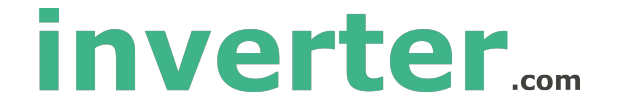

# **User Manual (V2.0)**

# **EM15-SP Series Solar Inverter**

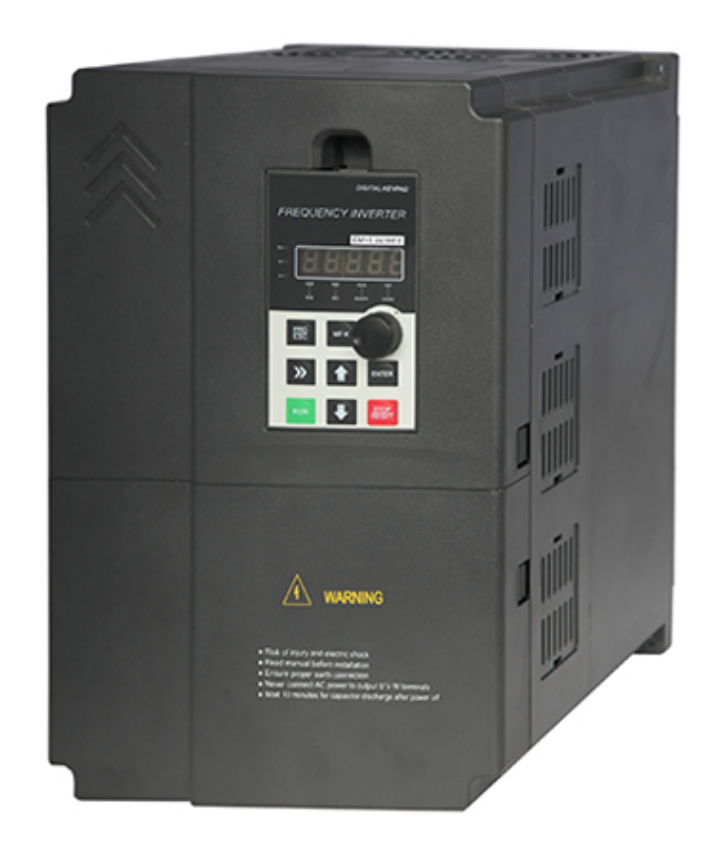

# **Contact us...**

Email: sales@inverter.com Phone: +1 800-585-1519 Website: www.inverter.com

# **Preface**

# **Features:**

- ⚫ MPPT algorithm of fast tracking of maximum power point of PV cells, efficiency >99%.
- ⚫ Solar battery working point voltage can be manually or automatically MPPT tracking.
- All weather automatic operation, can also be manually or automatically,
- ⚫ Realize"sunrise work and sunset sleep".
- 35 kinds protection function. including auto detecting short circuit after power on.
- Auto sleep function/pump dry protect/low frequency protection/over load protection and etc.
- Full protections:overload,over current, overvoltage,under voltage,short circuit, dry pumping etc.
- ⚫ Output frequency range: V/F(0~3000hz); vector control(0~300HZ).
- ⚫ Overload capacity:60s with 150% of rated current,3s with 180% of rated current.
- ⚫ Speed accuracy:±0.5%(SVC);±0.02%(VC).
- Pulse setting input:0Khz~100Khz.
- ⚫ Remote control, support RS232/RS485 protocol, terminal control, analog control.

# **Before unpacking, please check carefully:**

- 1. Whether the nameplate model of solar inverter are consistent with your order ratings. The box contains the solar inverter, user manual.
- 2. Whether the solar inverter is damaged during transportation. If you find any omission or damage, please contact us or your local supplier immediately.

## **First-time Use:**

For the users who use this product for the first time, read the manual carefully. If in doubt concerning some functions or performances, contact the technical support personnel to ensure correct use. Due to the continuous improvement of solar inverter, this document will be updated without prior notice.

EM15-SP series solar inverter complies with the following international standards. All products have passed the CE certification.

IEC/EN61800-5-1: 2003 Variable speed electric drive system safety requirements;

IEC/EN61800-3: 2004 Variable speed electric drive system, Part 3: The Electro Magnetic Compatibility (EMC) Standards of Product and its specific testing methods.

# **Contents**

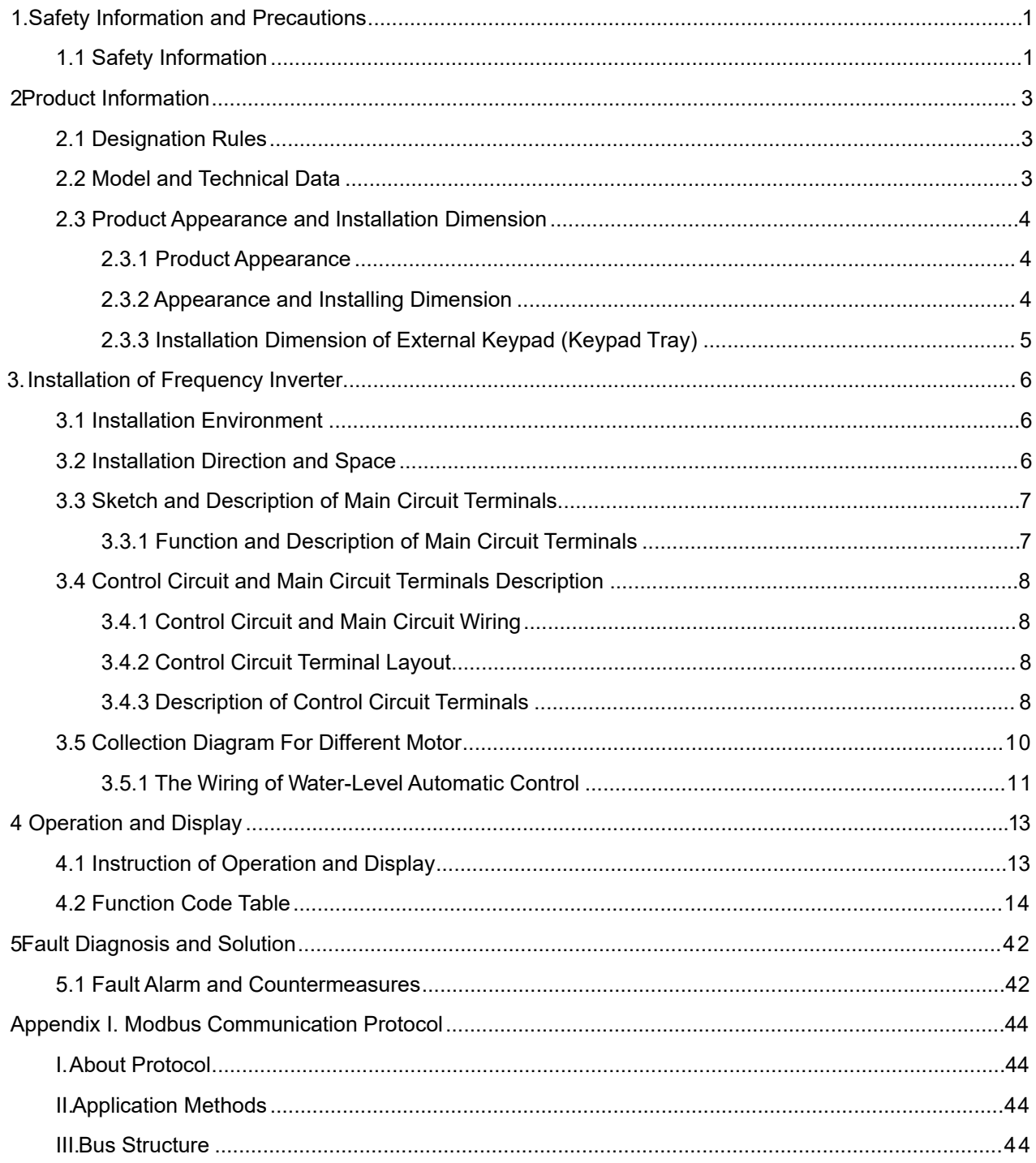

# **1. Safety Information and Precautions**

In this manual, the notices are graded based on the degree of danger:

**Danger:** Indicates that failure to comply with the notice will result in severe personal injury or even death.

**Warning:** Indicates that failure to comply with the notice will result in personal injury or property damage. Read this manual carefully so that you have a thorough understanding. Installation, commissioning or maintenance may be performed in conjunction with this chapter. EMHEATER will assume no liability or responsibility for any injury or loss caused by improper operation.

**1.1 Safety Information** 

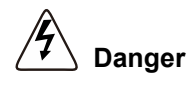

- Do not use damaged or missing components solar inverter. Failure to comply will result in personal injury.
- ⚫ Please use the electric motor with upper B insulation class. Failure to comply will result in personal injury.
- ⚫ Install the solar inverter on incombustible objects such as metal, and keep it away from combustible materials. Failure to comply may result in a fire.
- ⚫ Wiring must be performed only by qualified personnel under instructions described in this manual. Failure to comply may result in unexpected accidents.
- A circuit breaker must be used to isolate the power supply and the solar inverter. Failure to comply may result in a fire.
- ⚫ Ensure that the power supply is cut off before wiring. Failure to comply may result in electric shock.
- Connect the solar inverter to ground properly by standard. Failure to comply may result in electric shock.
- ⚫ Cover the solar inverter properly before power-on to prevent electric shock.
- Do not open the solar inverter's cover after power-on to prevent from electric shock.
- Do not touch the solar inverter with wet hand and its peripheral circuit to prevent from electric shock.
- ⚫ Do not touch the terminals of the solar inverter (including the control terminals). Failure to comply may result in electric shock.
- Do not touch the U, V, W terminal or motor connecting terminals when solar inverter automatically does safety testing for the external high-voltage electrical circuit. Failure to comply may result in electric shock.
- Do not go close to the equipment when selected the restart function. Failure to comply may result in personal injury.
- Do not touch the fan or the discharging resistor to check the temperature. Failure to comply will result in personal injury.
- Signal detection must be performed only by qualified personal during operation

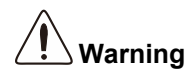

- ⚫ When two solar inverters are laid in the same cabinet, arrange the installation positions properly to ensure the enough cooling effect.
- ⚫ Do not drop wire residue or screw into the solar inverter. Failure to comply will result in damage to the solar inverter.
- Never connect the power supply cables to the output terminals (U, V, W) of the solar inverter. Failure to comply will result in damage to the solar inverter.
- ⚫ Make sure that all the connecting wires comply with the requirement of EMC and the safety standard in the region. Use wire sizes recommended in the manual. Failure to comply may result in accidents.
- Never connect the braking resistor between the DC bus terminals (P+) and (P-). Failure to comply may result in a fire.
- Do not perform the voltage resistance test on any part of the solar inverter because such test has been done in the factory. Failure to comply will result in accidents.
- ⚫ All peripheral devices must be connected properly under the instructions described in this manual. Failure to comply will result in accidents.
- Note the danger during the rotary running of motor when check the parameters. Failure to comply will result in accidents.
- ⚫ Do not change the factory default settings of the solar inverter. Failure to comply will result in damage to the solar inverter.
- ⚫ Avoid objects falling into the solar inverter when it is running. Failure to comply will result in damage to solar inverter.
- Do not start/stop the solar inverter by turning the contactor ON/OFF. Failure to comply will result in damage to the solar inverter.

# **2. Product Information**

# <span id="page-5-1"></span><span id="page-5-0"></span>**2.1 Designation Rules**

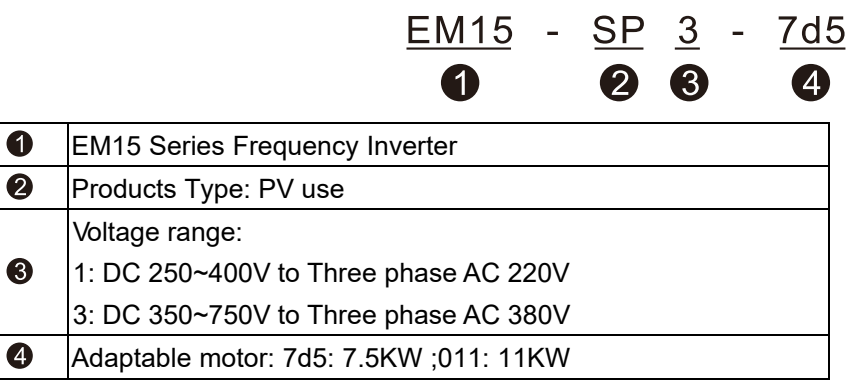

Diagram 2-1 Designation rules

# <span id="page-5-2"></span>**2.2 Model and Technical Data Table 2-1EM15-SP Model and technical Table 2-1EM15-SP Model and technical**

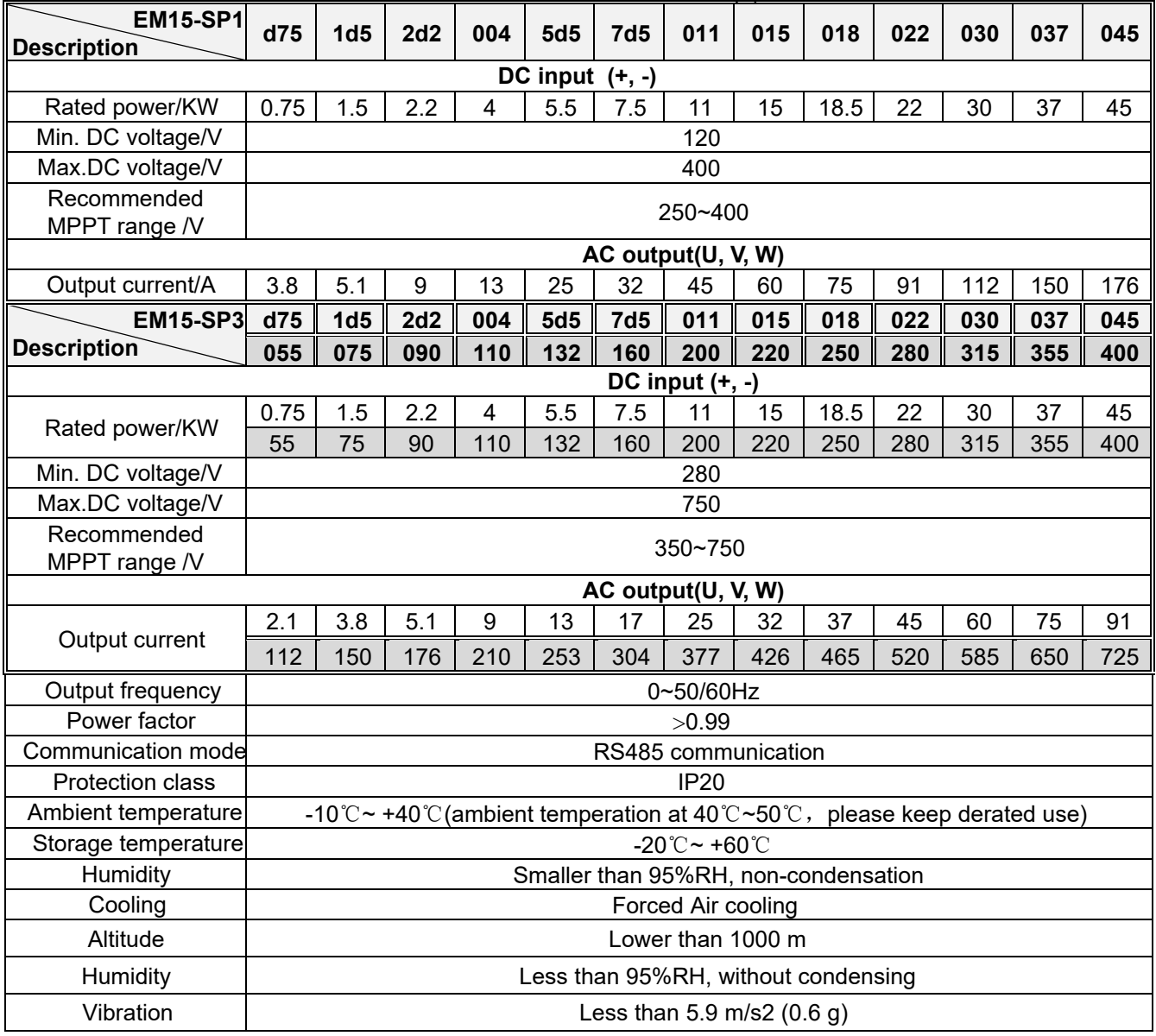

# <span id="page-6-0"></span>**2.3 Product Appearance and Installation Dimension**

## <span id="page-6-1"></span>**2.3.1 Product Appearance**

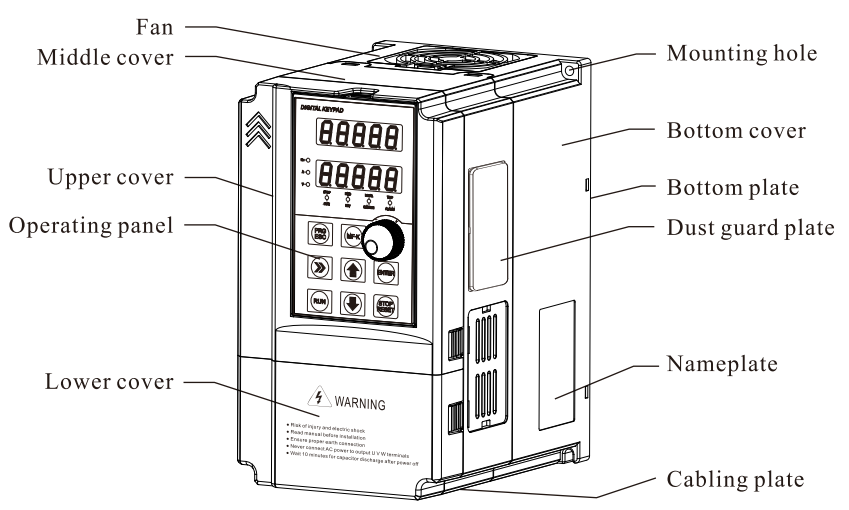

**Diagram 2-2 Product appearance (With potentiometer)** 

### <span id="page-6-2"></span>**2.3.2 Appearance and Installing Dimension**

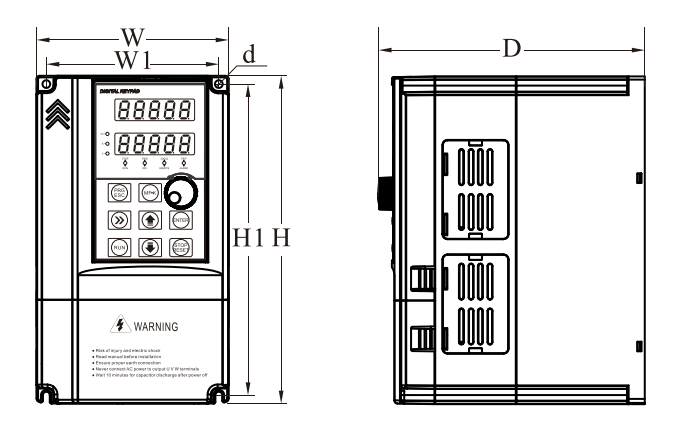

**Diagram 2-3 Appearance and installation dimension of EM15 series (Plastic housing structure)** 

| <b>Matching inverter</b> |                    | Appearance and installing dimension (Unit: mm) |                |     |     |     |            |
|--------------------------|--------------------|------------------------------------------------|----------------|-----|-----|-----|------------|
| Voltege                  | <b>Power Range</b> | W                                              | W <sub>1</sub> | н   | H1  | D   | d          |
| 1PH 220V                 | $0.75 - 2.2$ kW    | 120                                            | 108            | 205 | 195 | 166 | $\Phi$ 4.5 |
| 3PH 220V                 | $0.75 - 2.2$ kW    |                                                |                |     |     |     |            |
| 3PH 380V                 | $4 - 5.5$ kW       |                                                |                |     |     |     |            |
| 3PH 220V                 | $4 - 5.5$ kW       | 162                                            | 148            | 250 | 238 | 191 | $\Phi$ 5.5 |
| 3PH 380V                 | $7.5 - 11$ kW      |                                                |                |     |     |     |            |
| 3PH 220V                 | $7.5 - 11$ kW      | 223                                            | 207            | 323 | 307 | 207 | $\Phi$ 5.5 |
| 3PH 380V                 | $15 - 22$ kW       |                                                |                |     |     |     |            |

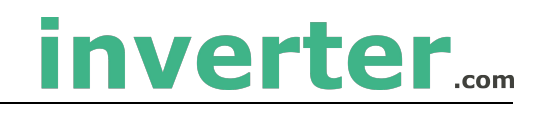

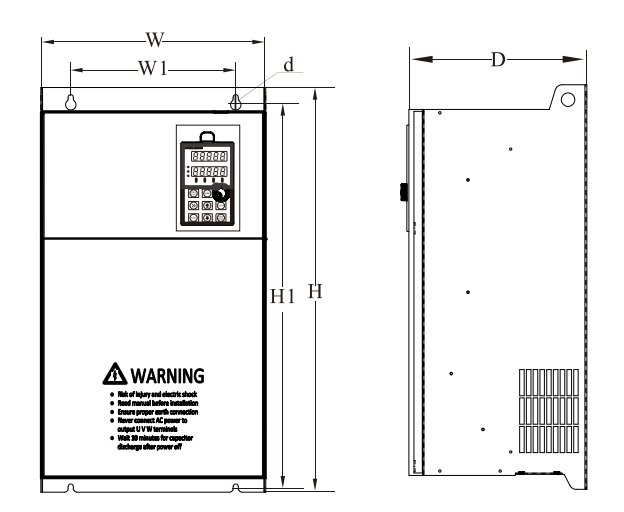

**Diagram 2-4 Appearance and installation dimension of EM15 series (Metal housing structure)** 

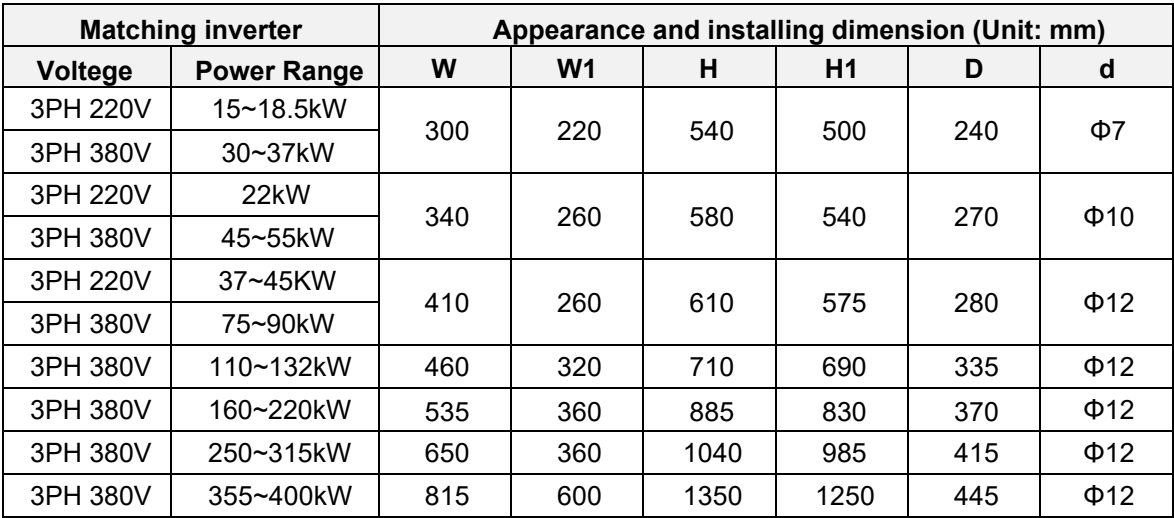

#### <span id="page-7-0"></span>**2.3.3 Installation Dimension of External Keypad (Keypad Tray)**

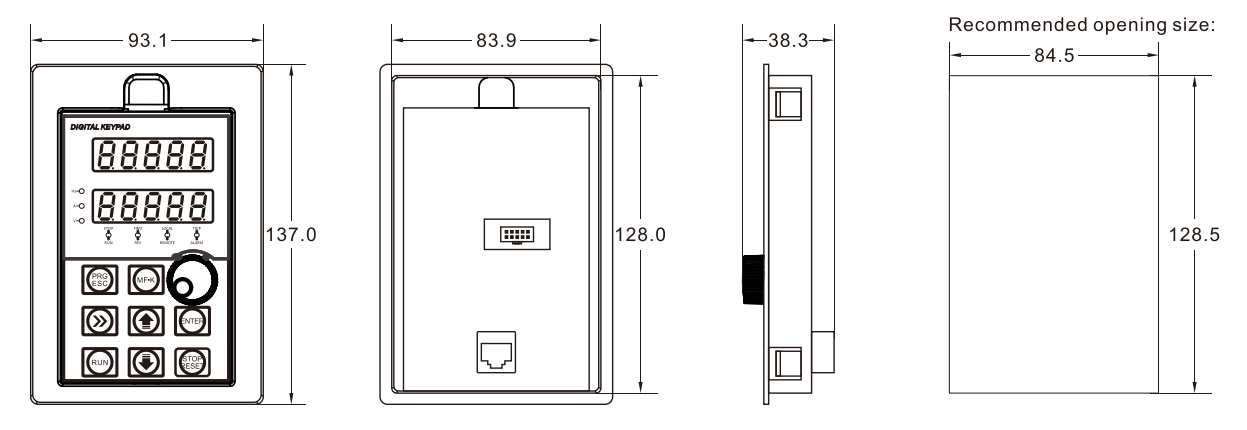

**Diagram 2-5 Appearance and installation dimension of external keypad (keypad tray)** 

# **3.Installation of Frequency Inverter**

# <span id="page-8-1"></span><span id="page-8-0"></span>**3.1 Installation Environment**

- 1. The place with indoor vents or ventilation devices.
- 2. The environment temperature shall be -10℃~40℃. If the temperature is over 40℃but less than 50℃, better to take down the cover of frequency inverter or open the front door of cabinet to facilitate heat dissipation.
- 3. Try to avoid high temperature and wet place; the humidity shall be less than 90% without frost deposit.
- 4. Avoid direct sunlight.
- 5. Keep away from flammable, explosive and corrosive gas and liquid.
- 6. No dust, floating fiber and metal particles.
- 7. Install on the place without strongly vibration. And the vibration should be not over 0.6G, Especially pay attention to far away from the punching machine, etc.
- <span id="page-8-2"></span>8. Keep away from electromagnetic interference source.

# **3.2 Installation Direction and Space**

In order to not affect the service life of frequency inverter and reduce its performance, note for its installation direction and space and correctly fasten it.

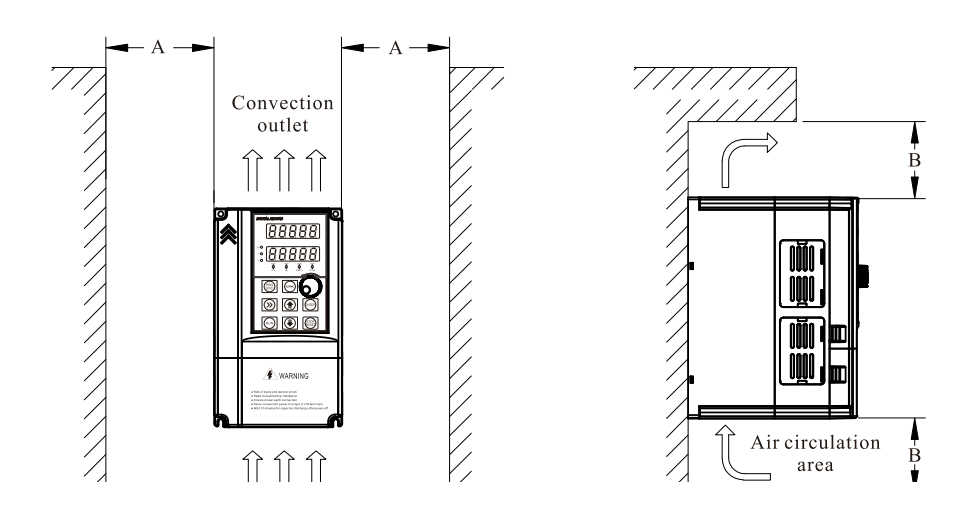

**Diagram3-1 Ventilating duct installation dimension diagram of frequency inverter** 

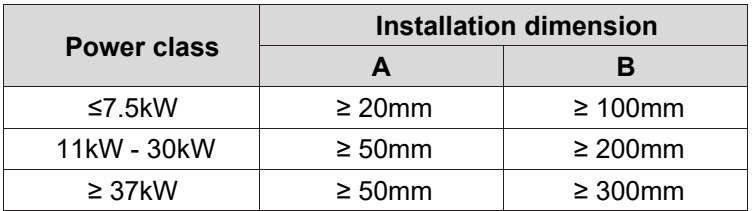

**Please install the frequency inverter vertically, to send out the heat upward, and pay attention to direction of frequency inverter to avoid inversion.** 

**If there are several units of frequency inverter installed, please install them side by side, do not to install up and down.** 

# <span id="page-9-0"></span>**3.3 Sketch and Description of Main Circuit Terminals**

## <span id="page-9-1"></span>**3.3.1 Function and Description of Main Circuit Terminals**

Three phase 220V output: EM15-SP1-d75~EM15-SP1-011 Three phase  $380V$  output: EM15-SP3-d75 $\sim$ EM15-SP3-022

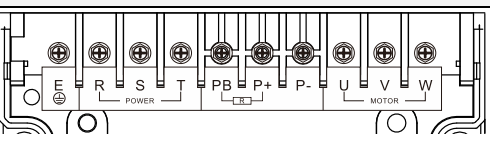

Three phase  $380V$  output: EM15-SP3-030 $\sim$ EM15-SP3-090

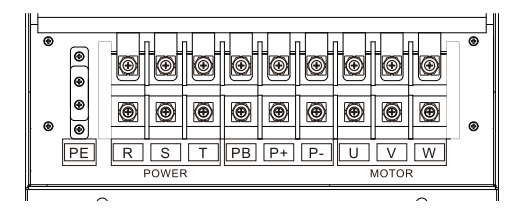

## Three phase  $380V$  output: EM15-SP3-110 $\sim$ EM15-SP3-400

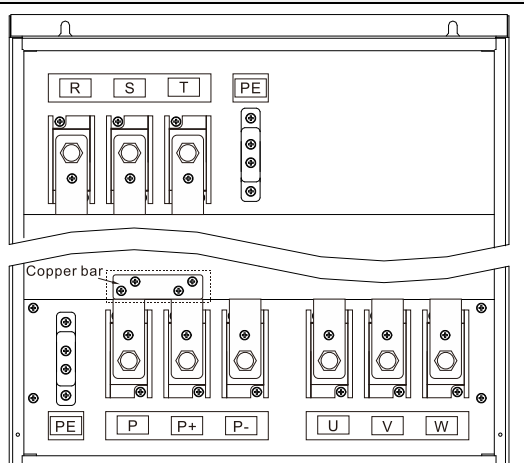

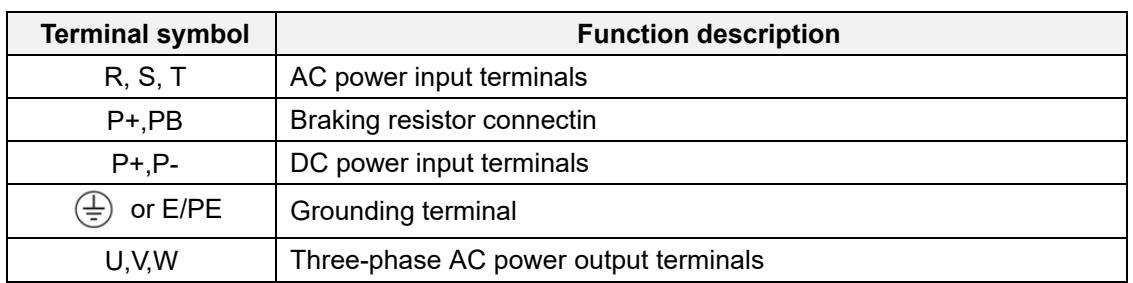

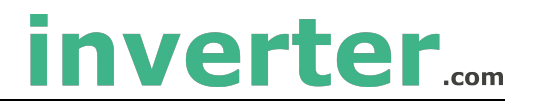

# <span id="page-10-0"></span>**3.4 Control Circuit and Main Circuit Terminals Description**

## <span id="page-10-1"></span>**3.4.1 Control Circuit and Main Circuit Wiring**

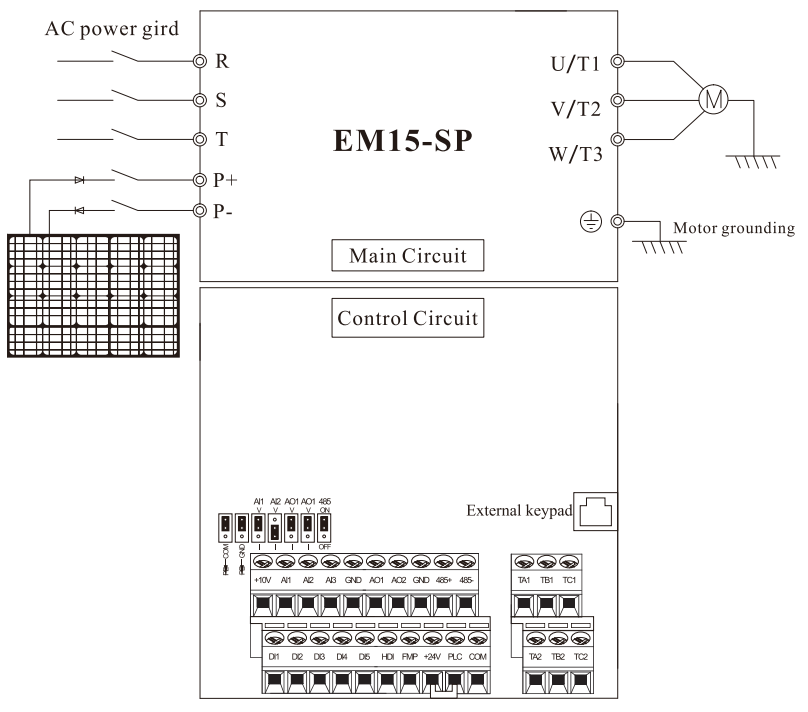

**Diagram3-2 EM15-SP control circuit and main circuit wiring** 

## <span id="page-10-2"></span>**3.4.2 Control Circuit Terminal Layout**

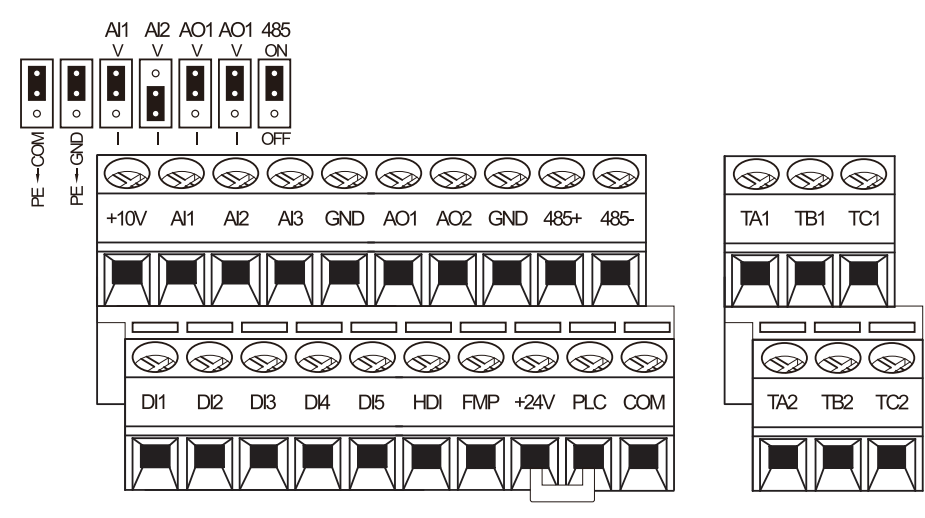

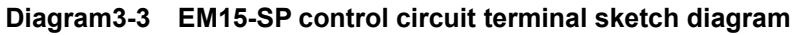

### <span id="page-10-3"></span>**3.4.3 Description of Control Circuit Terminals**

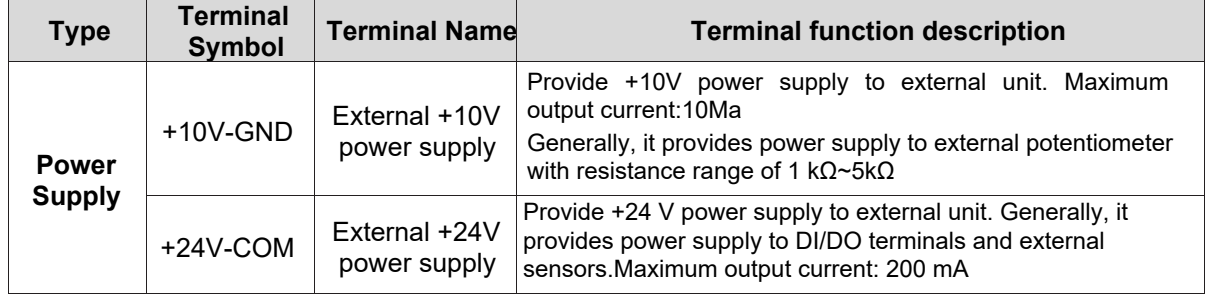

# inverter....

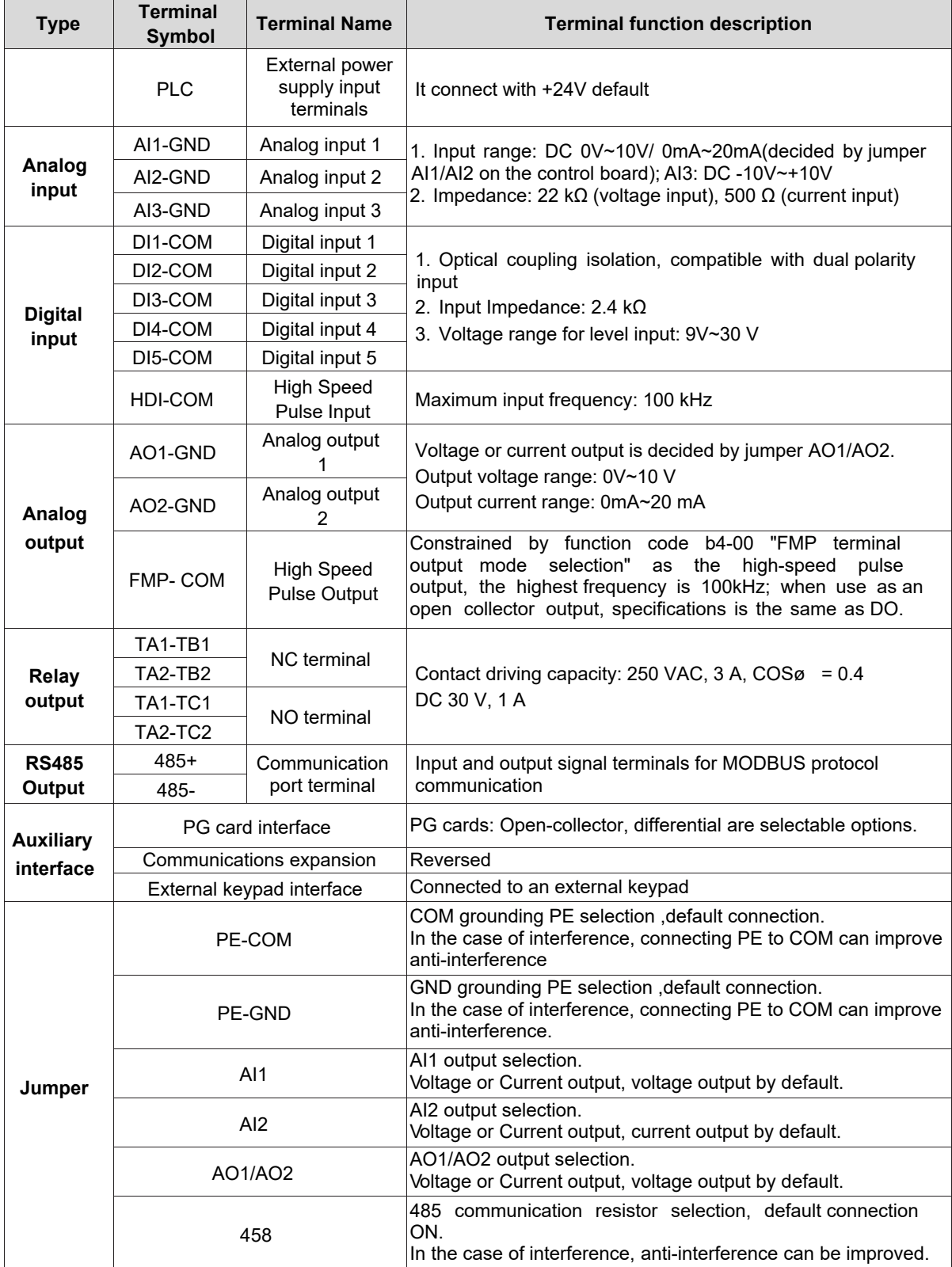

# <span id="page-12-0"></span>**3.5 Collection Diagram For Different Motor**

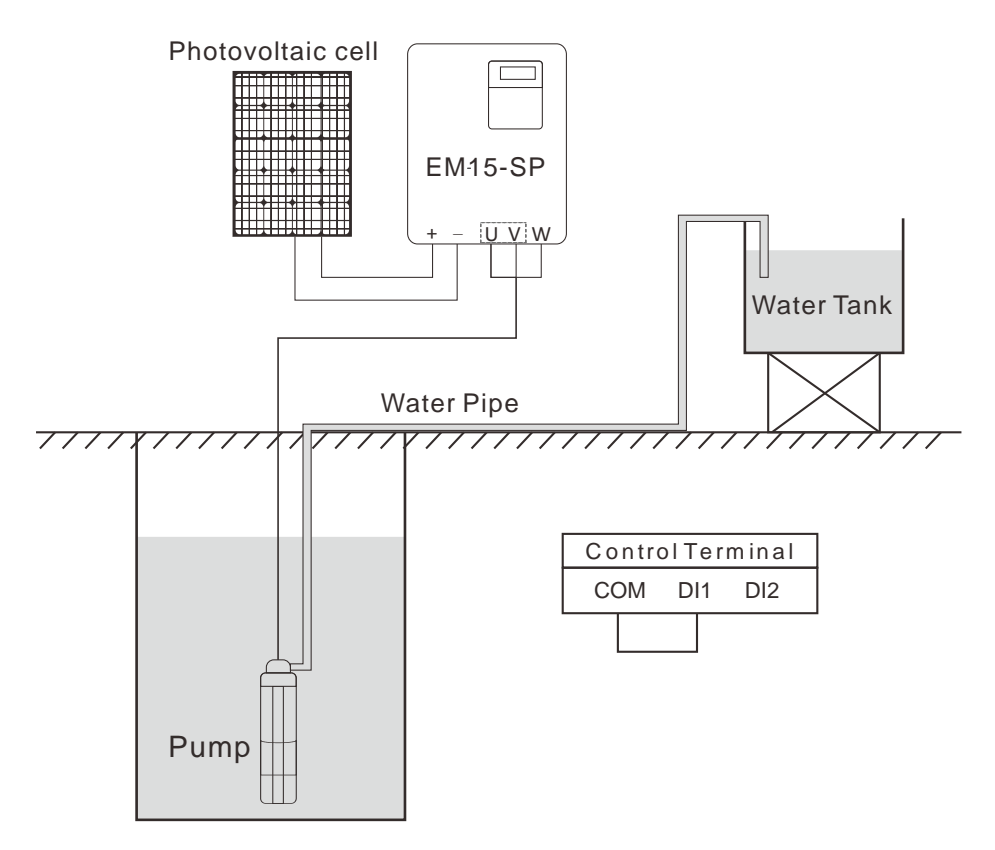

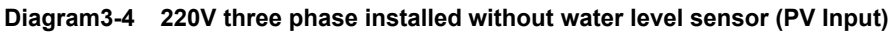

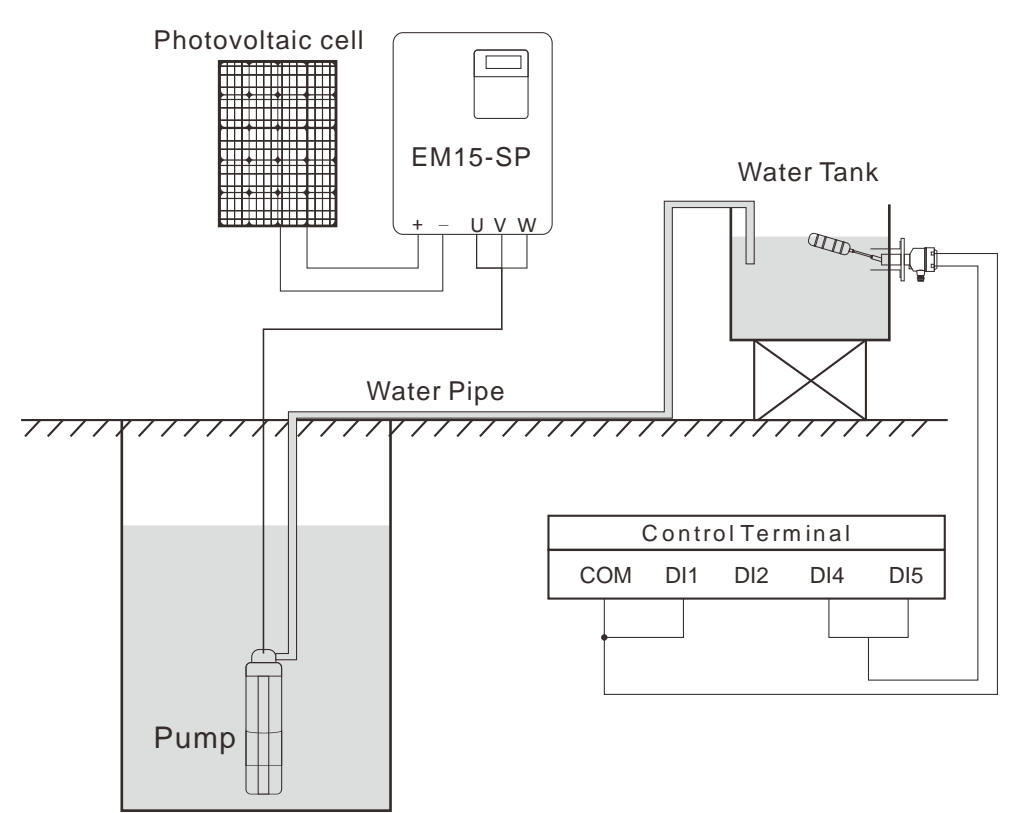

**Diagram3-5 Diagram of 3phsae inverter connection method (PV Input)**

### <span id="page-13-0"></span>**3.5.1 The Wiring of Water-Level Automatic Control**

#### **The wiring for floater water-level switch connected by cable**

The common port, which using floate water-level switch connected by cable, is fed to the terminal "COM" of EM15-SP. And then, connected to DI1.

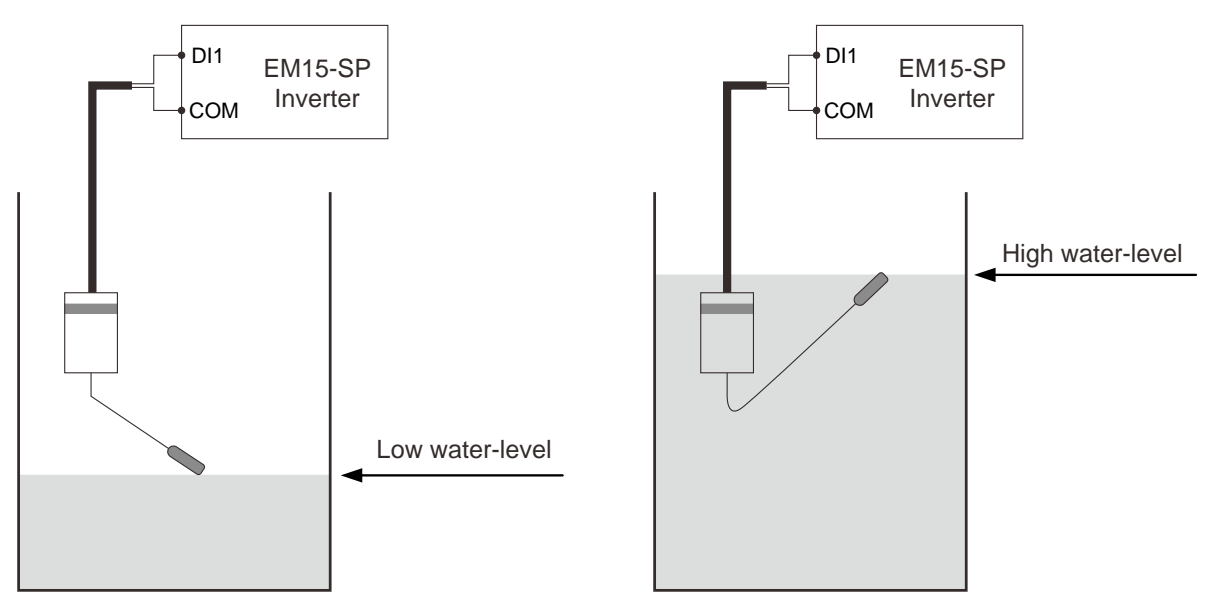

**Diagram3-6 Diagram of Low water level and high water level** 

#### Remarks:

When the actual water-level in the wells is higher than the horizontal line of high water-level, DI1 will be connected to the "COM" as well as controller automatically will start the pump. On the contrary, if the actual water-level is lower than the horizontal line of low water-level, DI1 will be disconnected from "COM" as well as controller automatically stop the pump to prevent anhydrous idling.

#### **The wiring for floater water-level switch mounted on a side**

The floater water-level switch mounted on a side is the normally open contact to output and its common wire is connected to the terminal COM of EM15-SP inverter. At the same time, the low levelwater wire is connected to terminal DI4 and the high water-level wire is connected the terminal DI5.

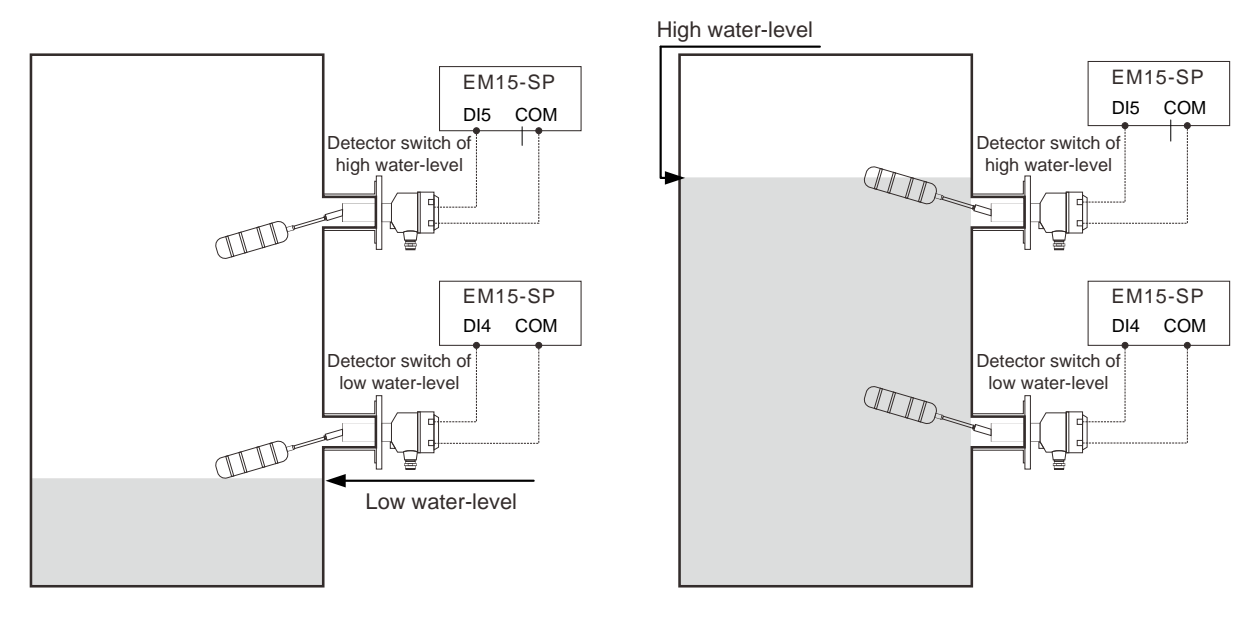

**Diagram3-7 Diagram of Low water level and high water level** 

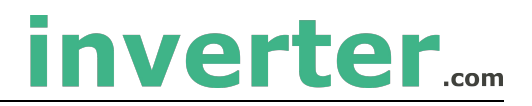

### Remarks:

When the actual water-level in the reservoir is lower than horizontal line of low water-level, DI4 and DI5 will be disconnected from the COM as well as controller automatically strat the pum. On the contrary, if the actual water-level is higher than the horizontal line of high water-level, DI4 and DI5 will be connected to COM as well as controller automatically stop the pump to prevent water overflow. Notice:

1. If only use one detection signal of water-level in the reservoir, DI4 and DI5 must be connected together by conductor.

# <span id="page-15-0"></span>**4 Operation and Display**

# <span id="page-15-1"></span>**4.1 Instruction of Operation and Display**

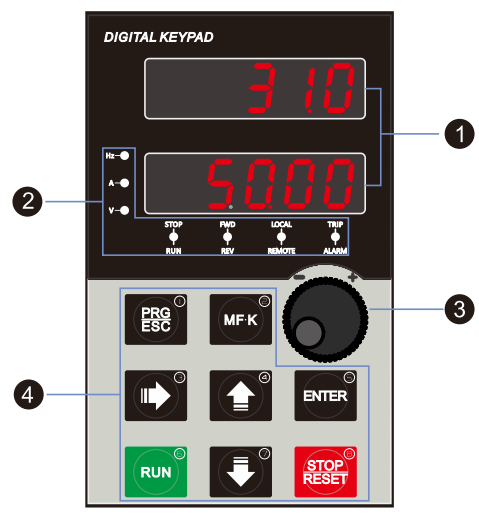

**Diagram 4-1 Operating panel** 

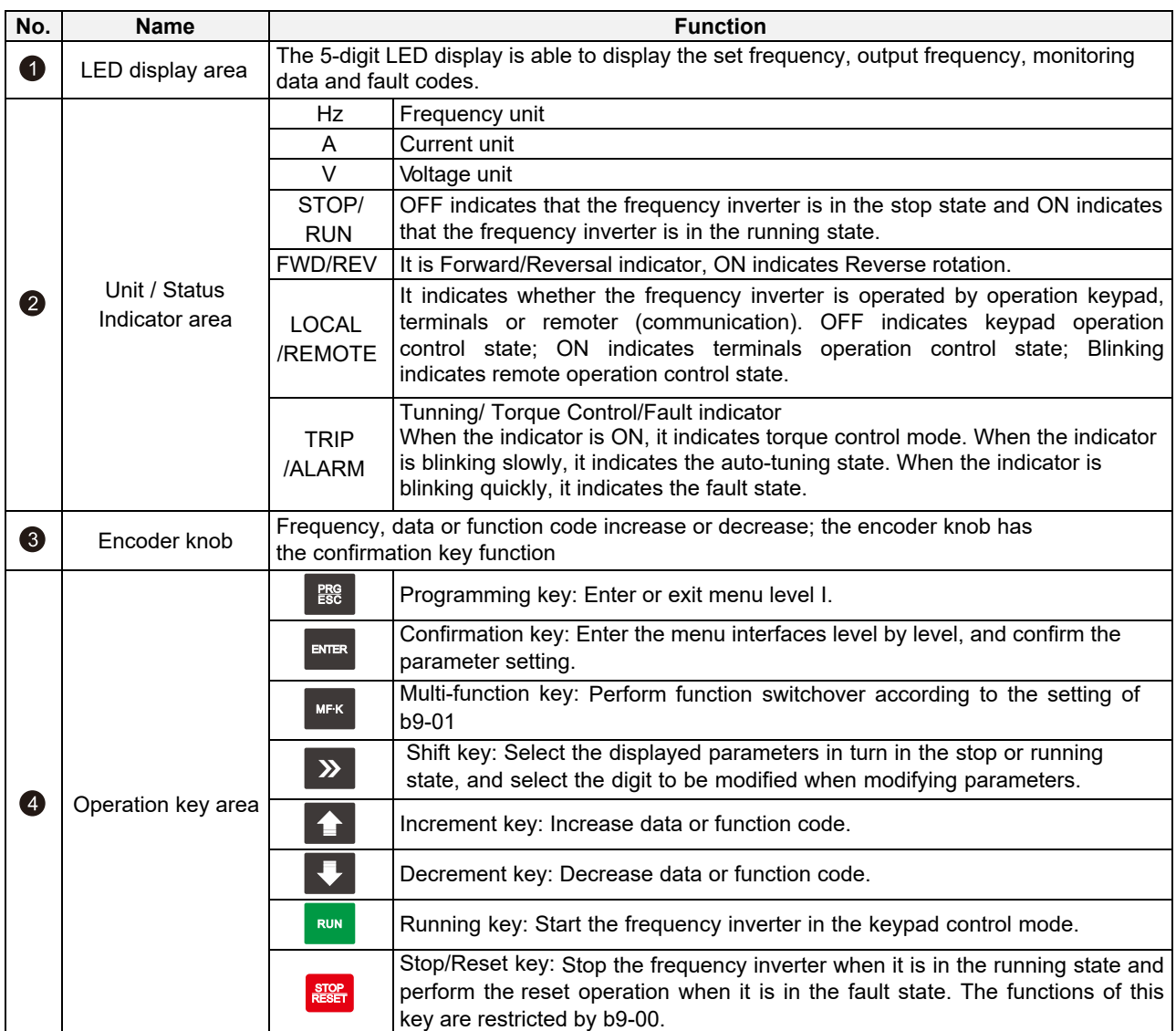

# inverter....

# <span id="page-16-0"></span>**4.2 Function Code Table**

## **Debugging specification:**

- 1. Set A1-00 to turn on photovoltaic mode, or it'll run in ordinary inverter mode; Set A1-01 to enable MPPT function to search Vmpp voltage automatically; Otherwise, the default Vmpp voltage needs to be set manually;
- 2. Target frequency is the maximum frequency limit, and MPPT automatically controls the operating frequency and searches for the maximum operating frequency;
- 3. Stability parameters A1-13, A1-14: Adjust to the stable state of bus voltage, output frequency and output current (normal small fluctuation);
- 4. Light intensity detection:
- 5. Other protection functions: dormancy and underload
- 6. The operation direction of the pump is limited. If there is no water coming out, the motor wiring can be adjusted or b0.18 can be set to change the direction;
- 7. Relevant Settings of A1-04, sleeping voltage, etc. should be made according to the configuration of the panel. Default parameters are suitable for working near 500V DC voltage;
- 8. Power on automatic operation:

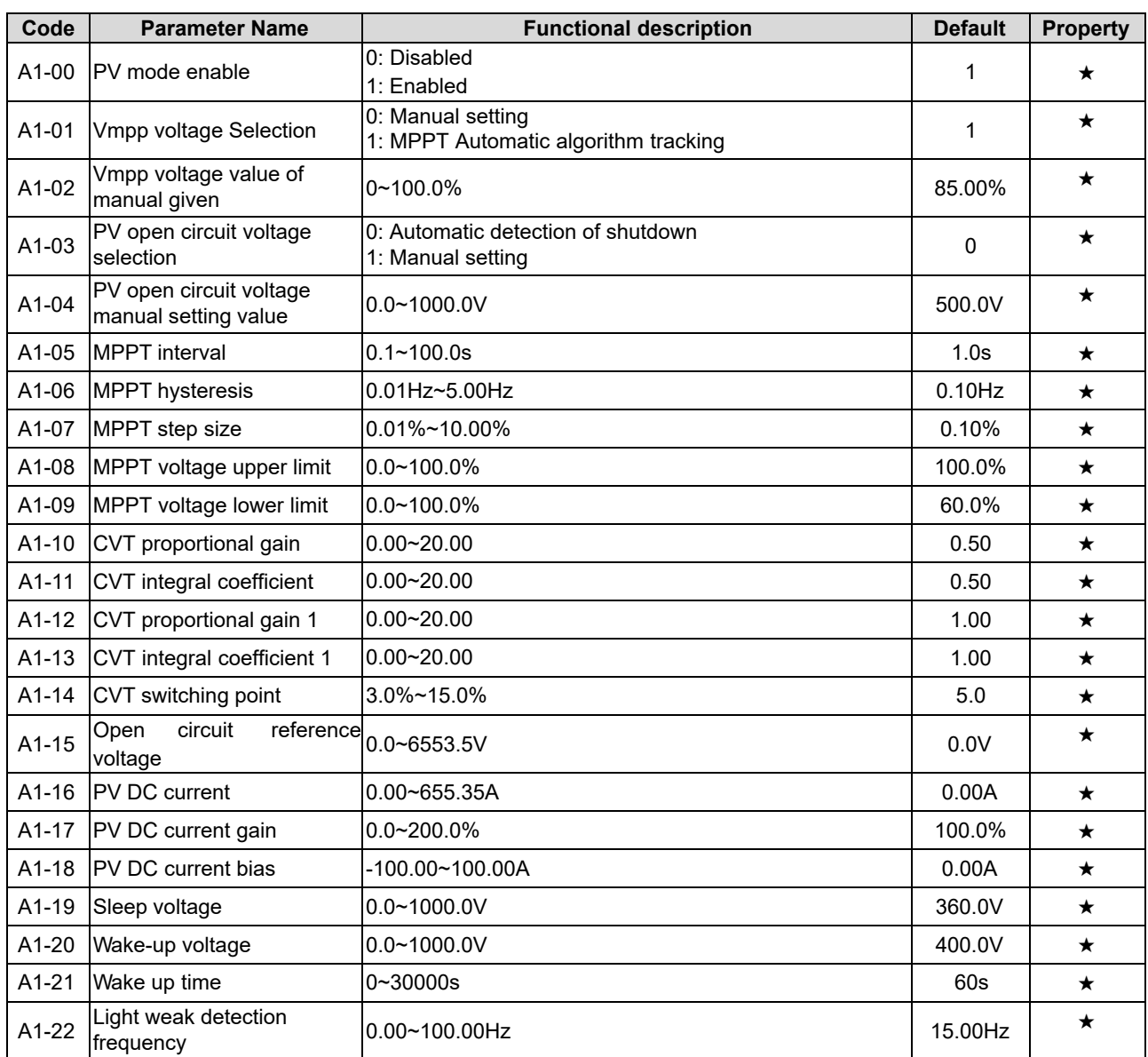

#### **Group A1: PV Special Control Parameters**

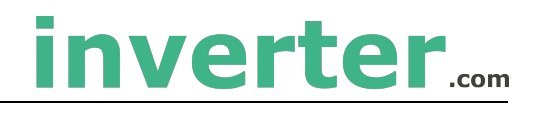

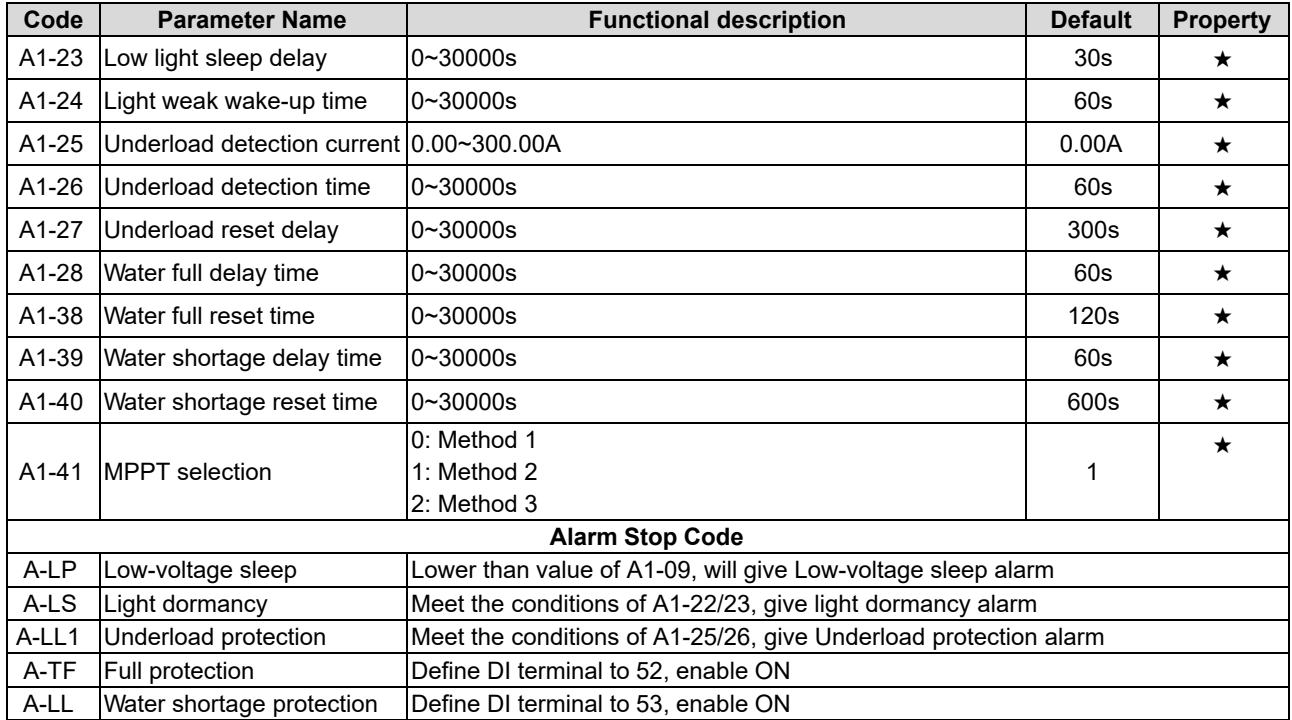

#### **Group b0: Basic Function Parameters**

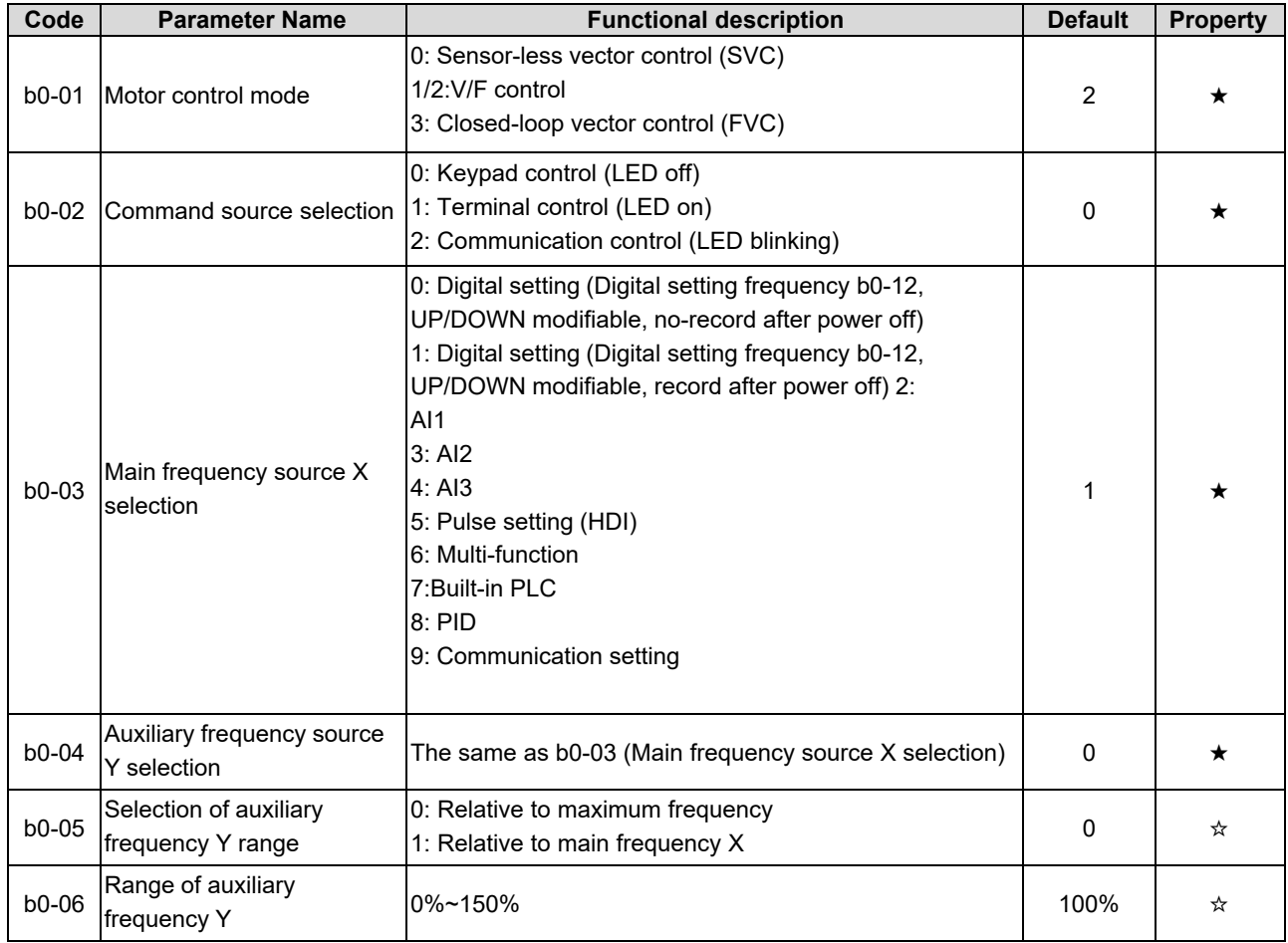

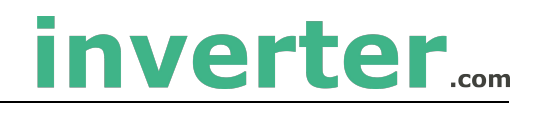

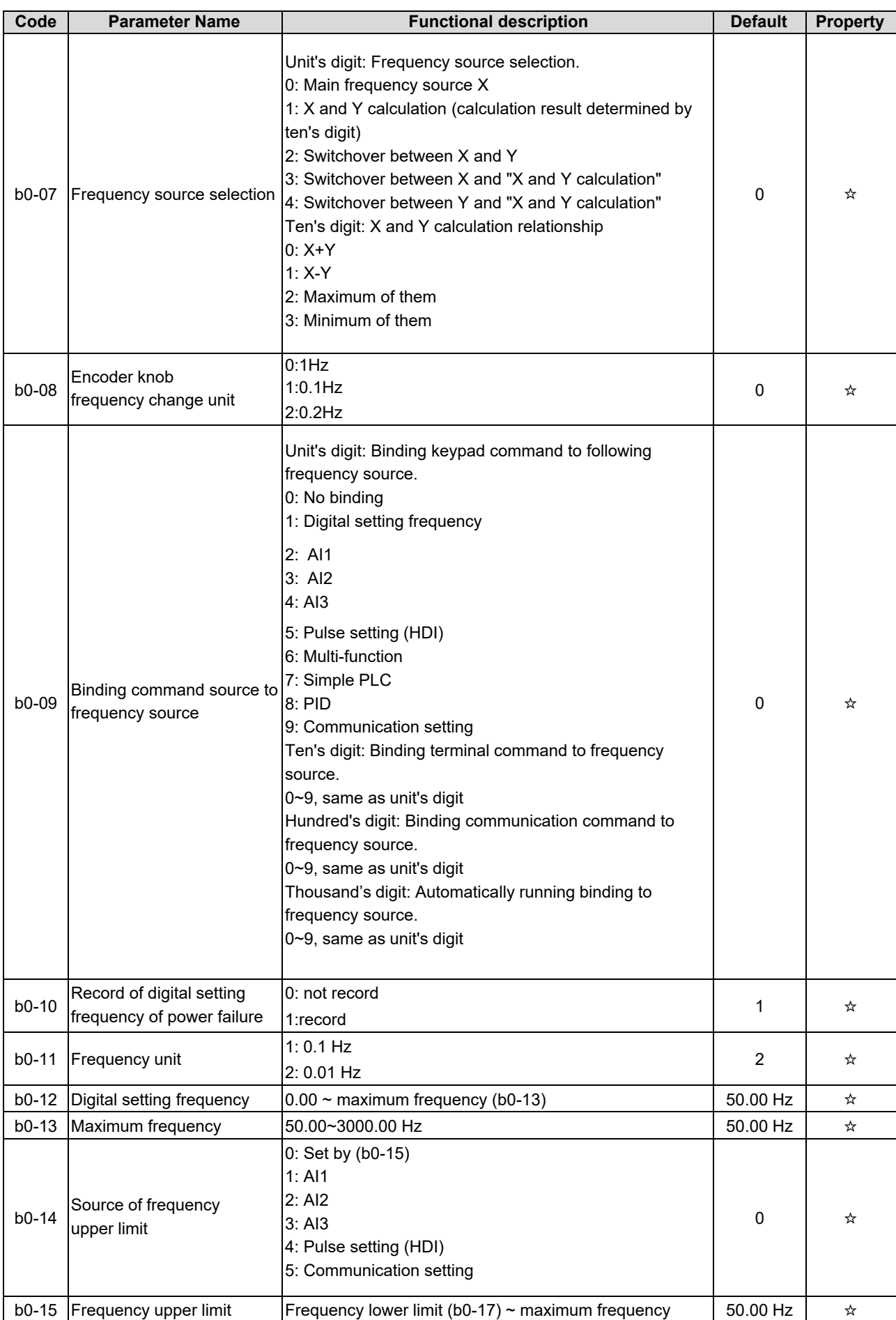

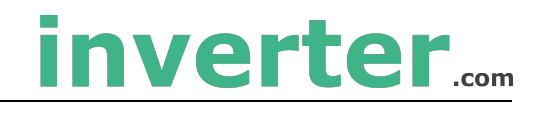

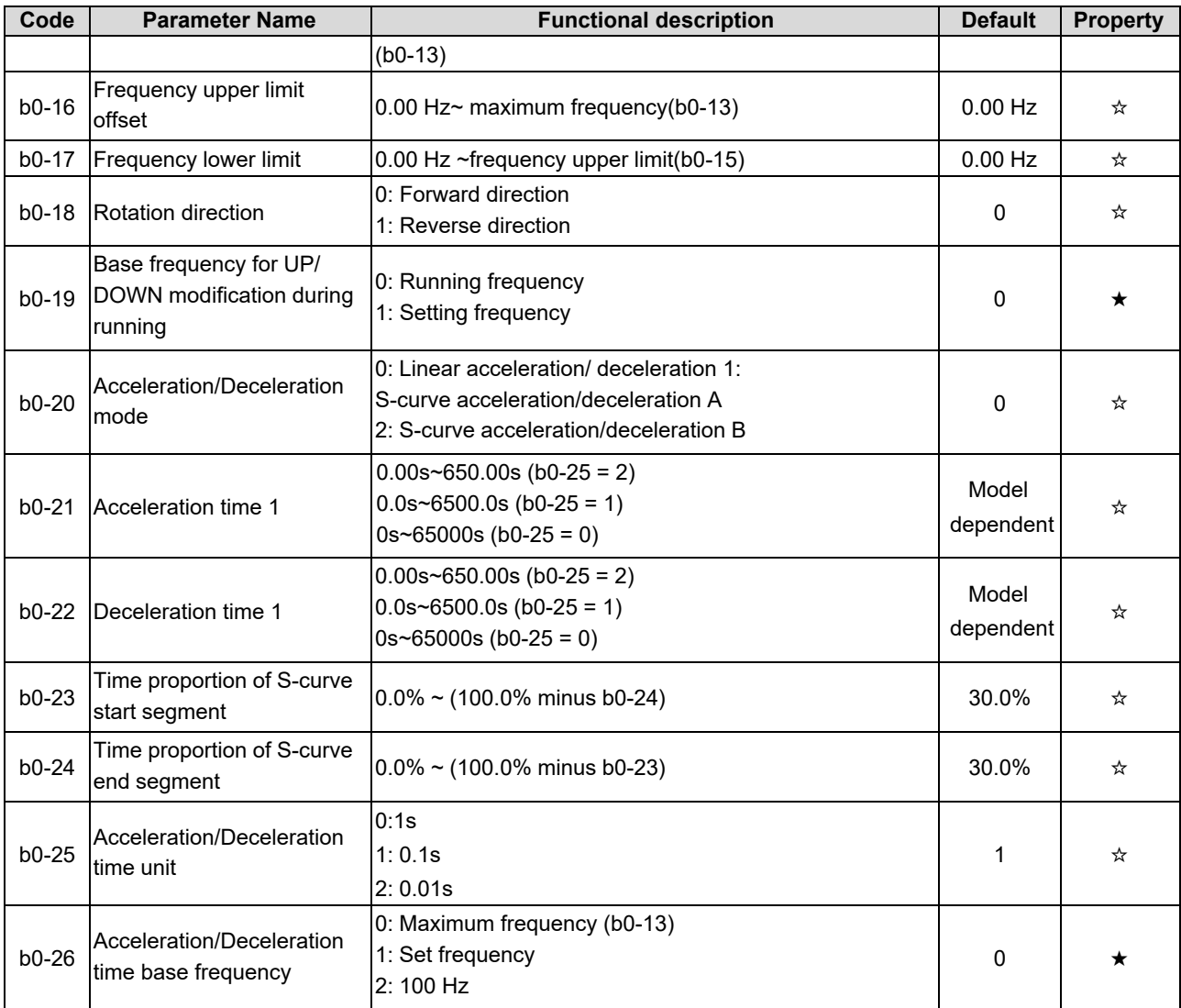

# **Group b1: Start and Stop Control Parameters**

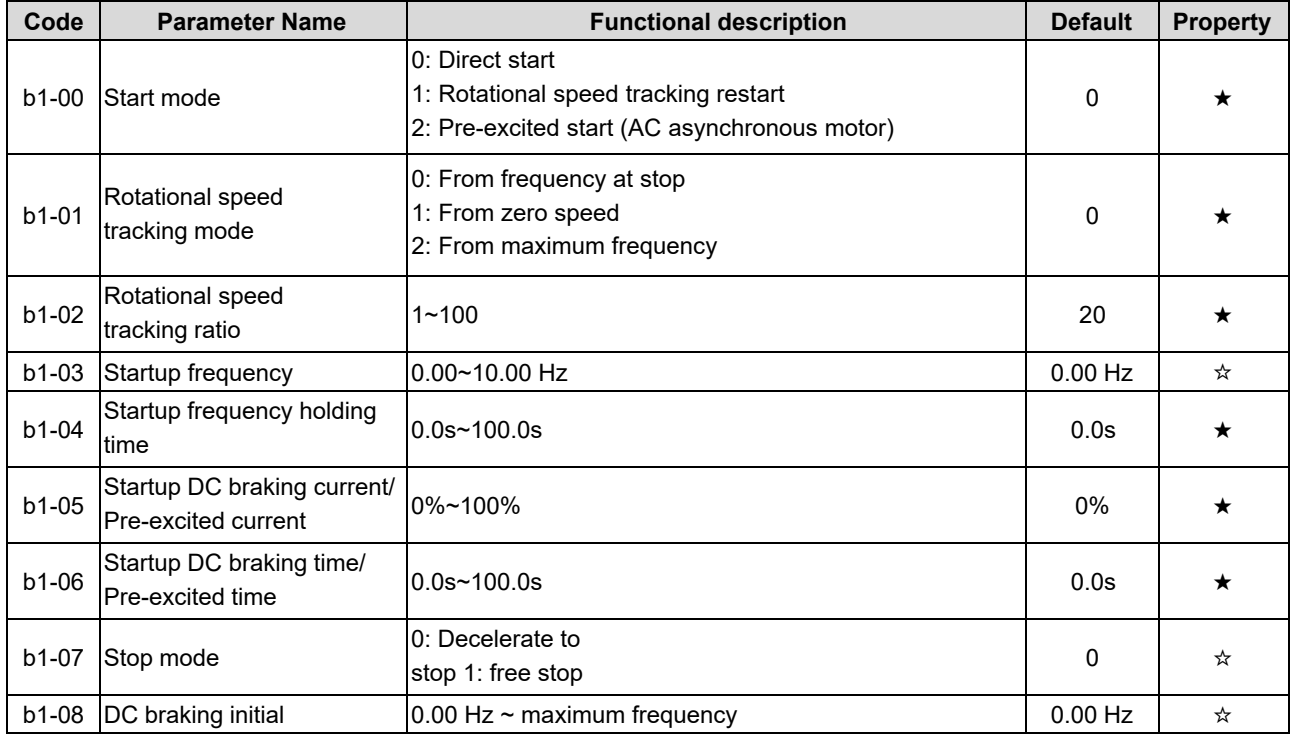

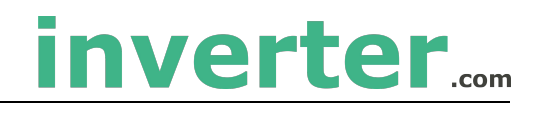

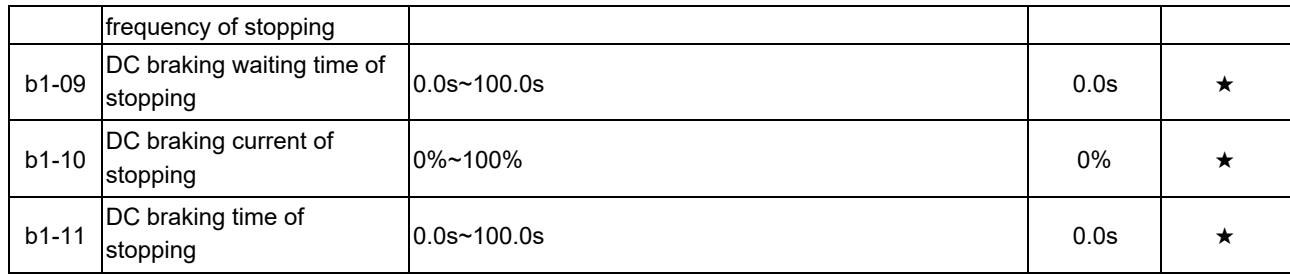

# **Group b2: Auxiliary Function**

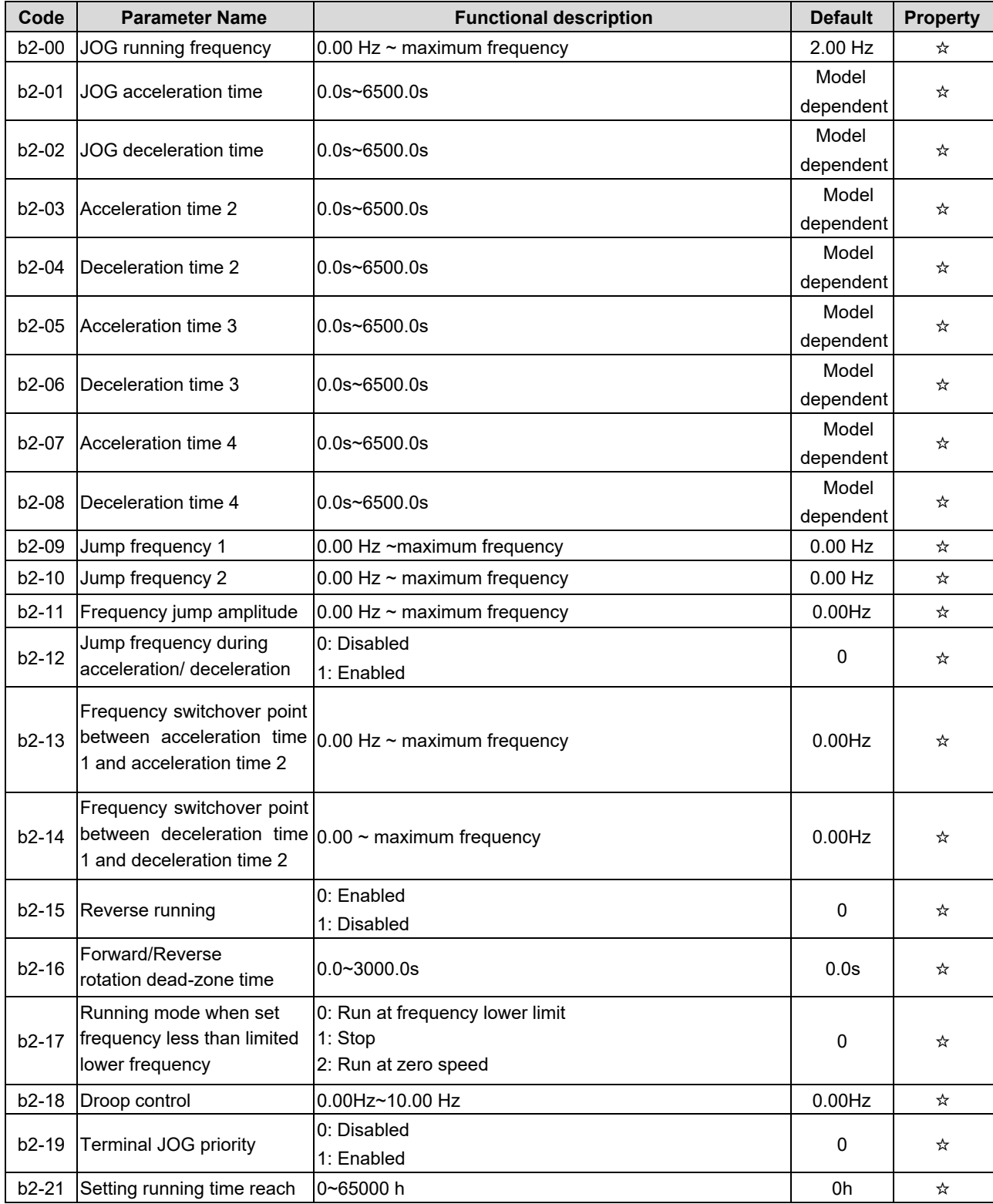

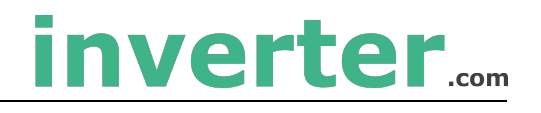

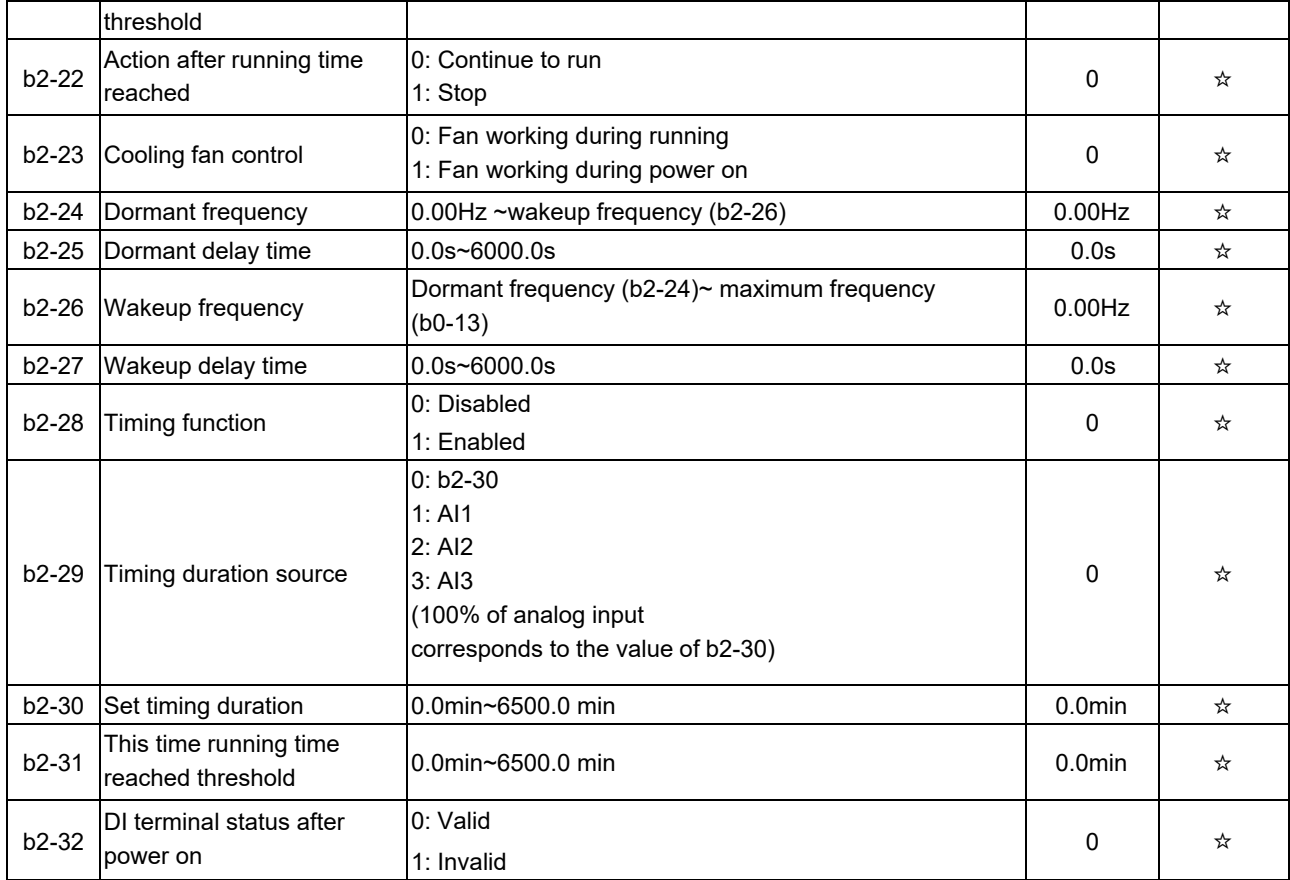

# **Group b3: Switch Input Terminal Parameters**

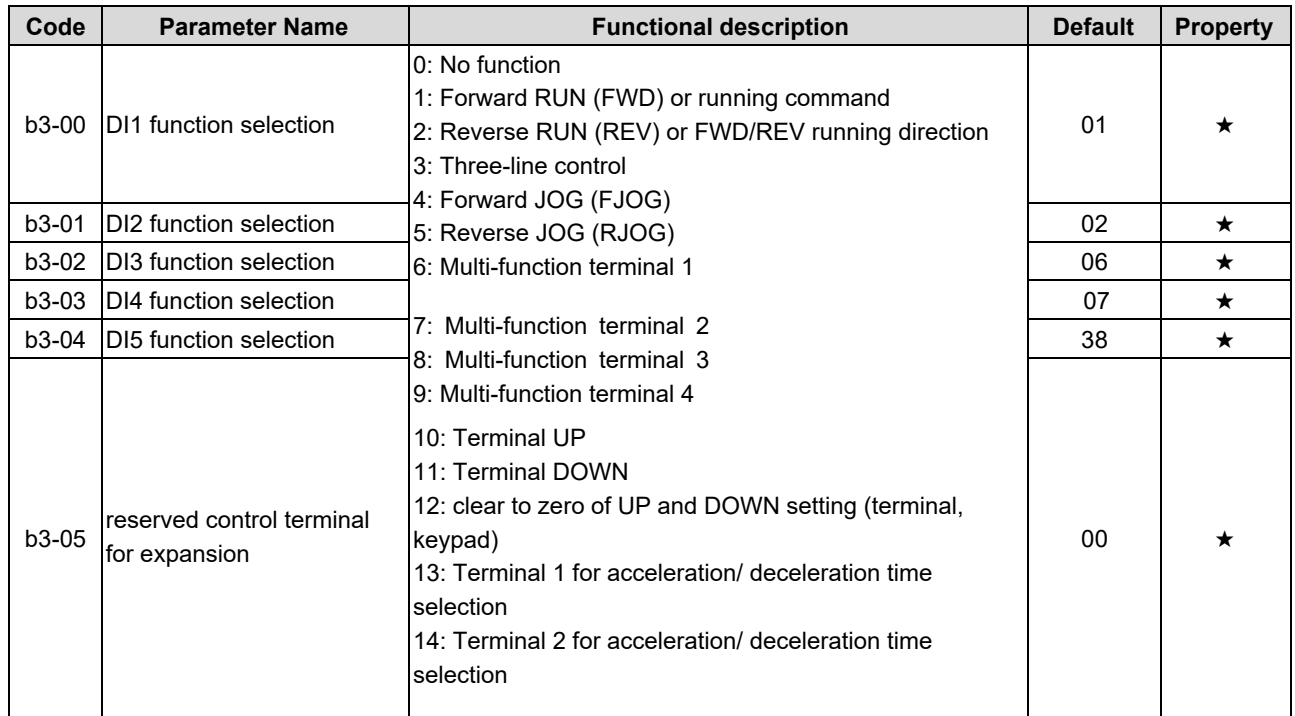

# inverter....

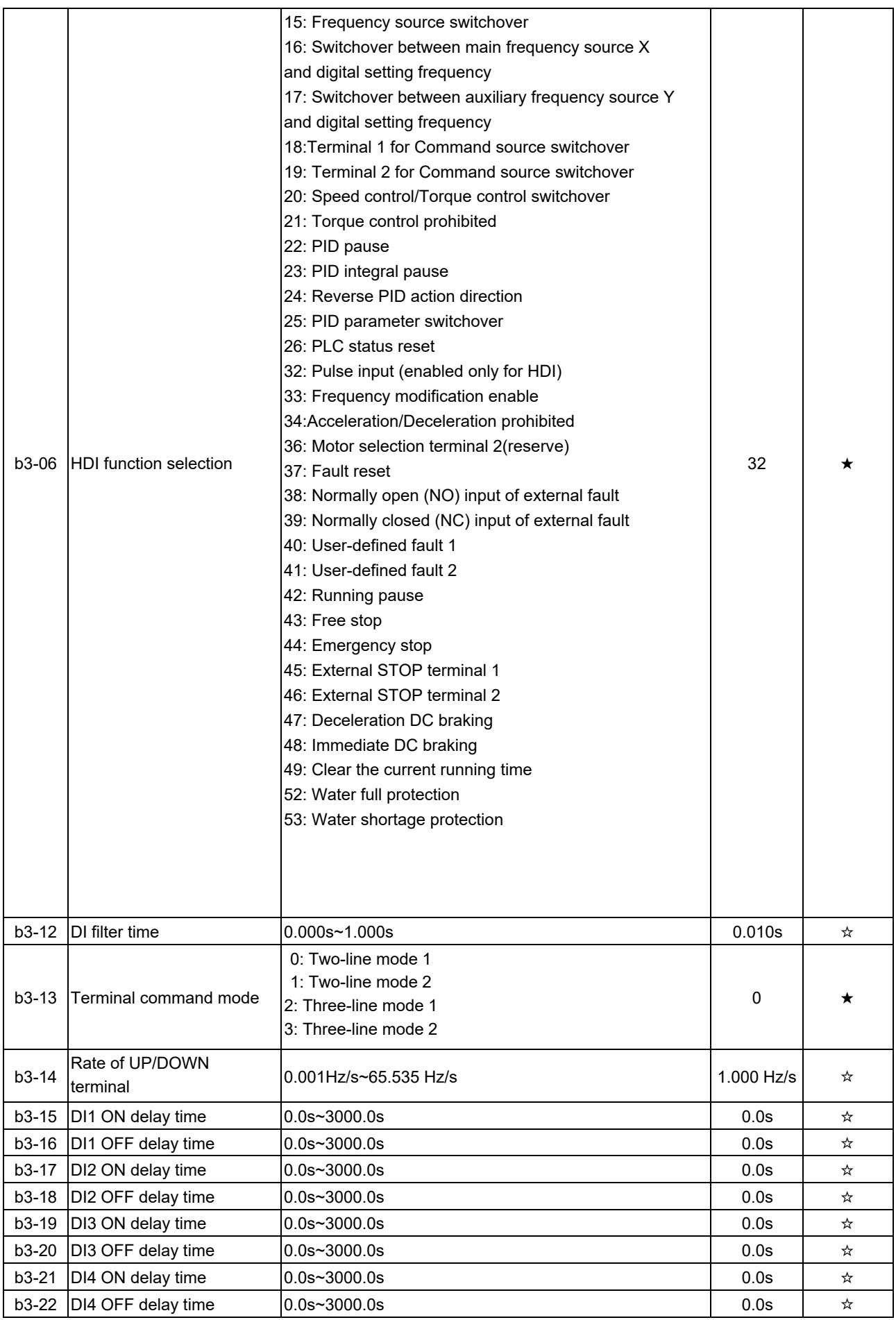

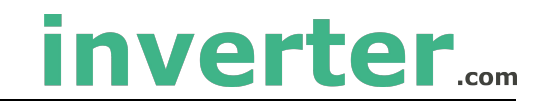

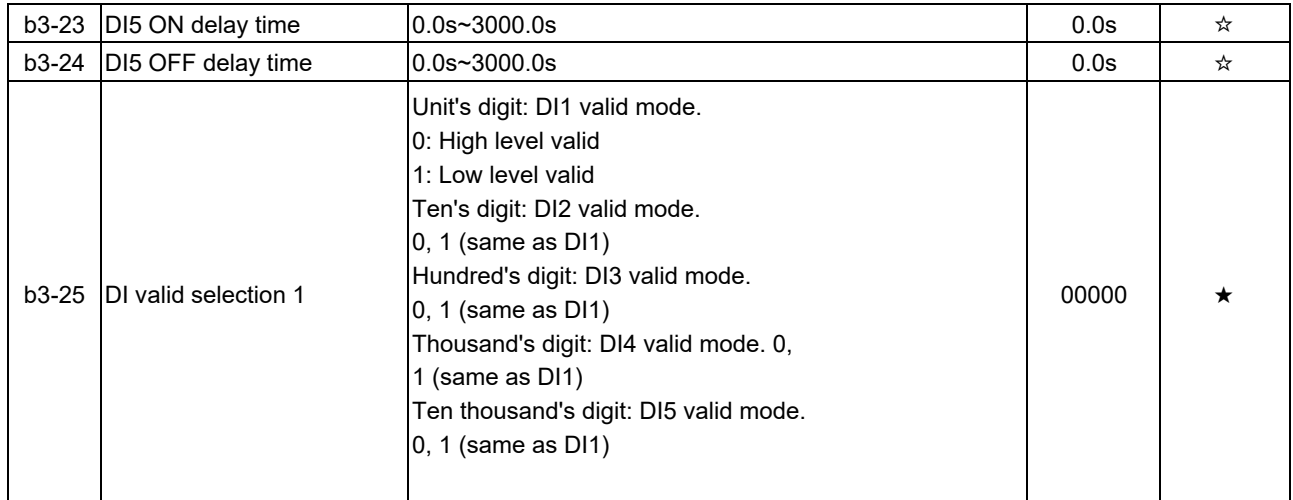

### **Group b4: Switch Signal Output Terminals**

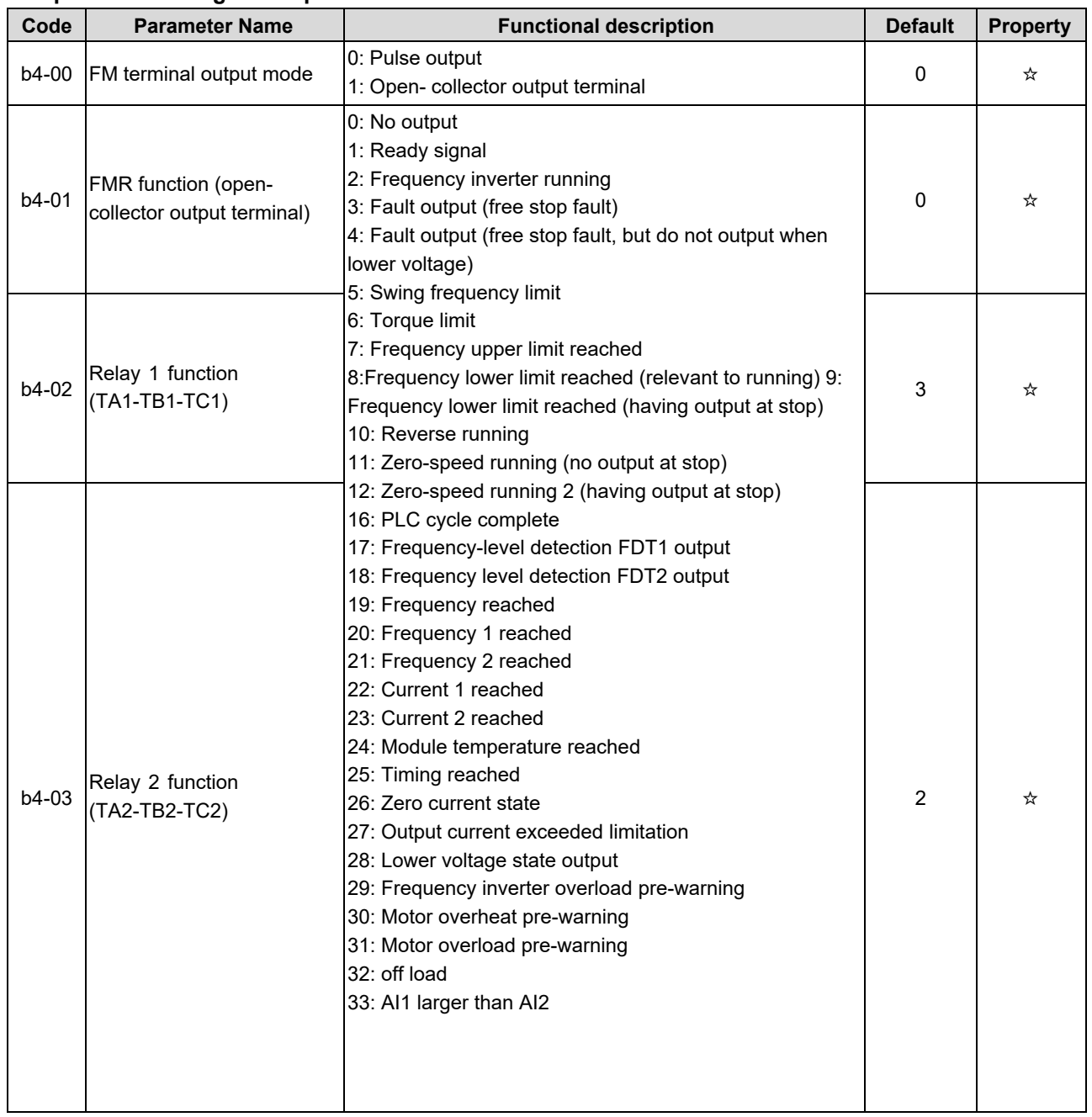

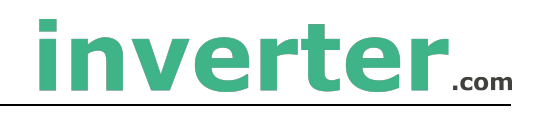

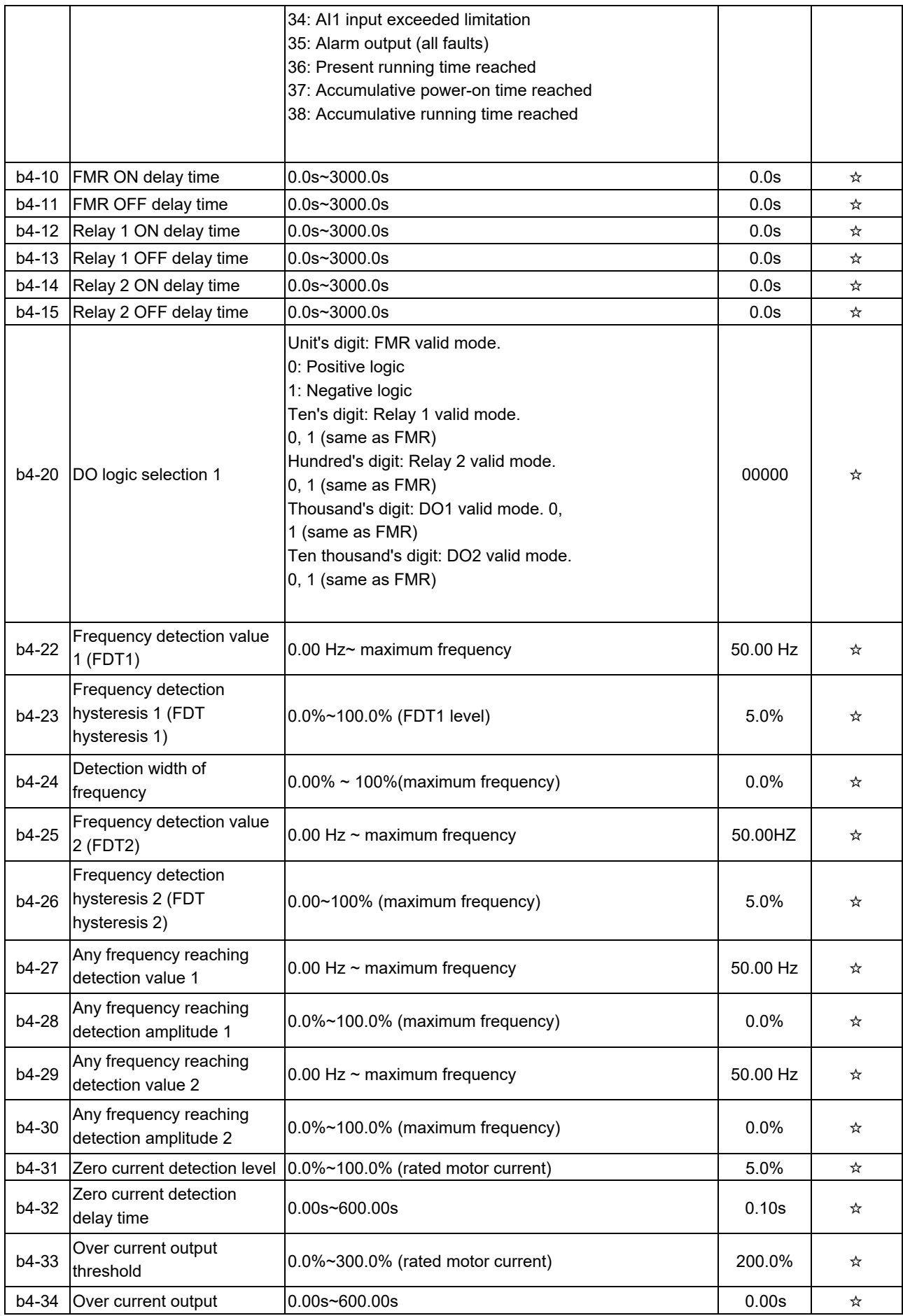

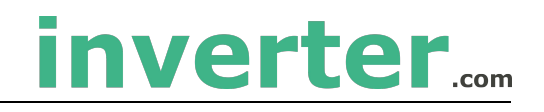

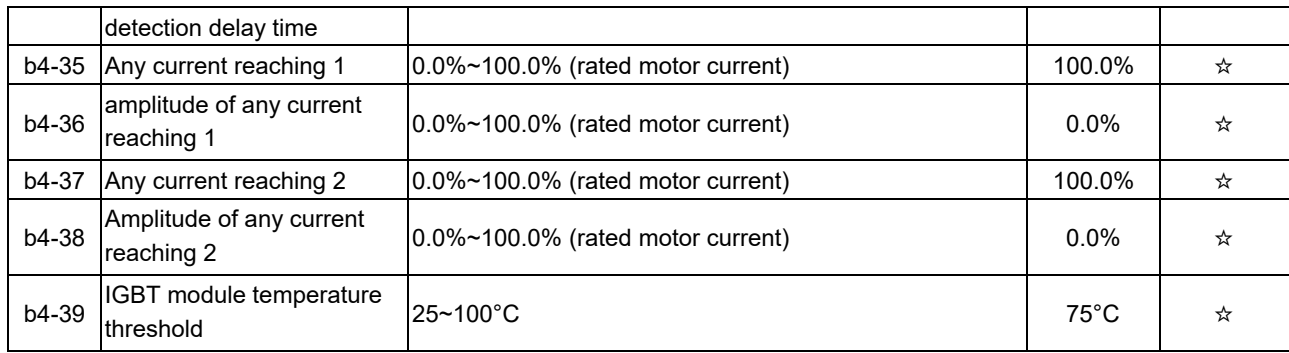

### **Group b5: Pulse/Analog Input Trminals**

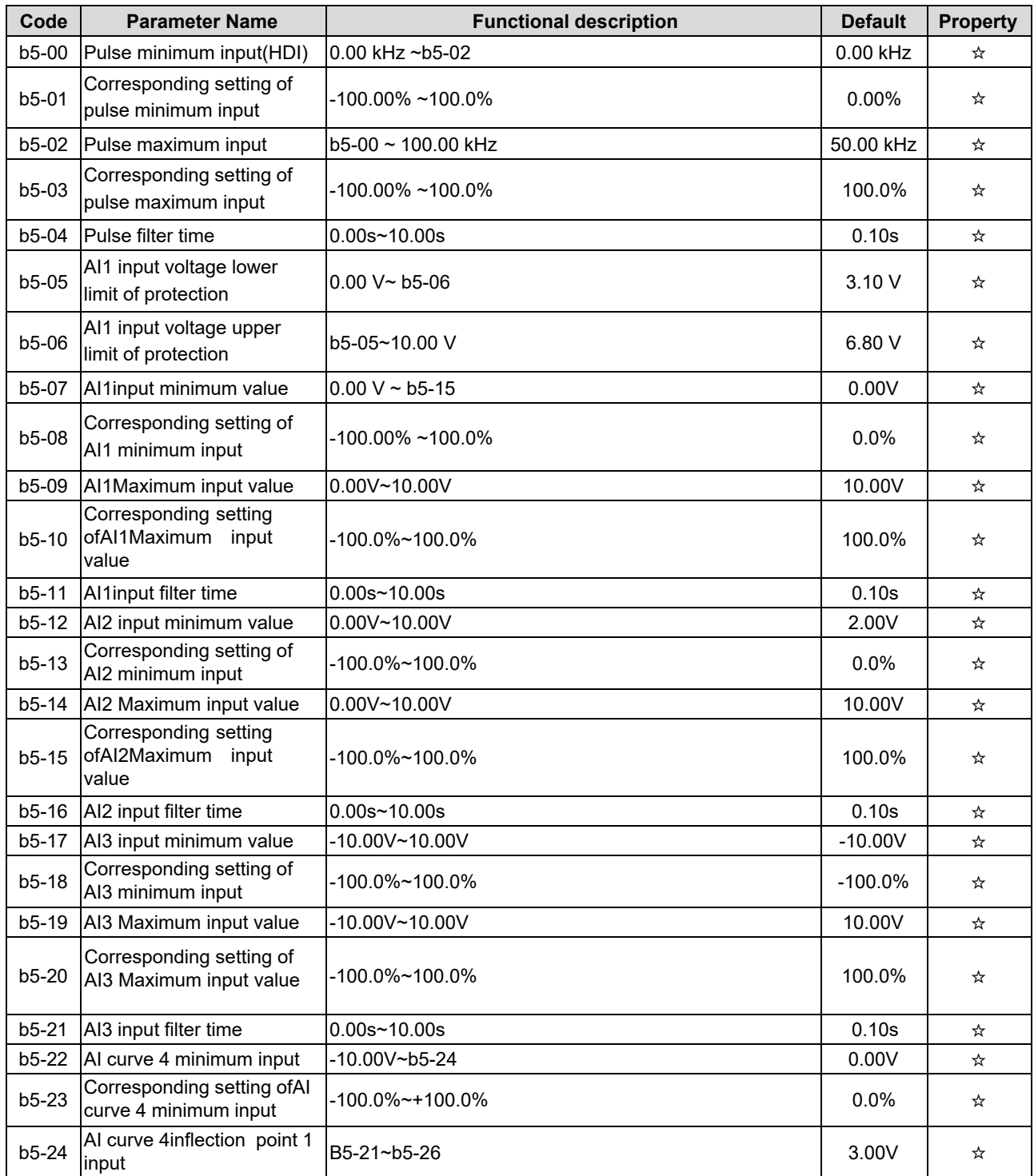

# 4. Operation and Display

# inverter....

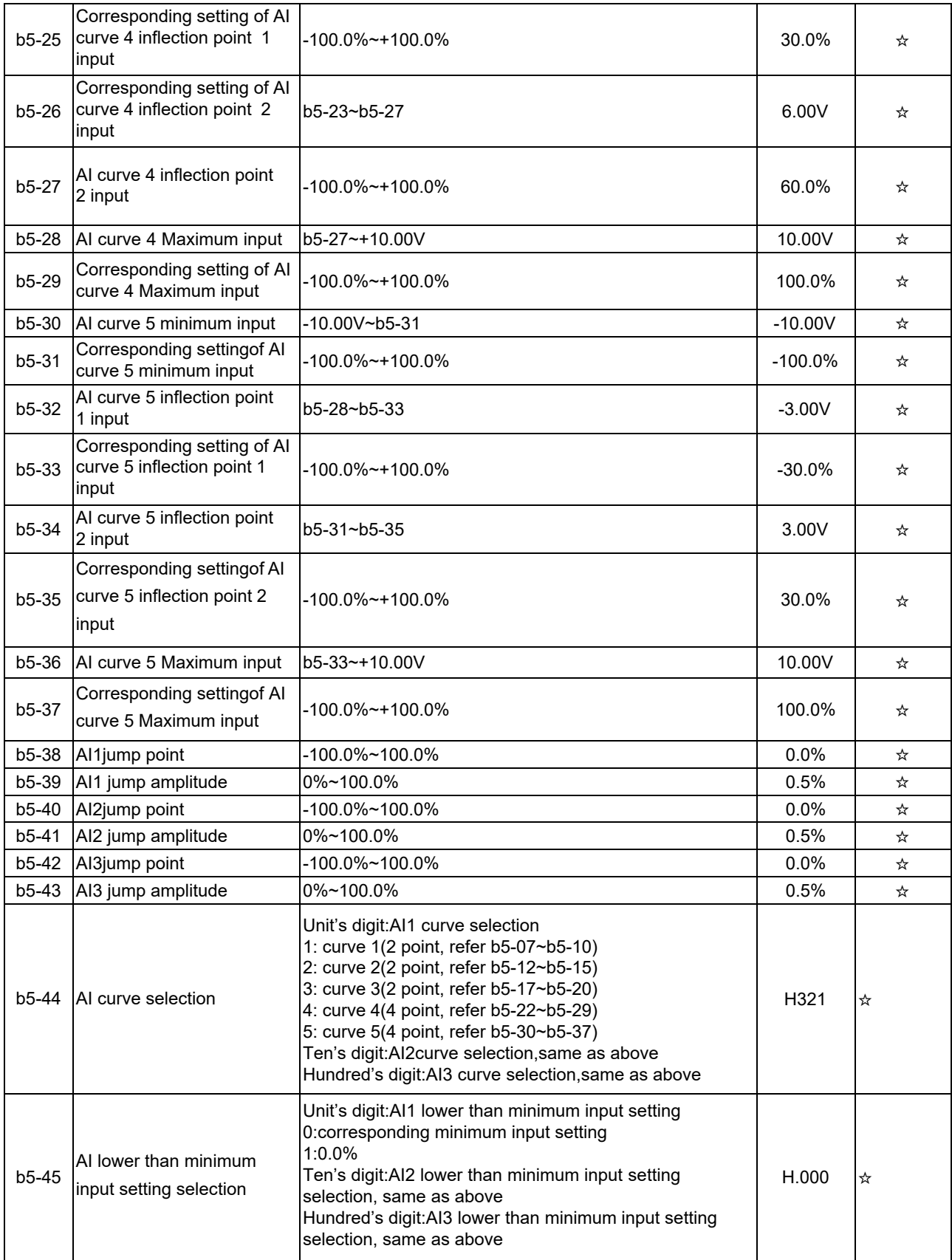

# **Group b6: Pulse/Analog Output Terminals**

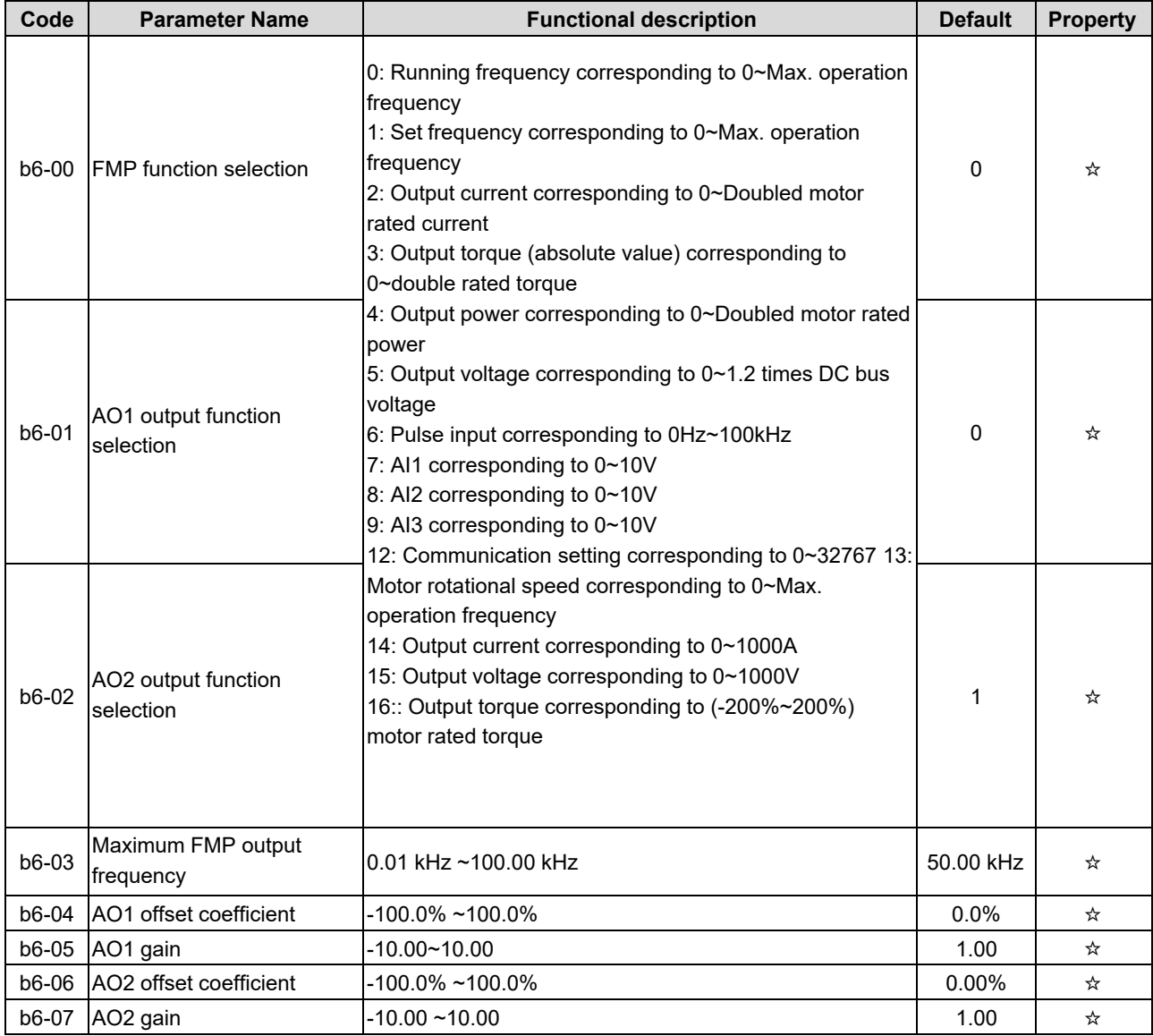

# **Group b9: Keypad and Display**

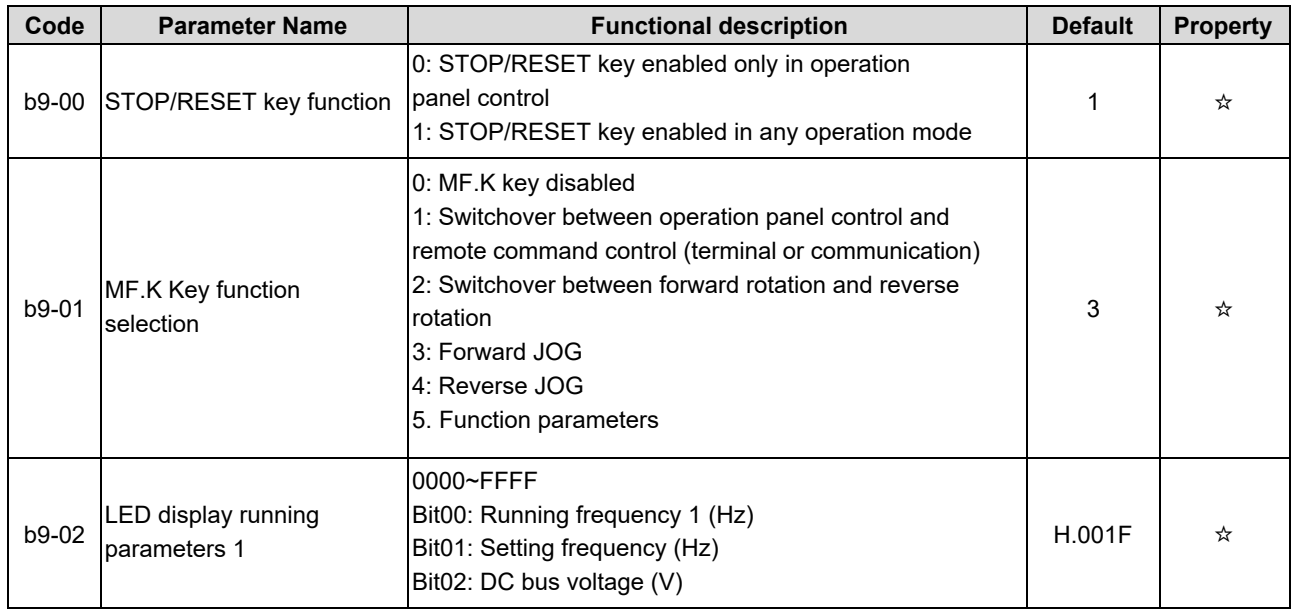

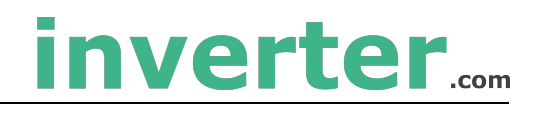

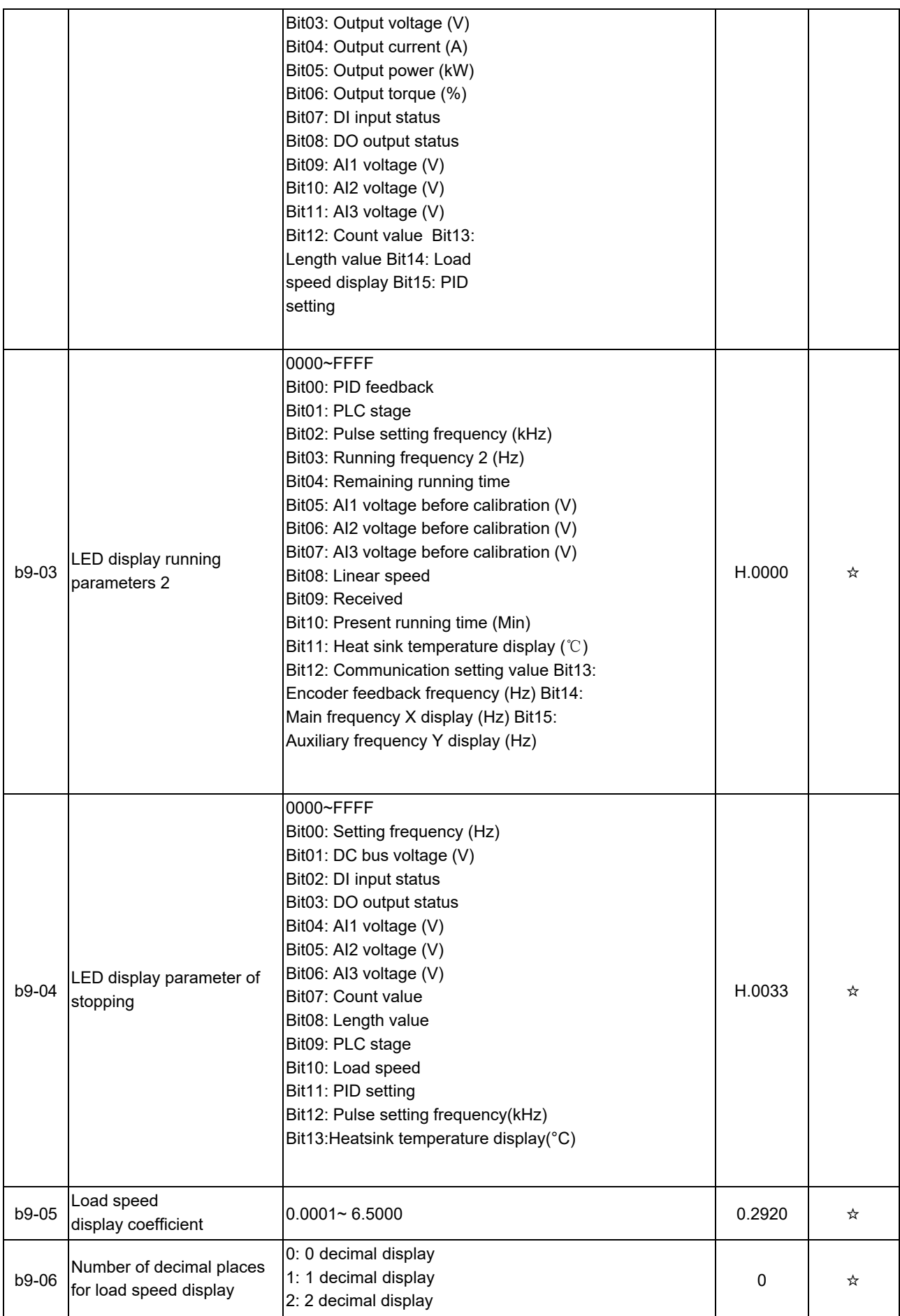

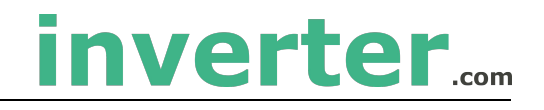

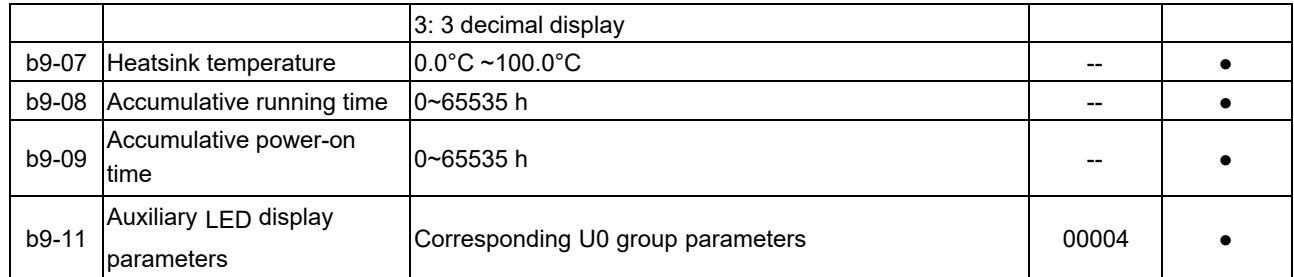

#### **Group bA: Communication Parameters**

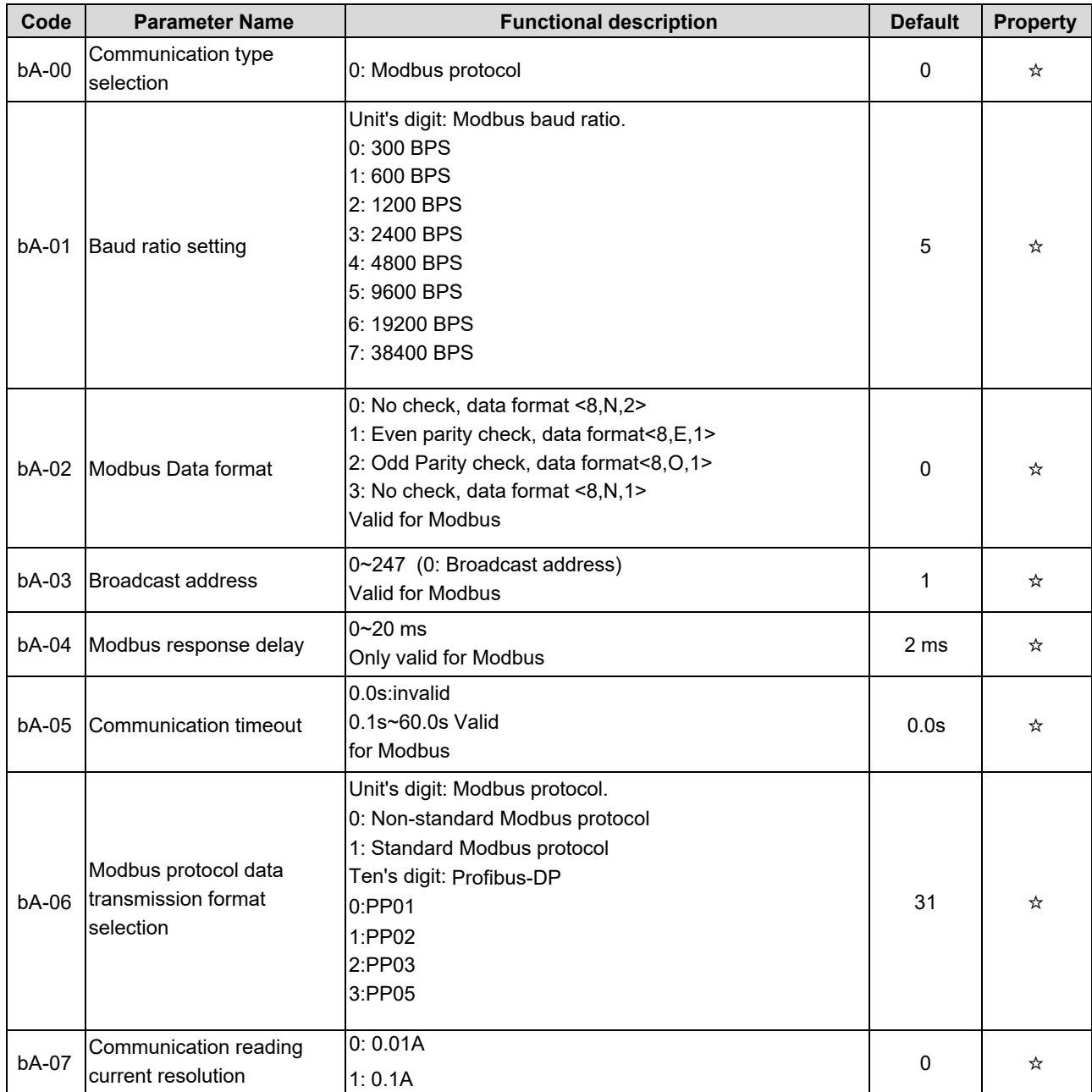

# **Group bb: Fault and Protection Setting**

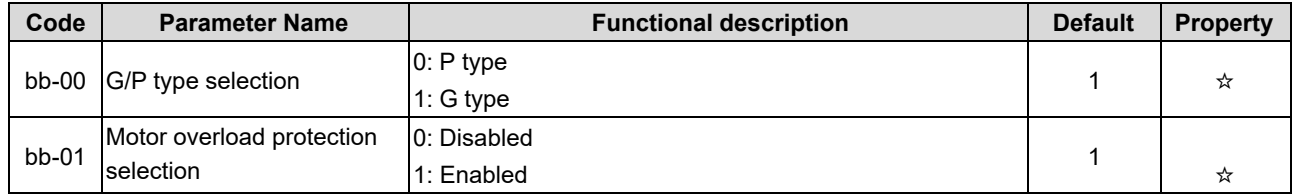

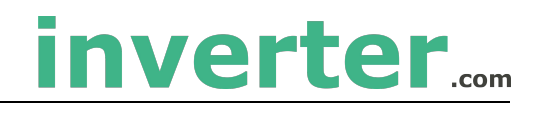

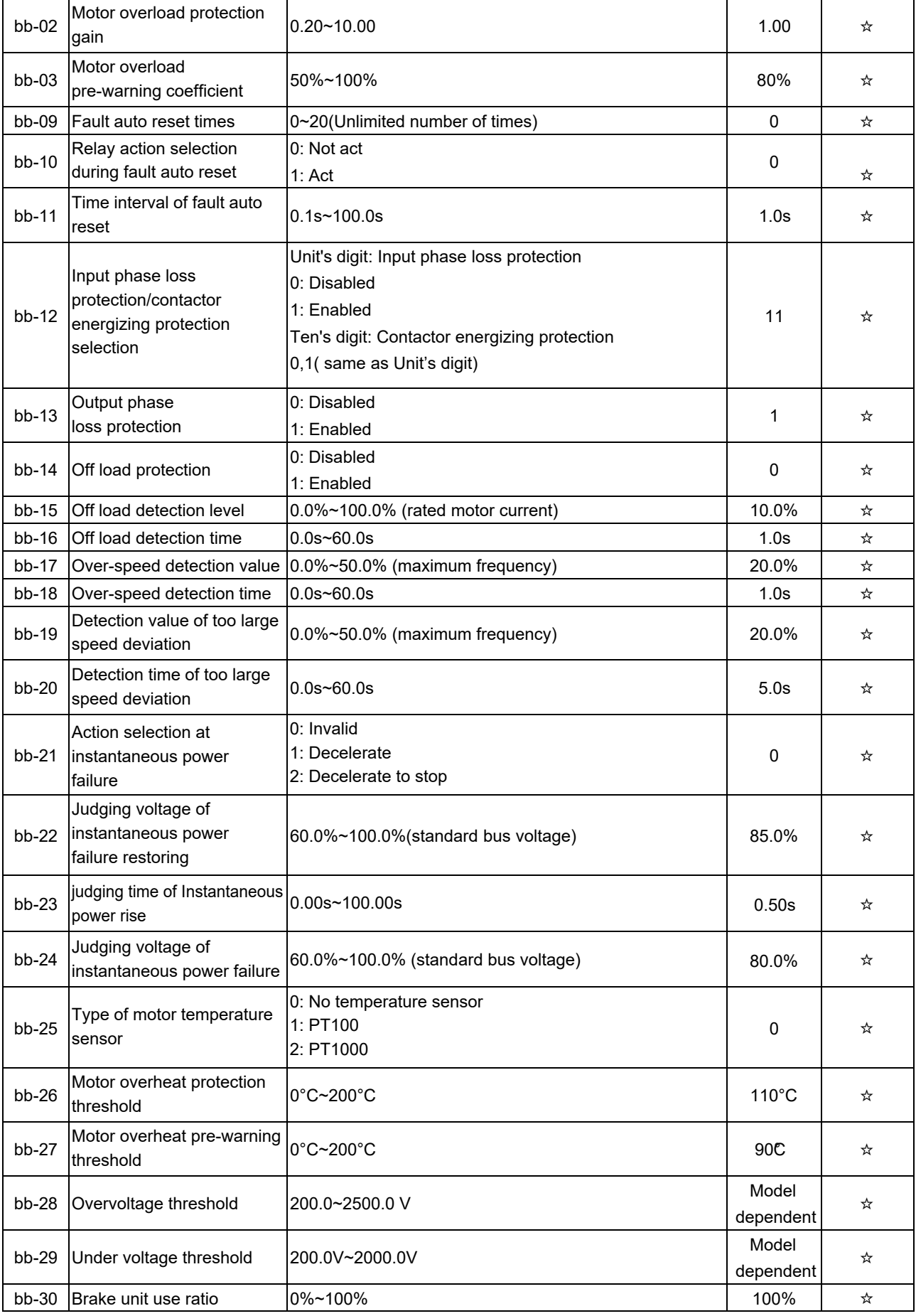

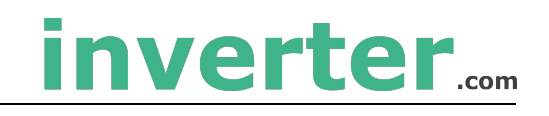

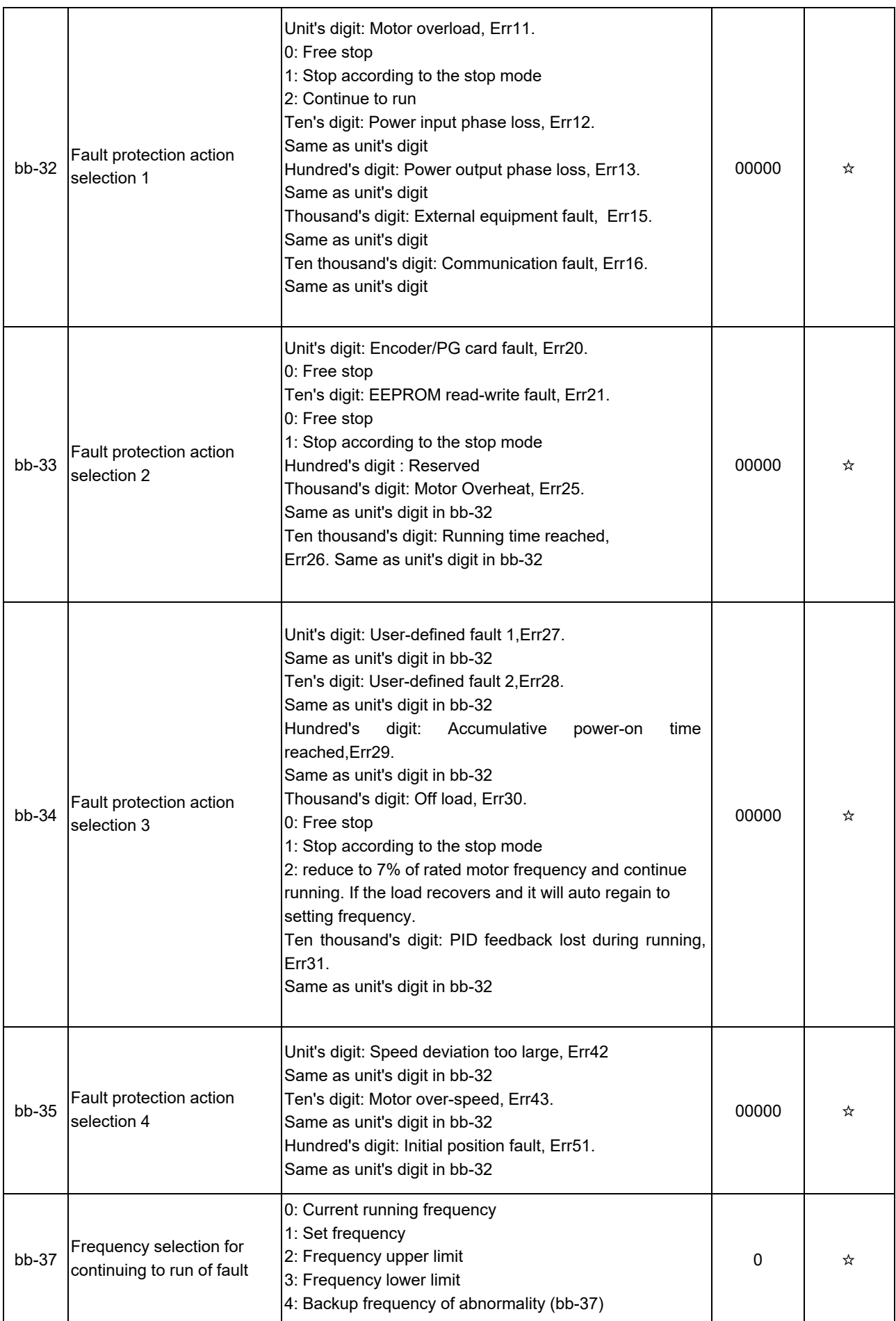

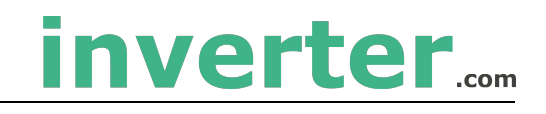

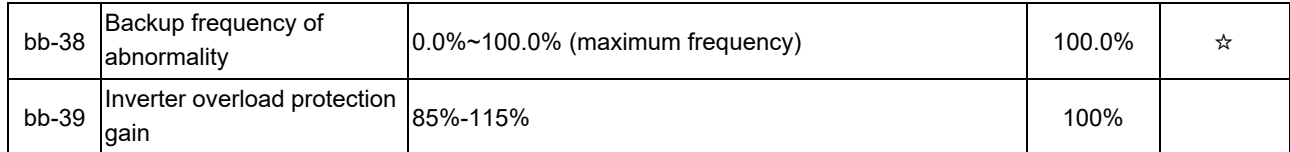

# **Group bC: Fault Diagnosis**

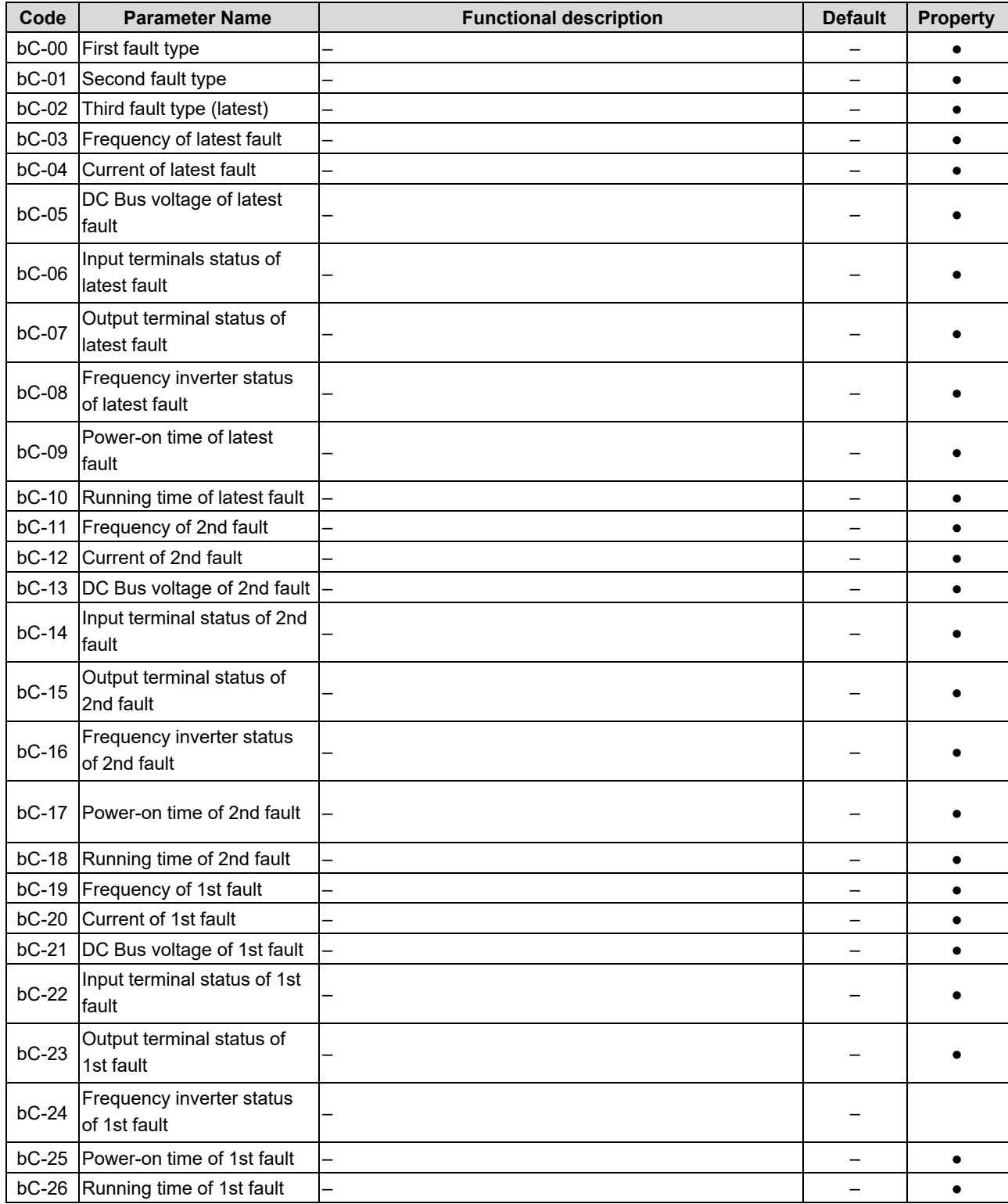

## **Group bd: Motor Protection**

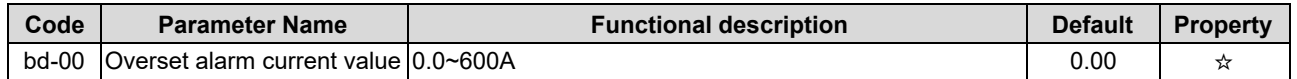

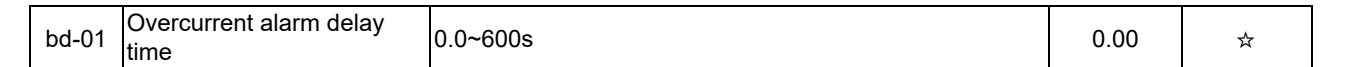

inverter....

# **Group C0: PID Control Function**

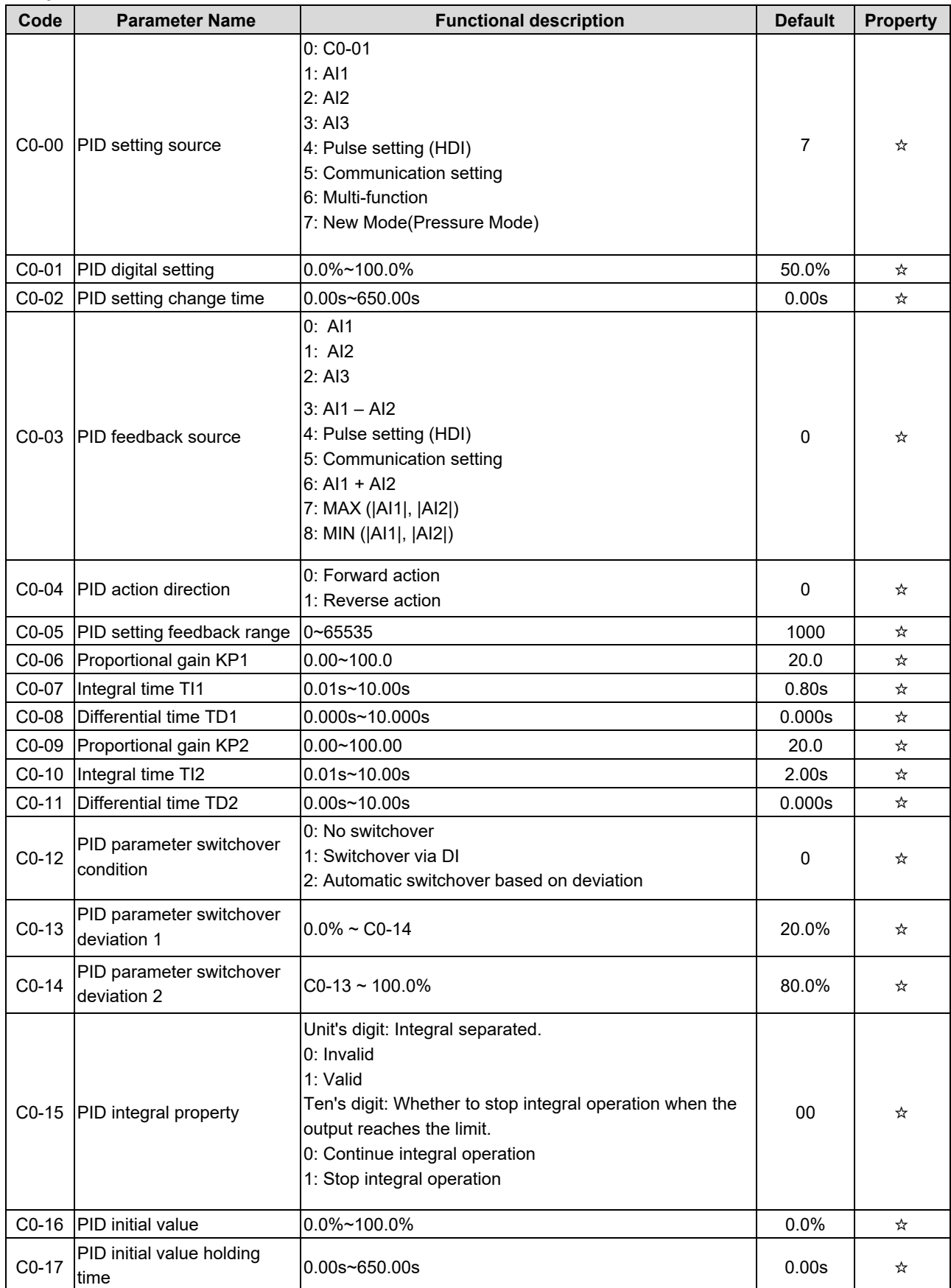

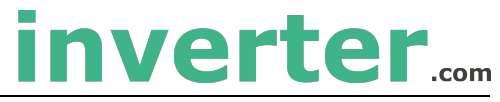

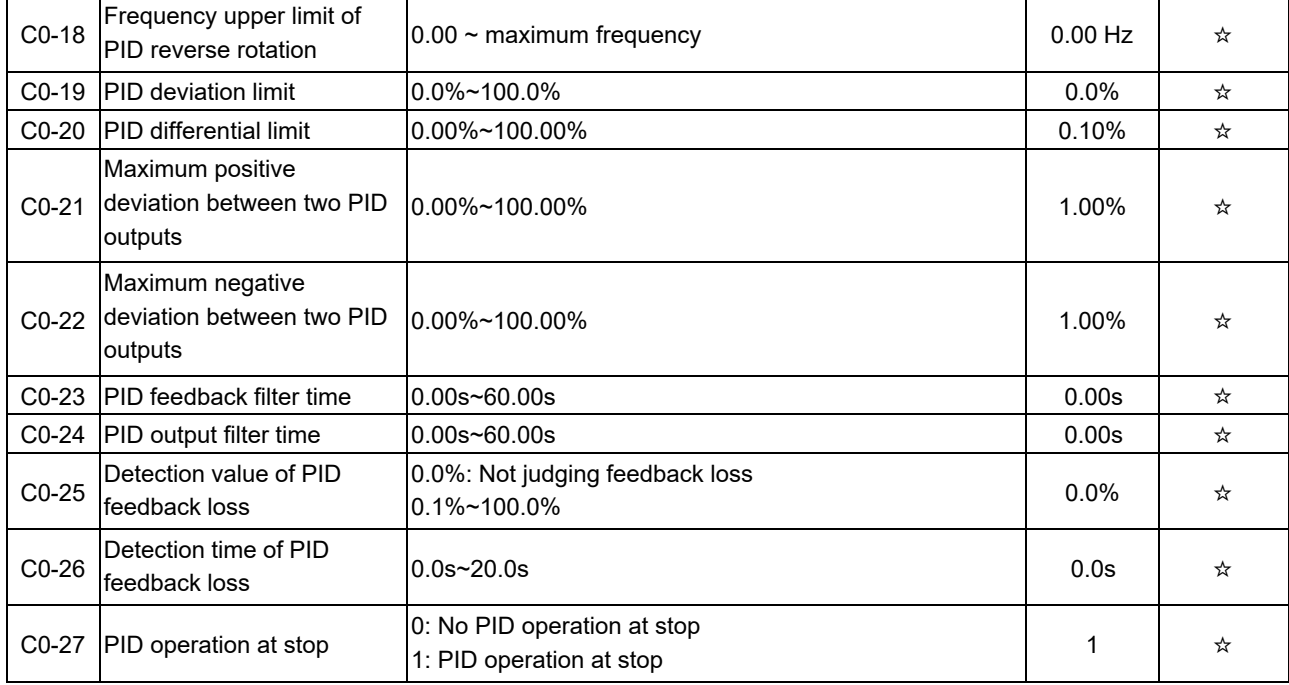

# **Group C1: Multi-function**

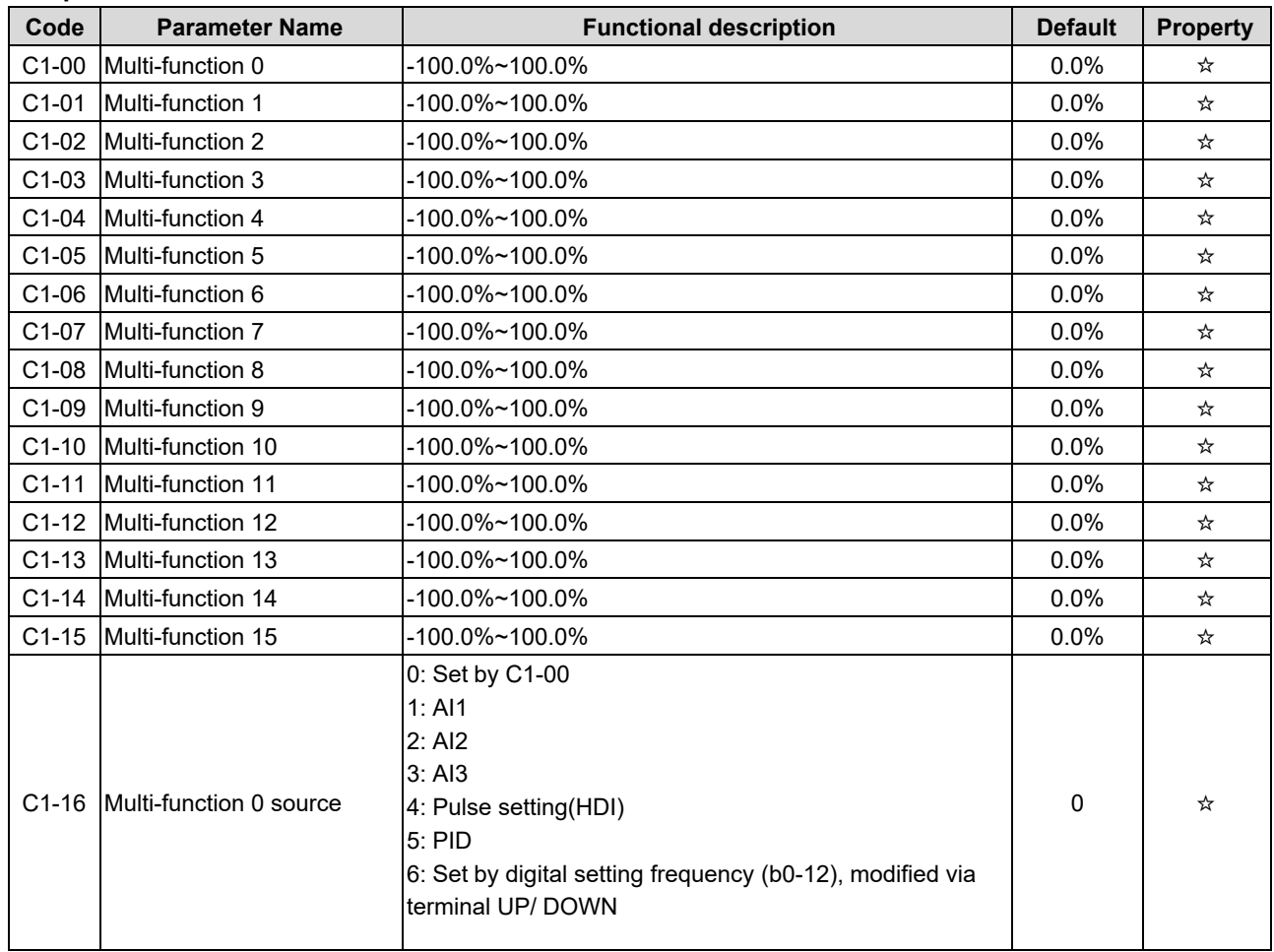

# **Group C2: Simple PLC**

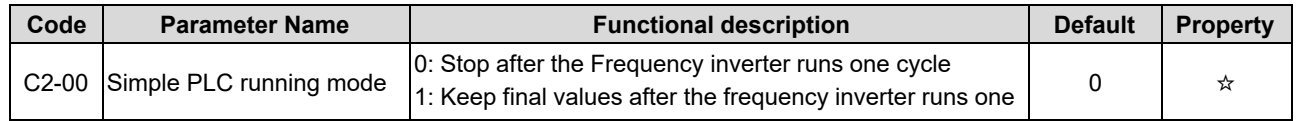

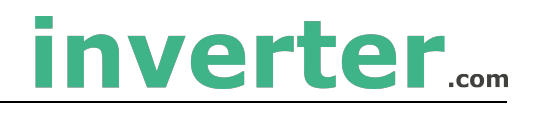

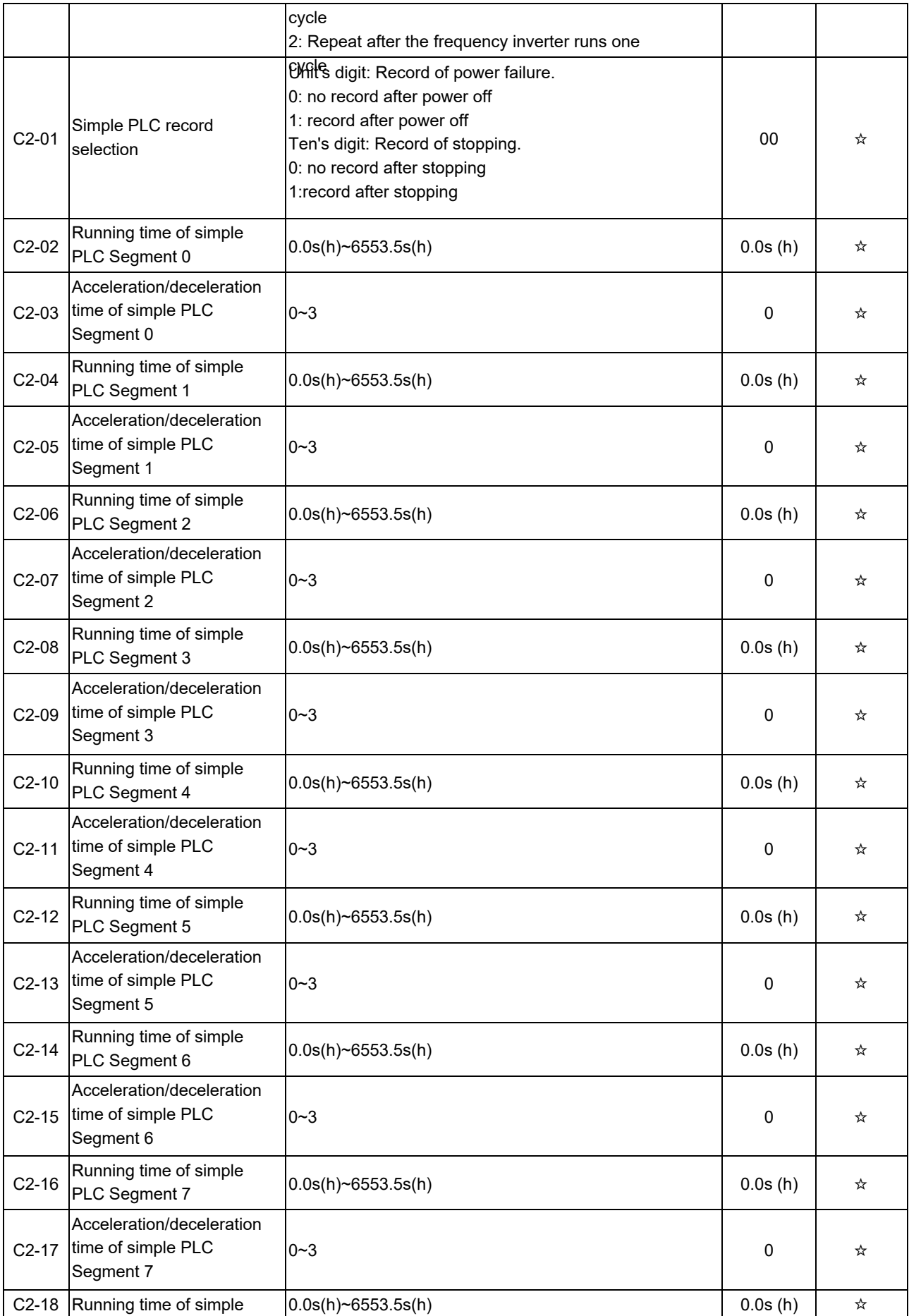

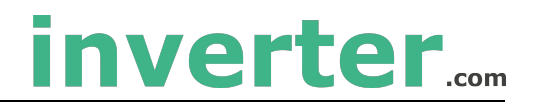

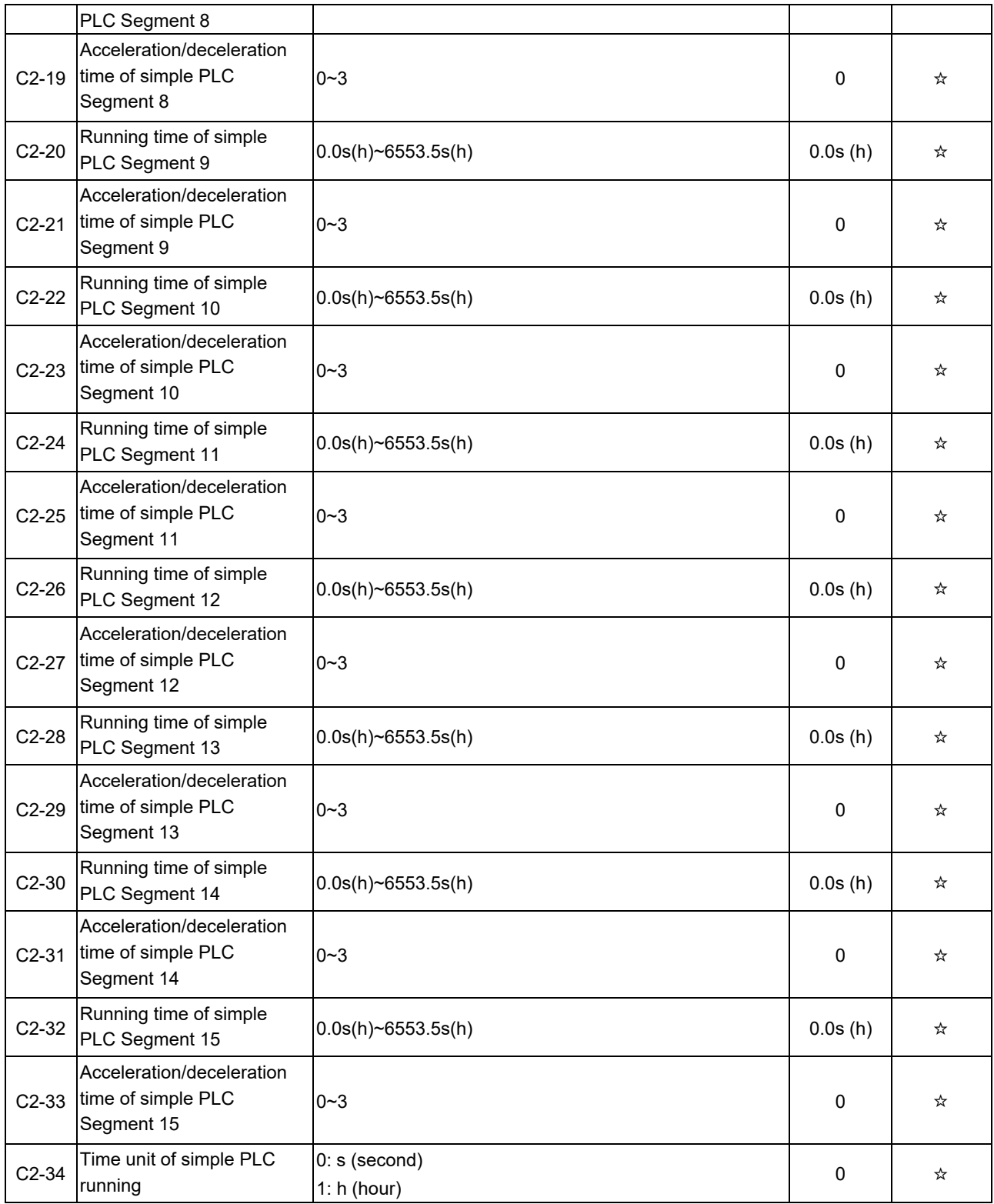

# **Group C3: Constant Pressure Water Supply Parameters**

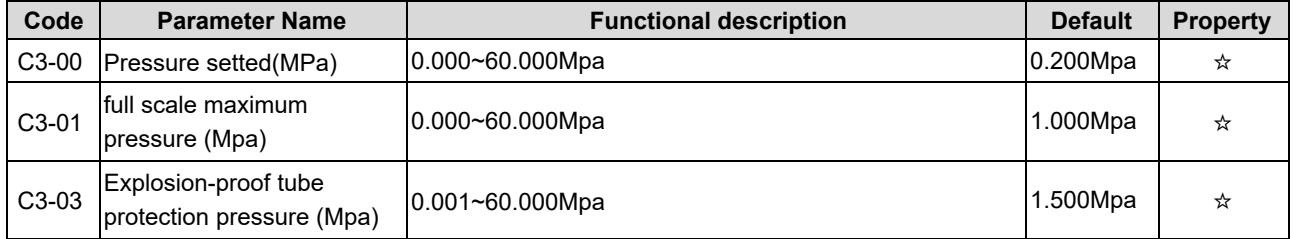

#### 4. Operation and Display

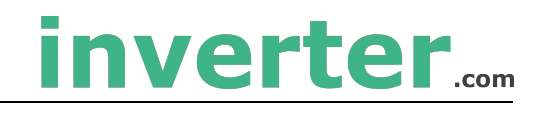

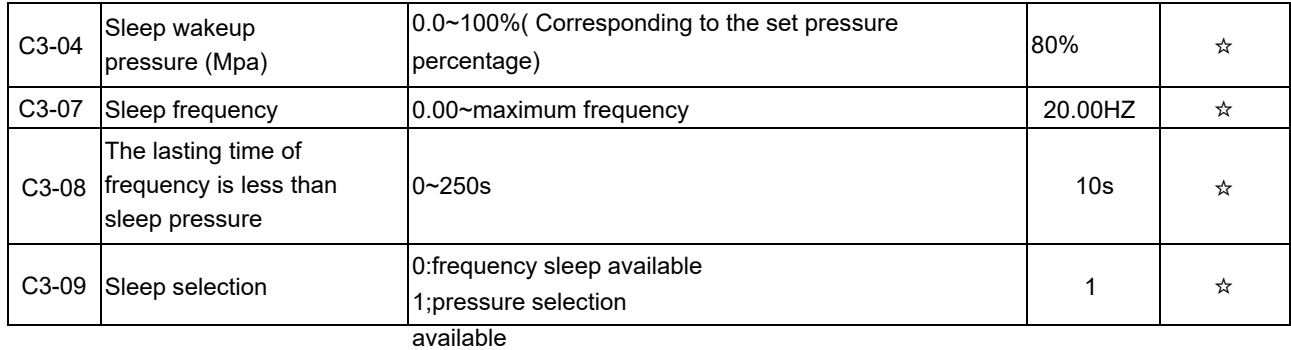

## **Group d0: Motor Parameters**

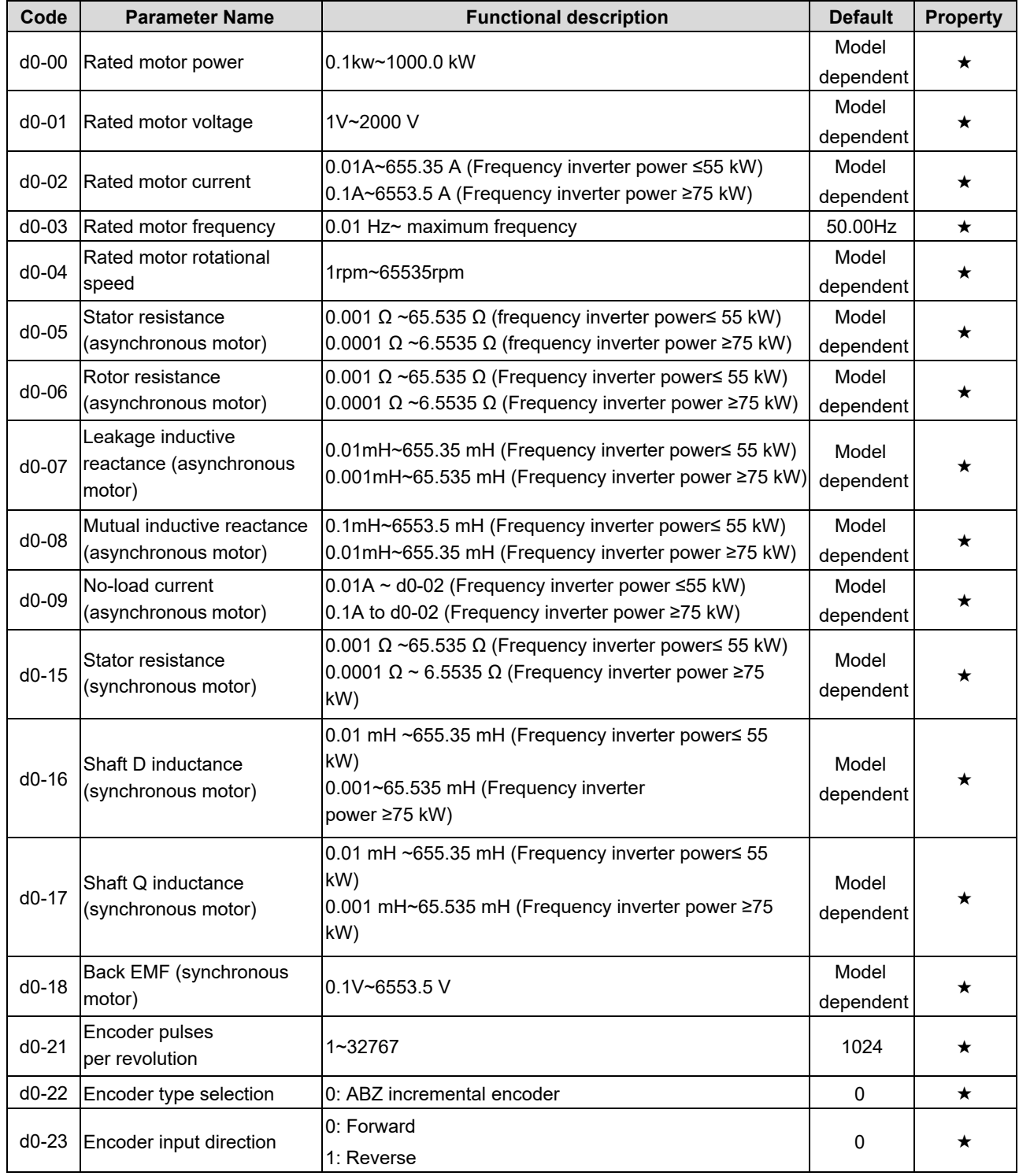

# inverter....

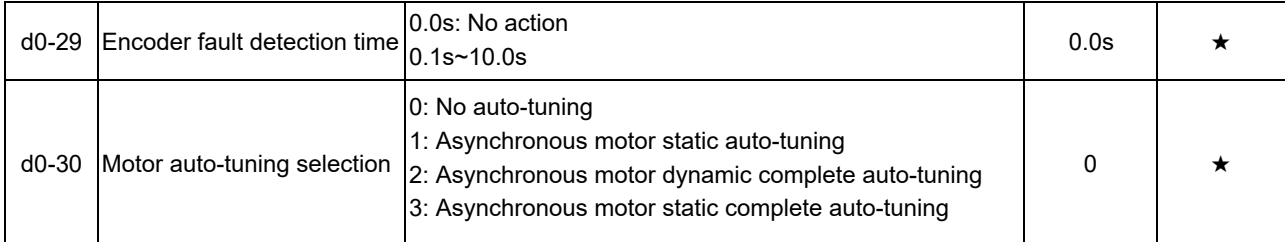

# **Group d1: Vector Control Parameters**

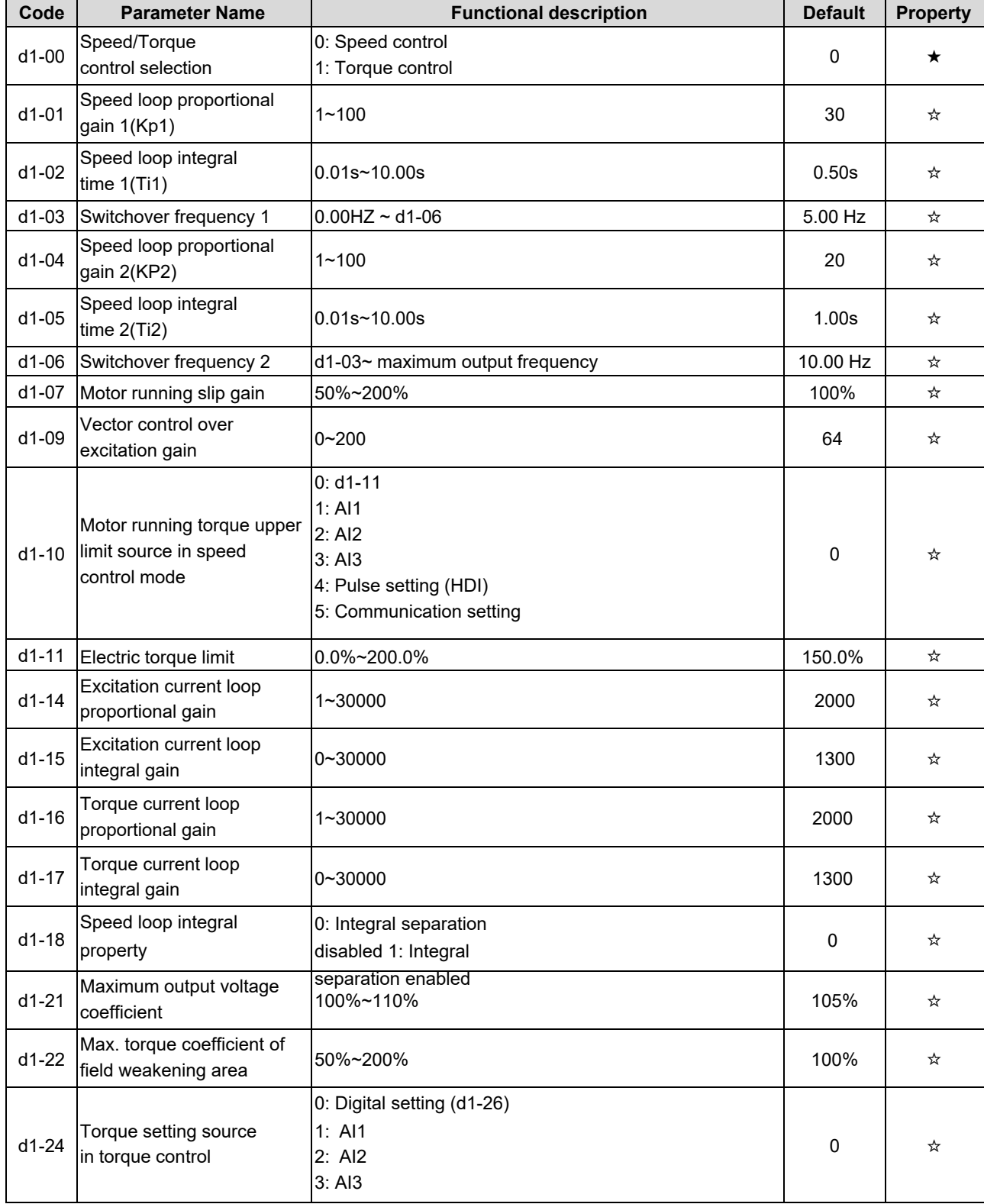

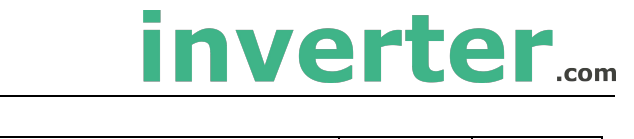

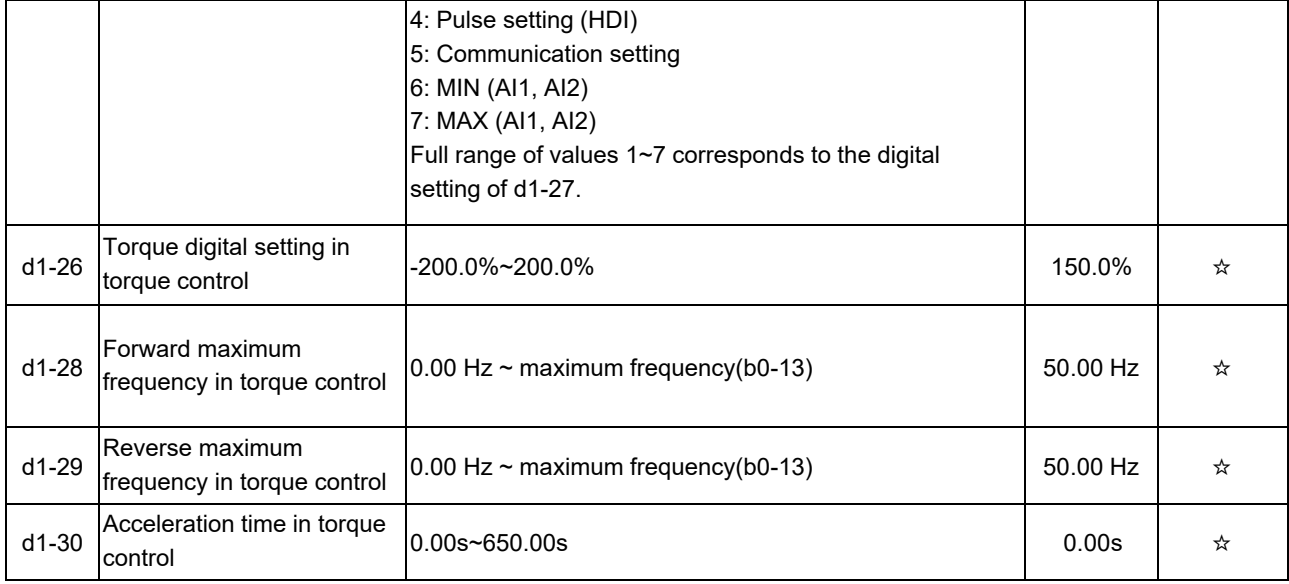

# **Group d2: V/F Control Parameters**

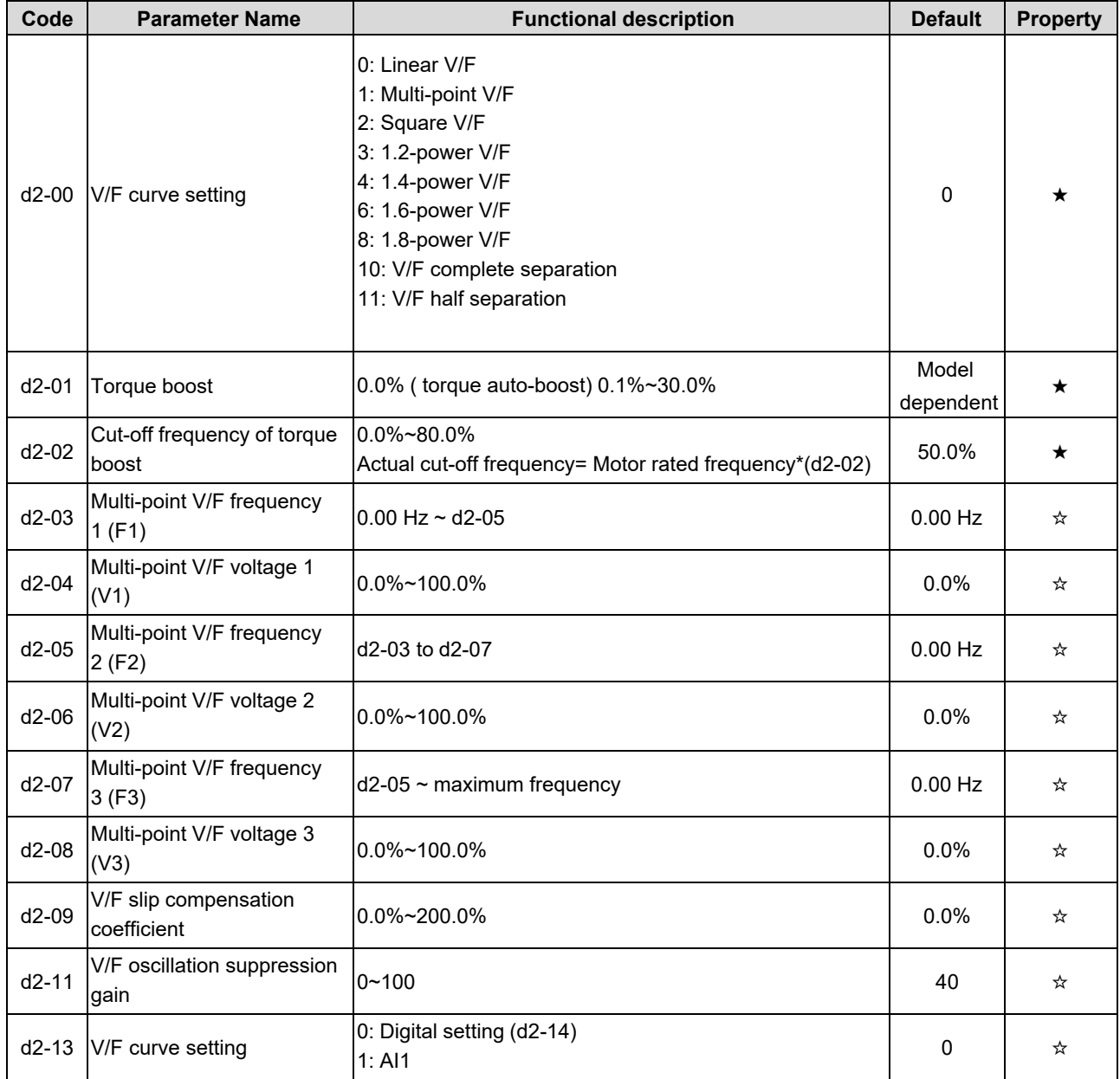

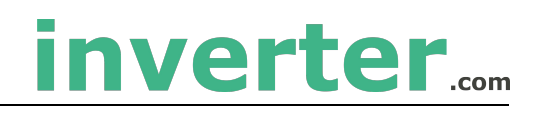

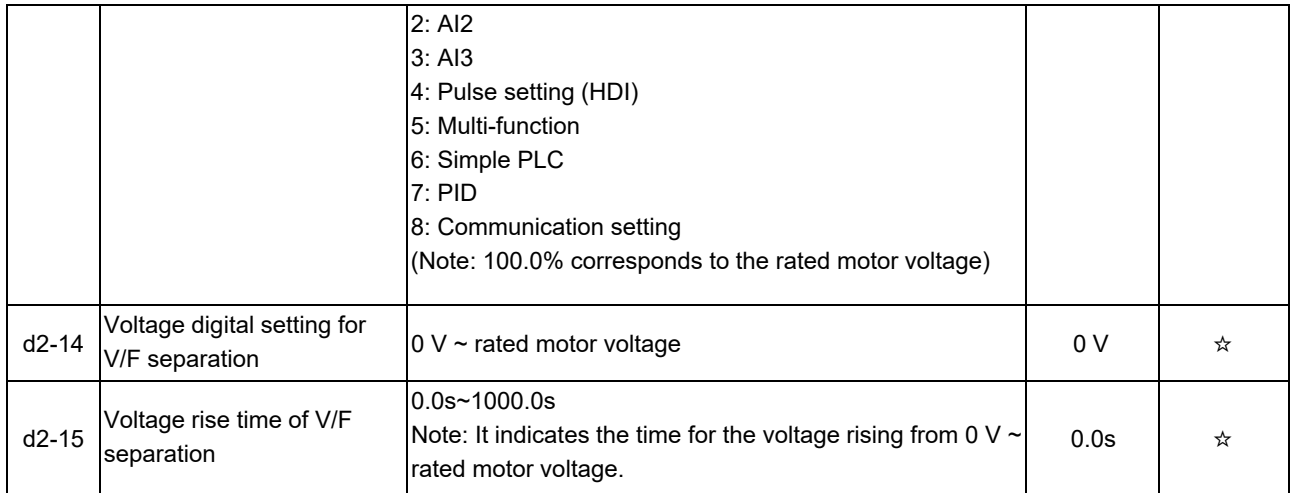

## **Group d6: Control Optimization Parameters 1**

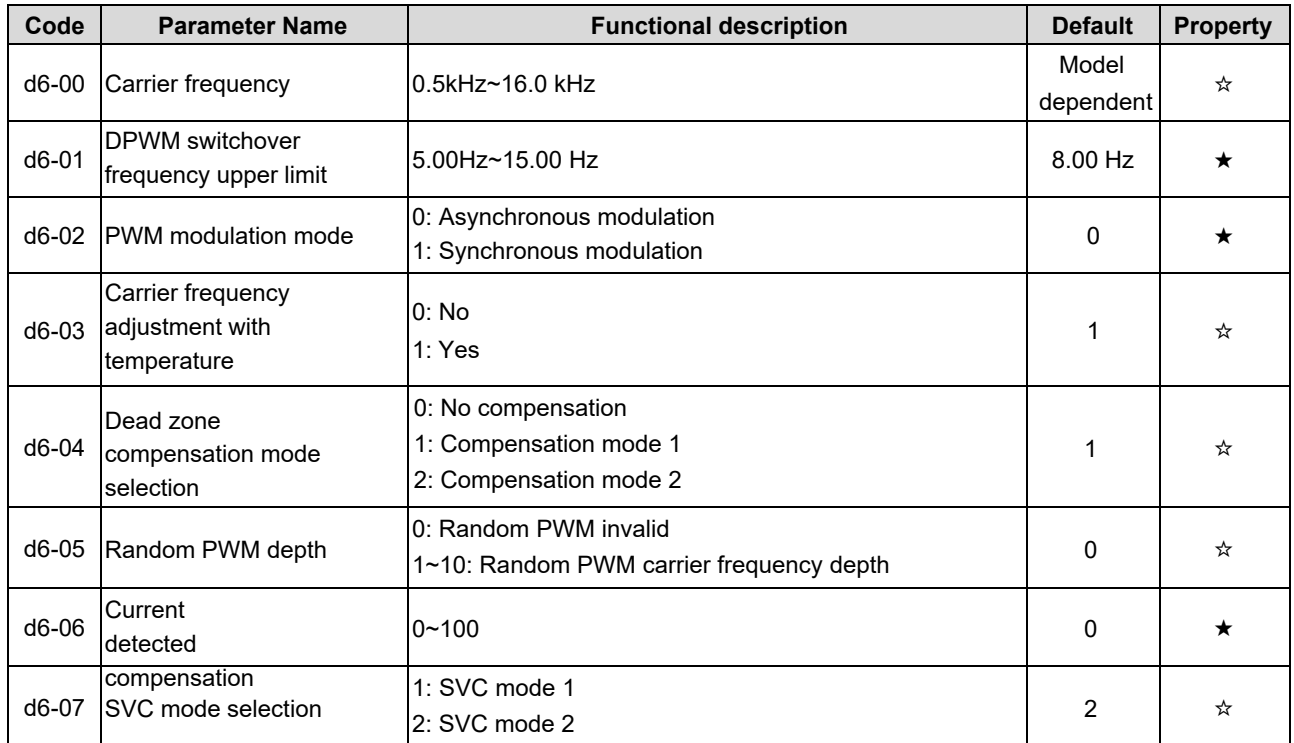

### **Group U0: Standard Monitoring Parameters**

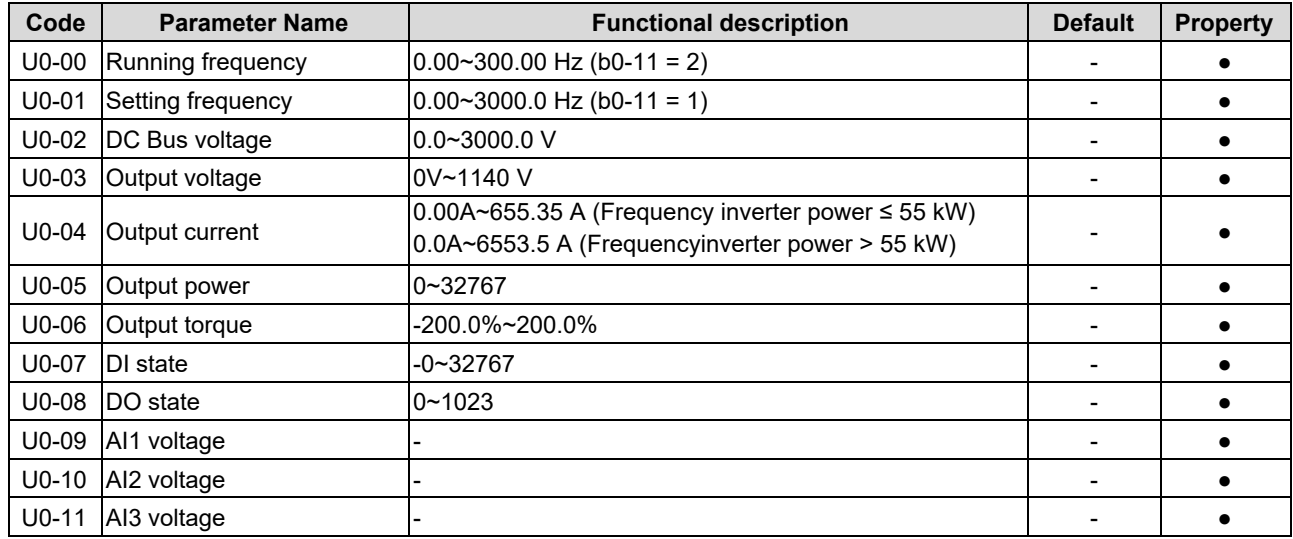

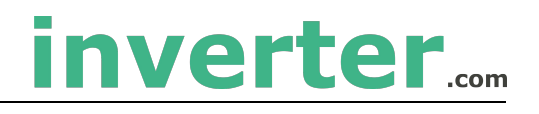

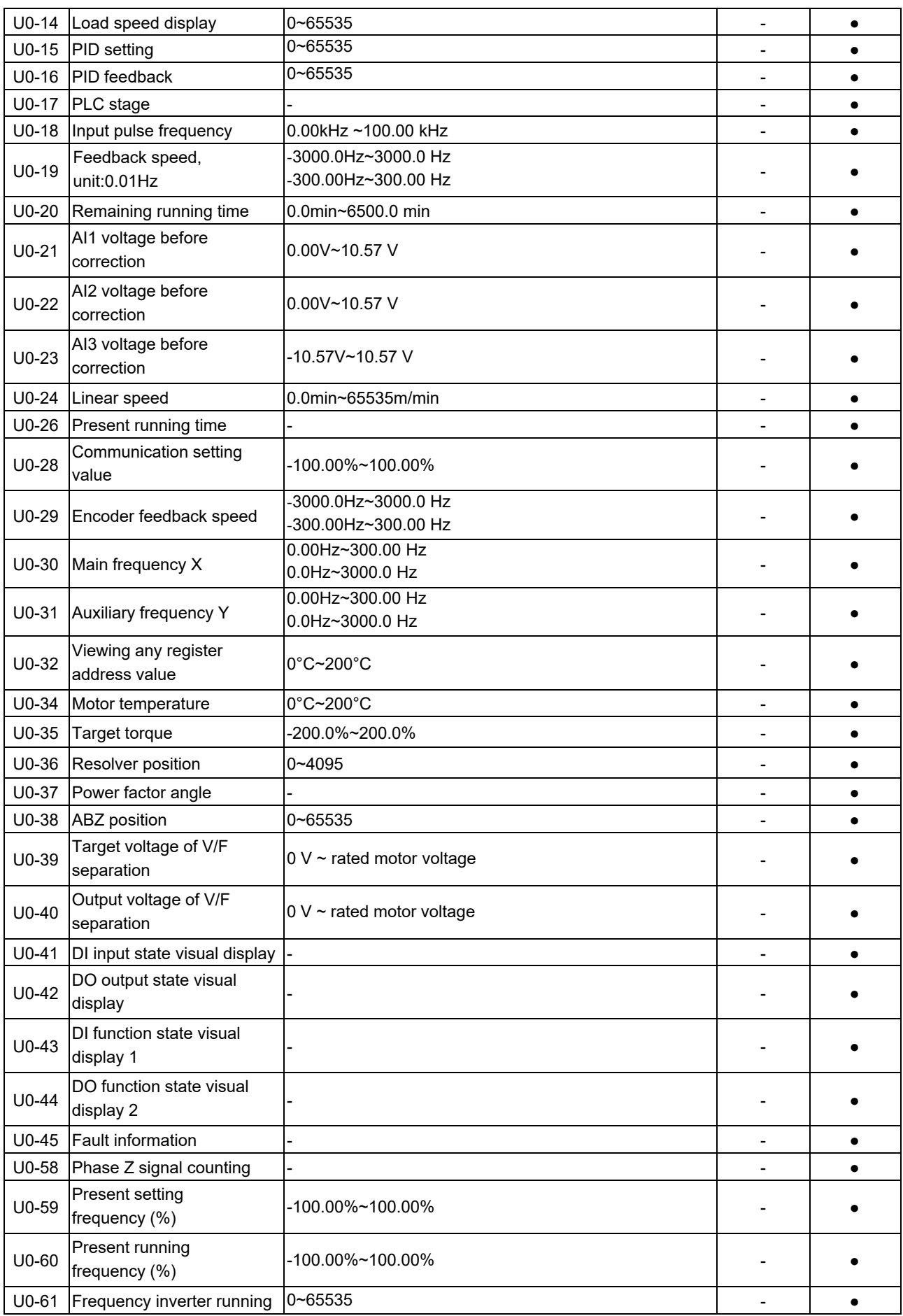

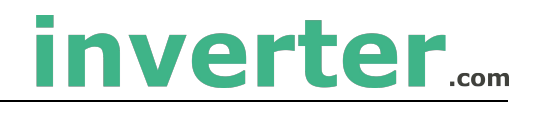

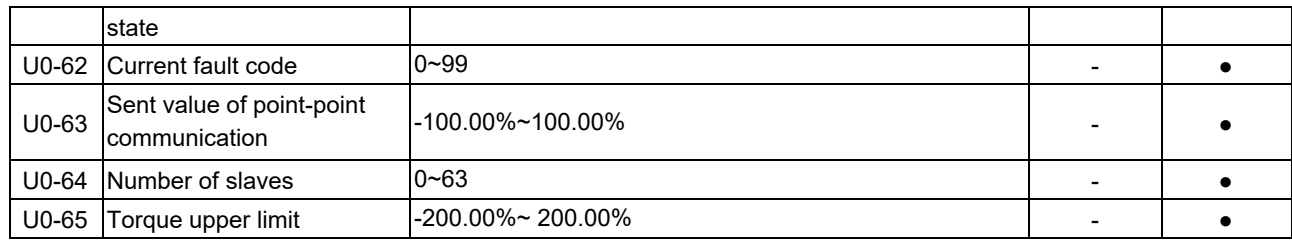

#### **Group A0: System Parameters**

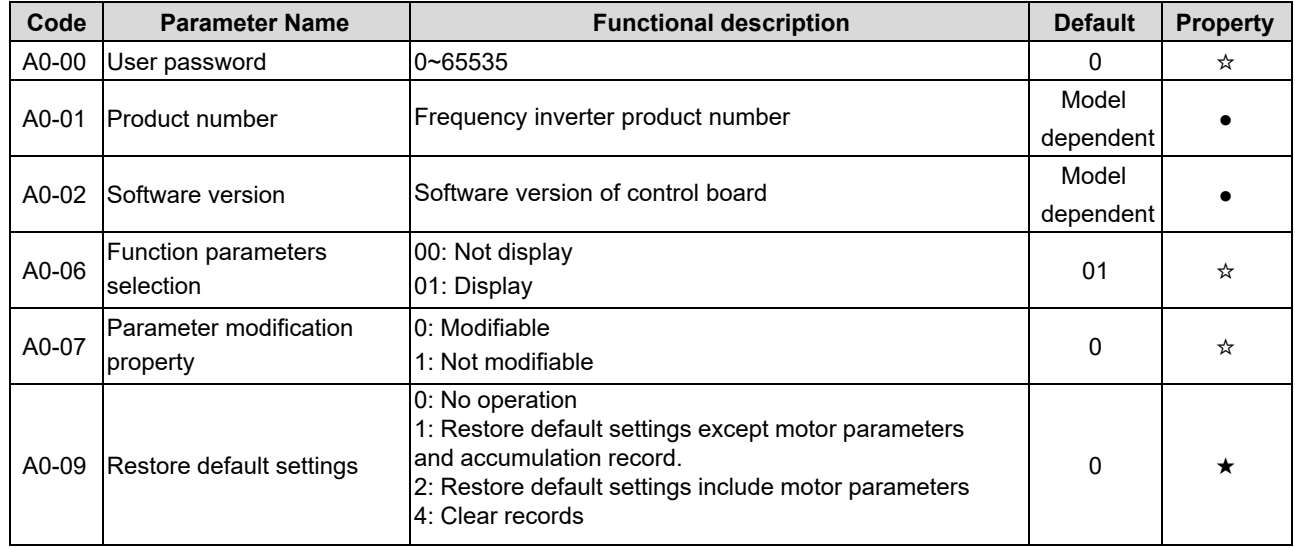

#### **Group A2: Control Optimization Parameters 2**

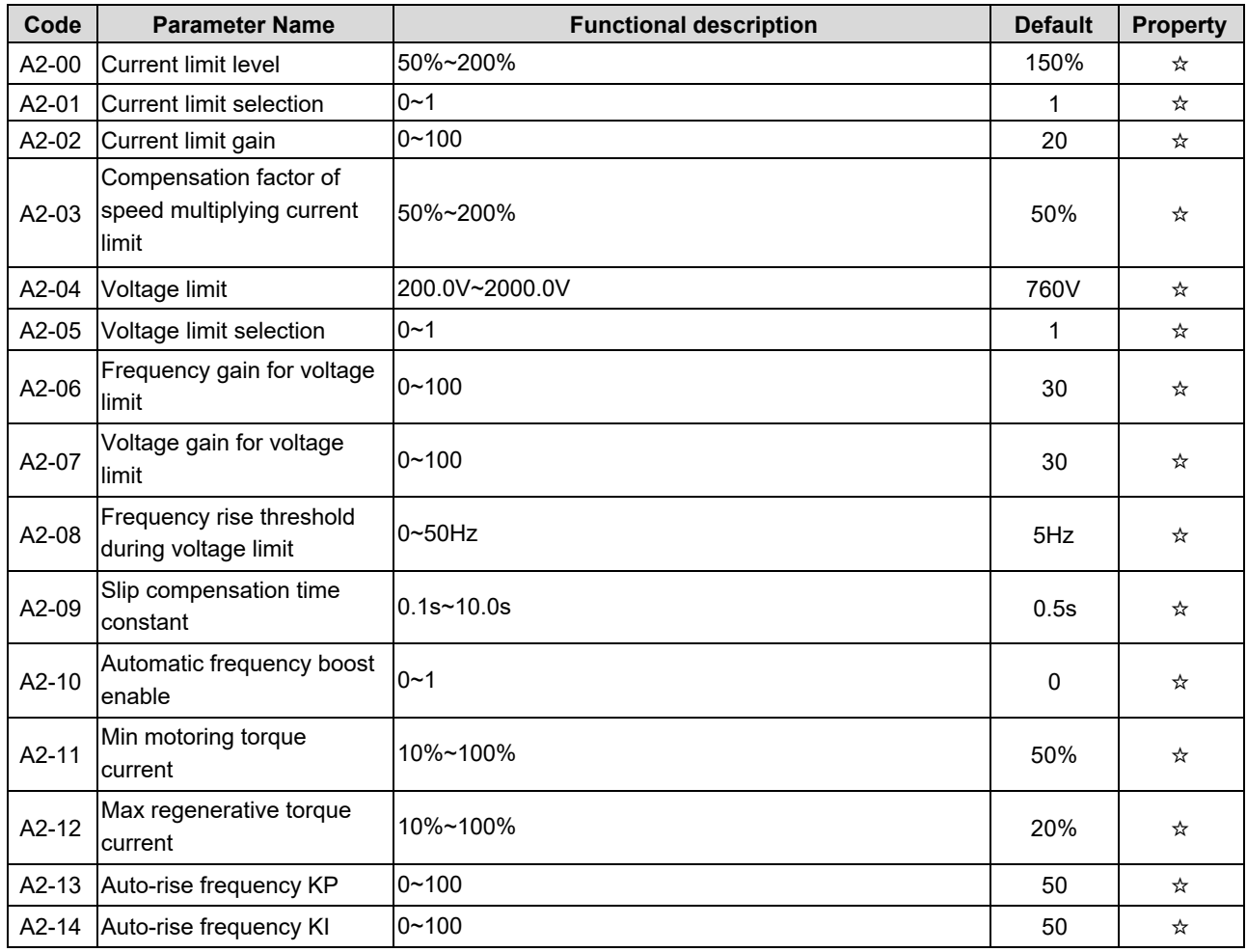

#### 4. Operation and Display

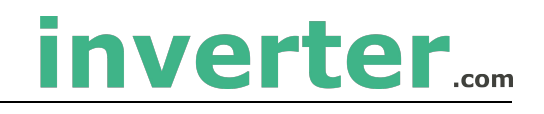

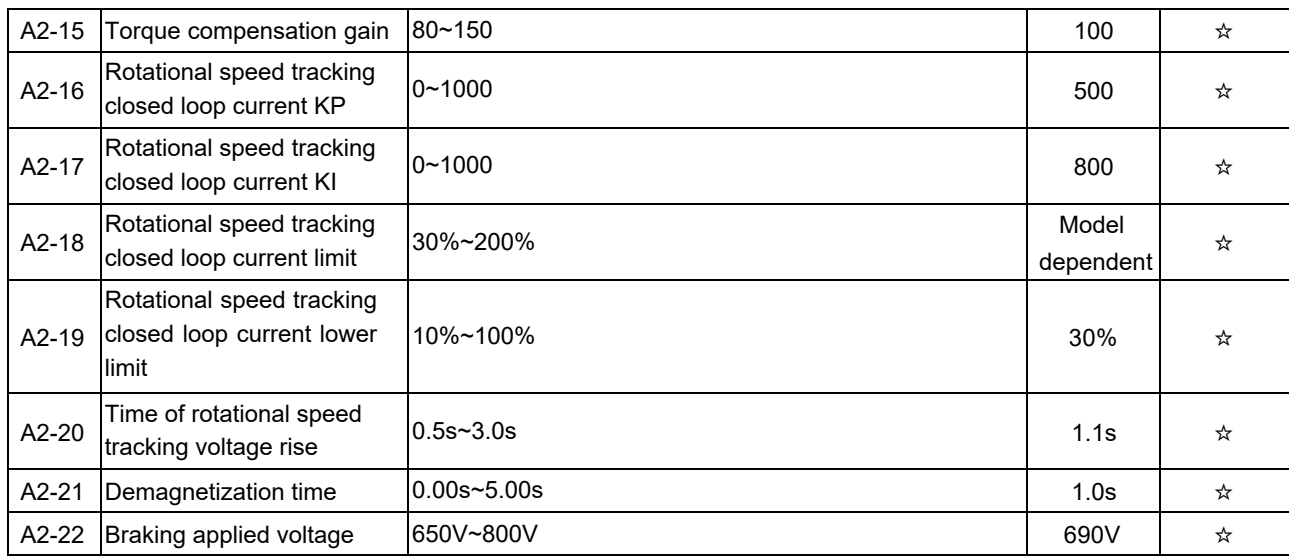

# **5. Fault Diagnosis and Solution**

## <span id="page-44-0"></span>**5.1 Fault Alarm and Countermeasures**

<span id="page-44-1"></span>EM15-SP inverter has 35 types of warning information and protection function. In case of abnormal fault, the protection function will be invoked, the inverter will stop output, and the faulty relay contact of the inverter will start, and the fault code will be displayed on the display panel of the inverter. Before consulting the service department, the user can perform self-check according to the prompts of this chapter, analyze the fault cause and find out t solution. If the fault is caused by the reasons as described in the dotted frame, please consult the agents of inverter or our company directly. Among the 35 types of warning information, Err22 is hardware over current or over voltage signal. In most cases, the hardware over voltage fault will cause Err22 alarm.

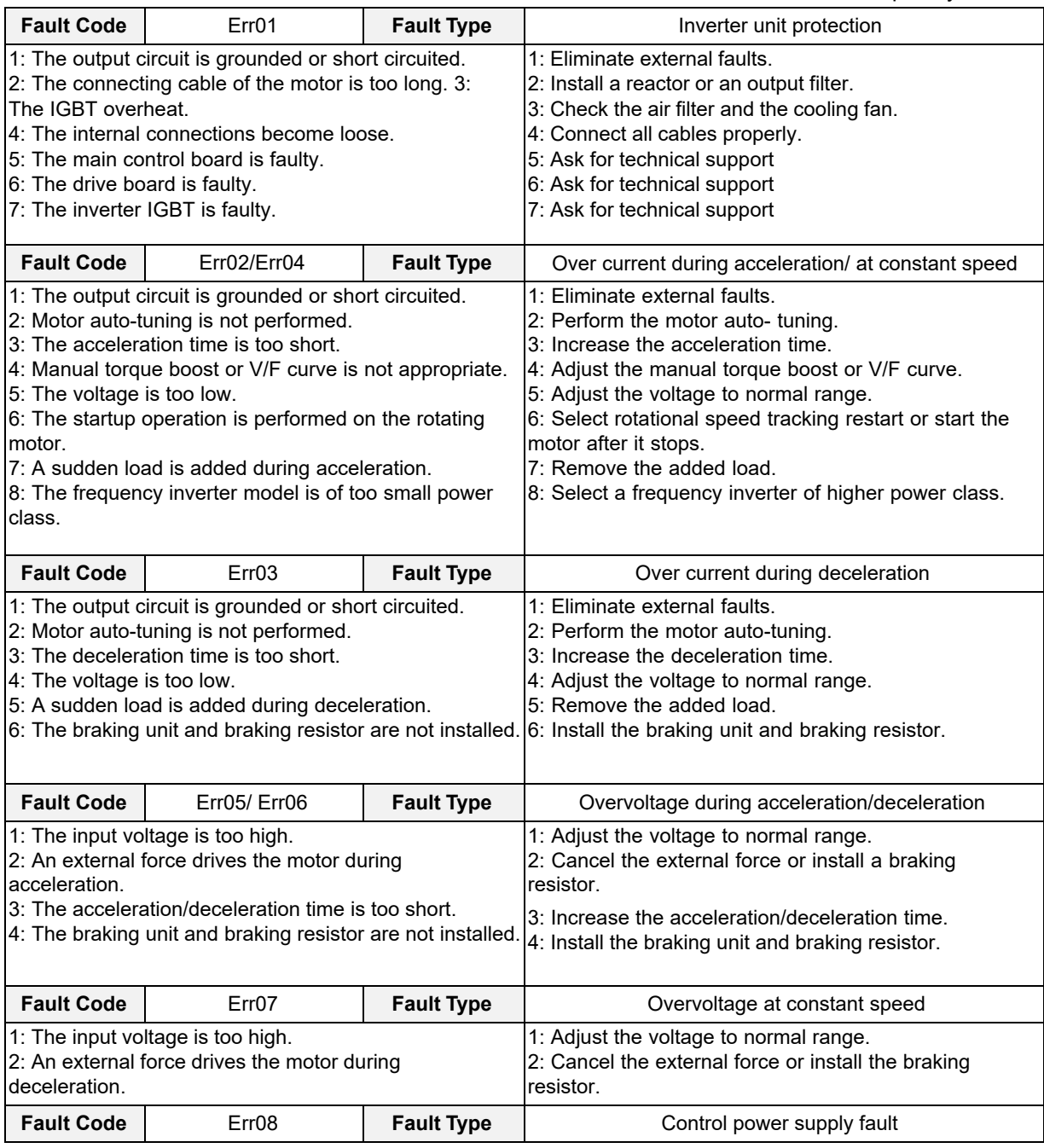

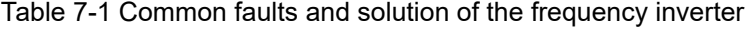

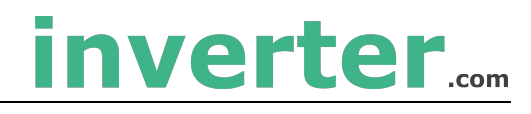

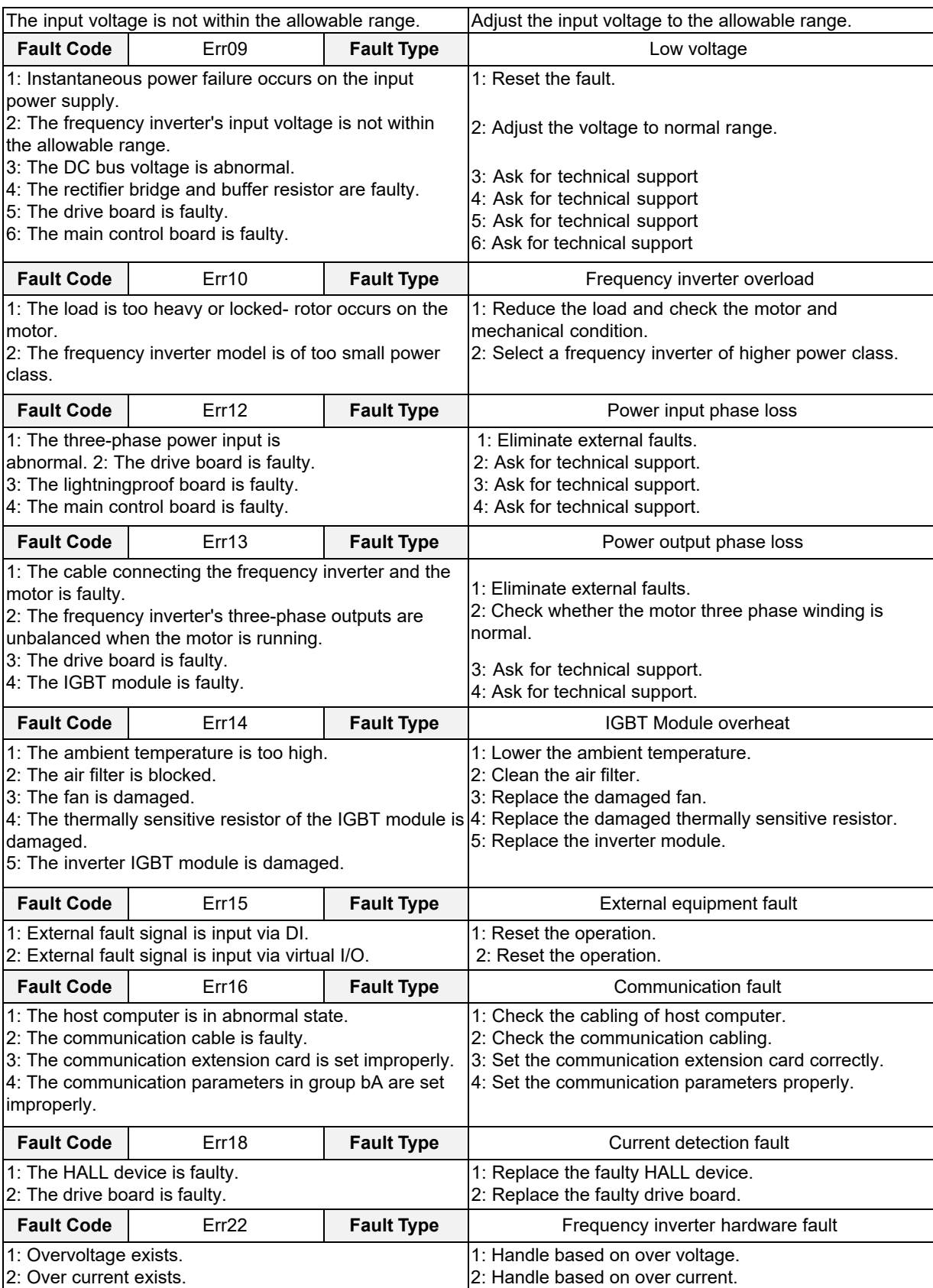

# **Appendix I. Modbus Communication Protocol**

<span id="page-46-0"></span>EM15series of inverter provides RS485 communication interface, and adopts MODBUS communication protocol. User can carry out centralized monitoring through PC/PLC to get operating requirements. And user can set the running command, modify or read the function codes, the working state or fault information of frequency inverter by Modbus communication protocol.

#### <span id="page-46-1"></span>**I. About Protocol**

This serial communication protocol defines the transmission information and use format in the series communication and it includes master-polling (or broadcasting) format, master coding method and the content includes function code of action, transferring data and error checking. The response of slave is the same structure, and it includes action confirmation, returning the data and error checking etc. If slave takes place the error while it is receiving the information or cannot finish the action demanded by master, it will send one fault signal to master as a response.

#### <span id="page-46-2"></span>**II. Application Methods**

The frequency inverter will be connected into a "Single-master Multi-slave" PC/PLC control net with RS485 bus as the communication slave.

#### <span id="page-46-3"></span>**III. Bus Structure**

1) Hardware interface.

The "485+" and "485-"terminals on frequency inverter are the communication interfaces of Modbus

2) Topological mode

It is a "Single-master Multi-slave" system. In this network, every communication machine has a unique slave address. One of them is as "master" (usually PC host machine, PLC and HMI, etc.), actively sends out the communication, to read or write the parameters of slave. Other machines will be used as slave and response to the inquiry/command from master. At one time only one machine can send the data and other machines are in the receiving status. The setup range of slave address is 0 to 247. Zero refers to broadcast communication address. The address of slave must is exclusive in the network.

#### 3) Transmission mode

There provide asynchronous series and half-duplex transmission mode. In the series asynchronous communication, the data is sent out frame by frame in the form of message. According to the Modbus-RTU protocol, when the free time of no transmission in communication data lines is more than the transmission time of 3.5byte, it indicates that a new start of communication frame.

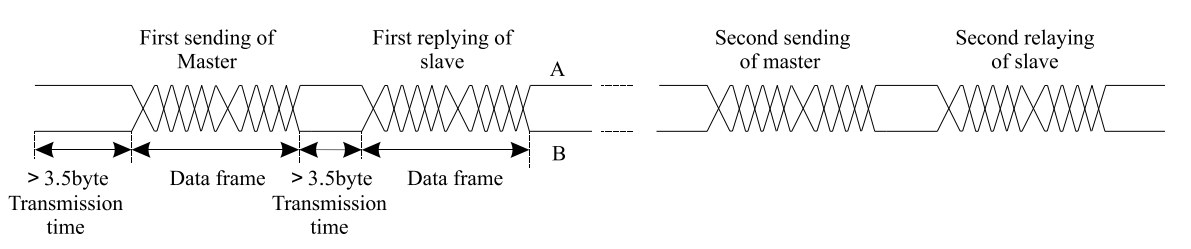

EM15 series inverter has built-in the Modbus-RTU communication protocol, and is applicable to response the slave "Inquiry/command" or doing the action according to the master's "Inquiry / Command" and response to the data.

Here, master is personnel computer (PC), industrial machine or programmable logical controller (PLC), and the slave is inverter. Master not only visits some slave, but also sends the broadcast information to all the slaves.

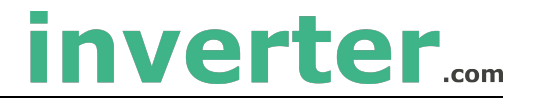

For the single master "Inquiry/Command", all of slaves will return a signal that is a response; for the broadcast information provided by master, slave needs not feedback a response to master machine. **Communication data structure** 

Modbus protocol communication data format of EM15 series inverter is shown as following. The inverter only support the reading and writing of Word type parameters, the corresponding reading operation command is "0x03", the writing operation command is "0x06". The writing and reading operation of byte or bit is not supported.

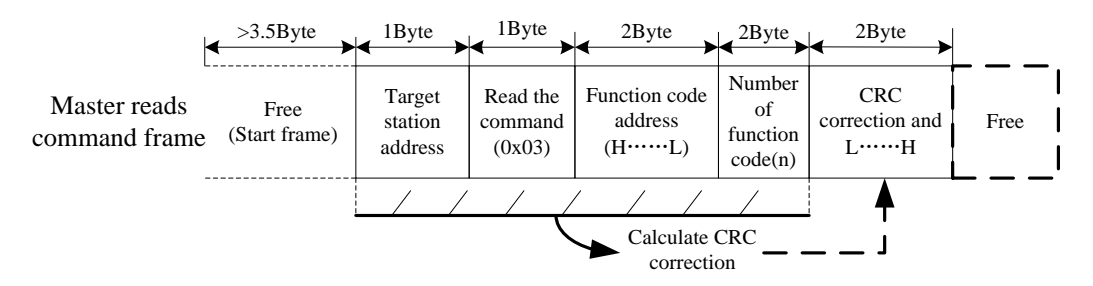

In theory, the host computer can continuously read several function codes once (that is, the maximum value of "n" is 12), but note that not to jump across the last function code in this function group to avoid the wrong reply.

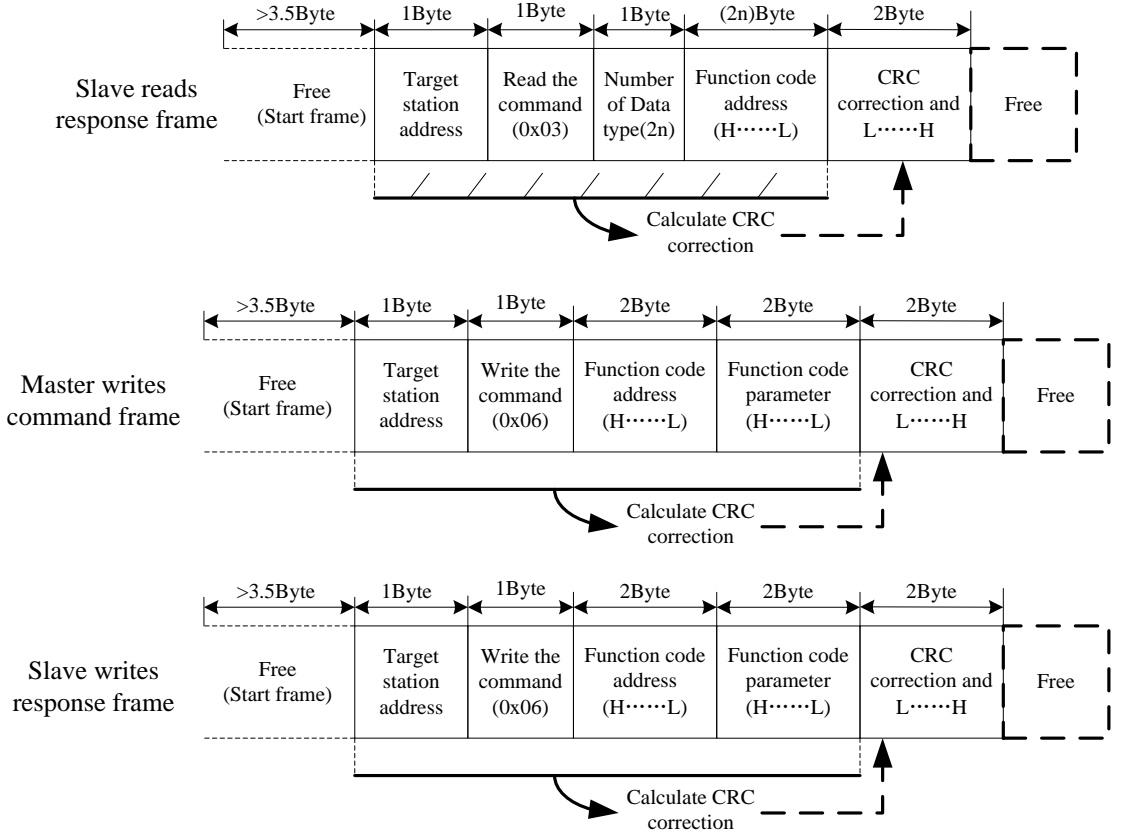

If the wrong communication frame was detected by the salve or other reasons caused the failure of reading and writing, the wrong frame will be replied.

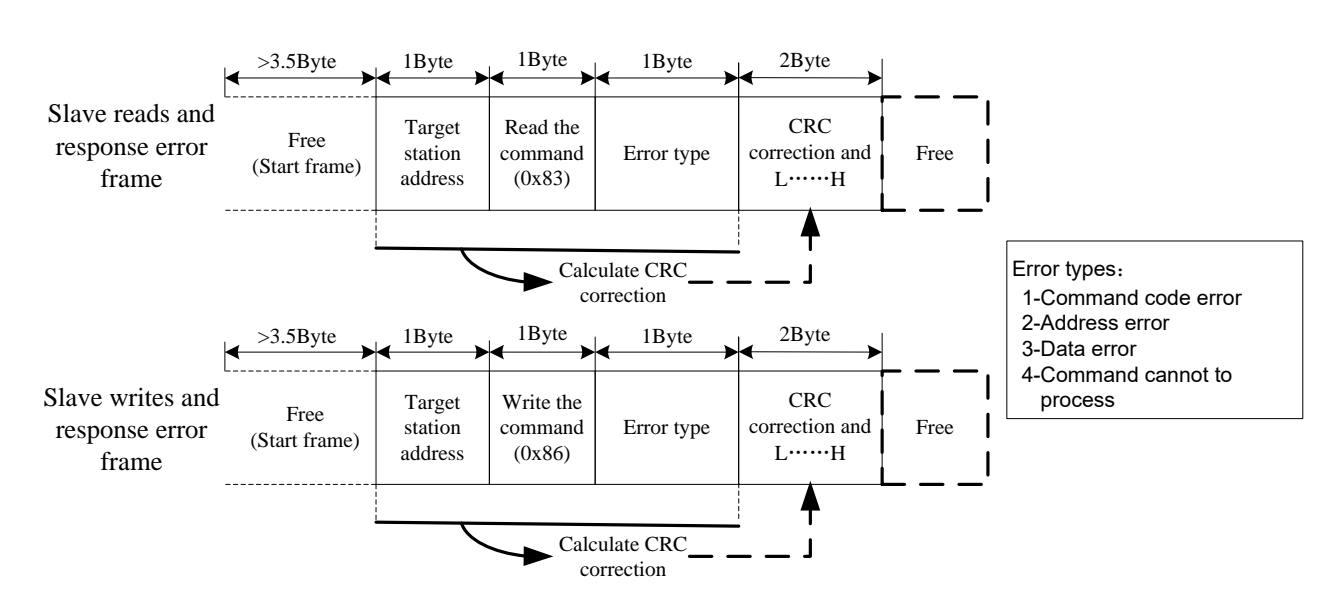

inverter....

#### **RTU frame format**

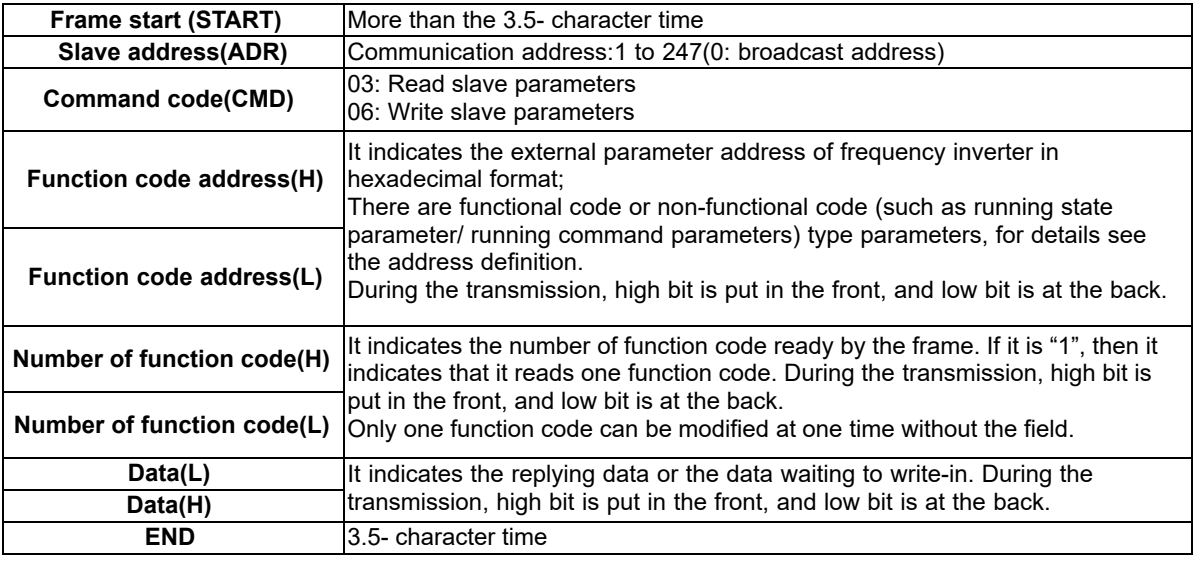

#### **CRC Checking**

In RTU mode, messages include an error-checking field that is based on a CRC method. The CRC field checks the contents of the entire message. The CRC field is two bytes, containing a16-bit binary value. The CRC value is calculated by the transmitting device, which appends the CRC to the message. The receiving device recalculates a CRC during receipt of the message, and compares the calculated value to the actual value it received in the CRC field.

If the two values are not equal, that means transmission is error

The CRC is started by 0xFFFF.Then a process begins of applying successive eight-bit bytes of the message to the current contents of the register. Only the eight bits of data in each character are used for generating the CRC. Start and stop bits, and the parity bit, do not apply to the CRC. During generation of the CRC, each eight-bit character is exclusive ORed with the register contents. Then the result is shifted in the direction of the least significant bit (LSB), with a zero filled into the most significant bit (MSB) position. The LSB is extracted and examined. If the LSB was a 1, the register is then exclusive ORed with a preset, fixed value. If the LSB was a 0, no exclusive OR takes place. This process is repeated until eight shifts have been performed. After the last (eighth) shift, the next eight-bit byte is exclusive ORed with the register's current value, and the process repeats for eight more shifts as described above. The final contents of the register, after all the bytes of the message have been applied, is the CRC value.

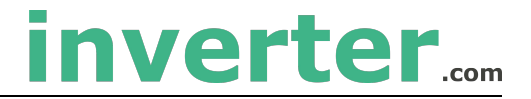

When the CRC is appended to the message, the low-order byte is appended first, followed by the high-order byte. unsigned int crc\_chk\_value(unsigned char \*data\_value,unsigned char length

```
{
unsigned int crc_value=0xFFFF;
int i;
while(length--)
{
     crc_value^=*data_value++;
     for(i=0;i<8;i++){
          if(crc_value&0x0001)
          {
               crc_value=(crc_value>>1)^0xa001;
          }
          else
          {
               crc_value=crc_value>>1;
          }
     }
}
return(crc_value);
```

```
}
```
#### **Definition of communication parameter address**

Read and write function-code parameters (Some functional code is not changed, only for the manufacturer use.) The group number and mark of function code is the parameter address for indicating the rules. High level bytes: F0~FF(Group F), A0~AF(GroupA), 70-7F(Group U)

Low level bytes:  $00 \sim FF$ 

For example: F3-12, address indicates to 0xF30C.

**Note:** Group U: Only for reading parameter, cannot be changed parameters.

Some parameters cannot be changed during operation, some parameters regardless of what kind of state the inverter in, the parameters cannot be changed. Change the function code parameters, pay attention to the scope of the parameters, units, and relative instructions.

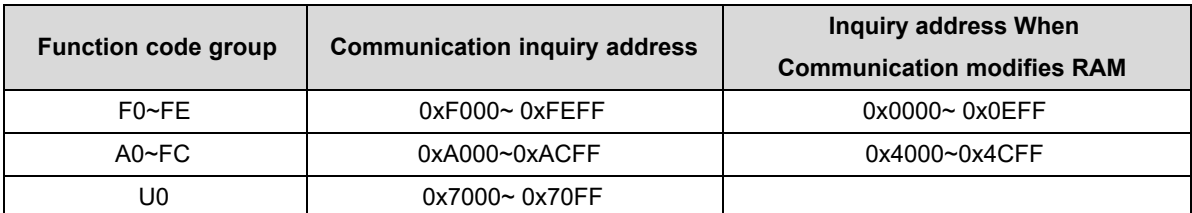

Besides, due to EEPROM be frequently stored, it will reduce the lifetime of EEPROM. In the communication mode, and some function codes don't have to be stored as long as change the RAM value.

#### **Stop/start parameter**

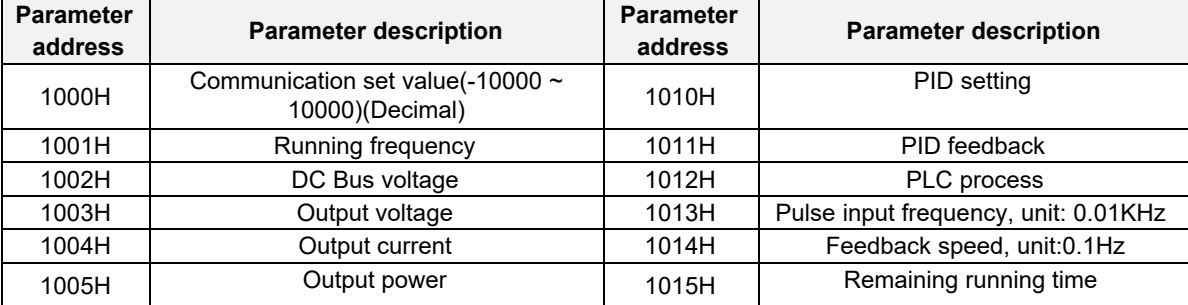

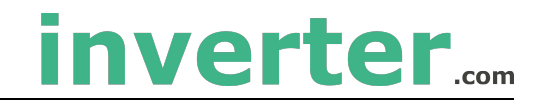

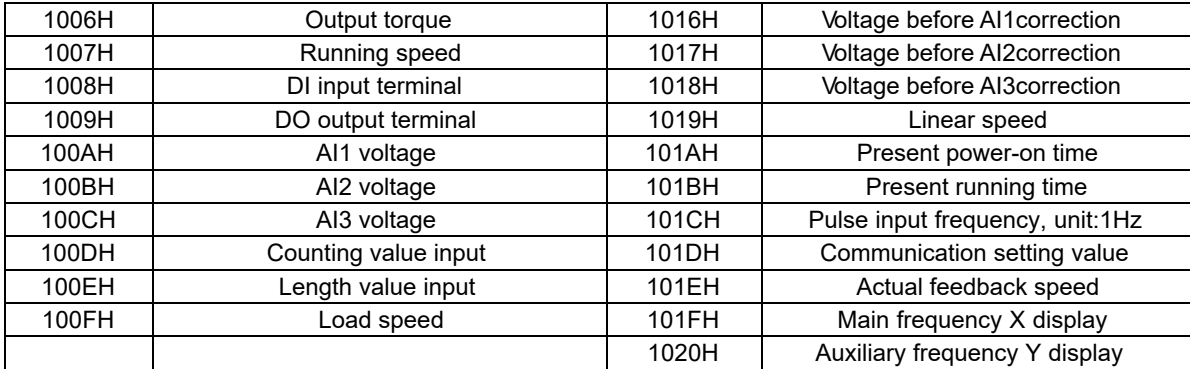

**Note:** Communication setting value is the percentage of relative value, 10000 corresponds to 100%, -10000 correspond to -100.00%.

#### **Control command input frequency inverter: (write in only)**

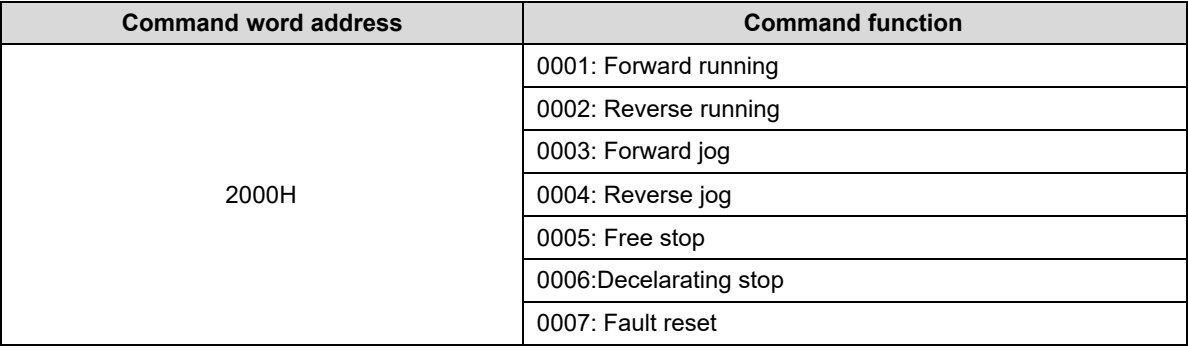

#### **Read inverter status: (read only)**

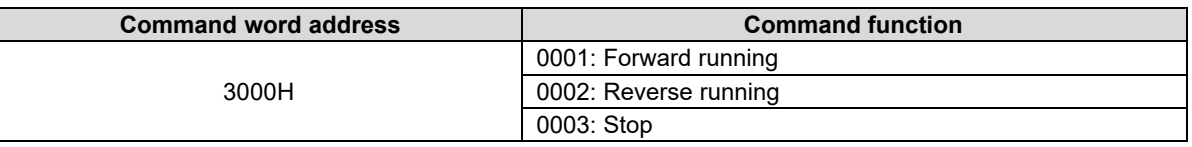

#### **Parameter locking password collation: (If the feedback is the 8888H, it indicates the password collation passed)**

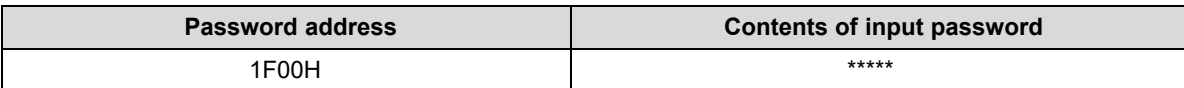

#### **Digital output terminal control: (write in only)**

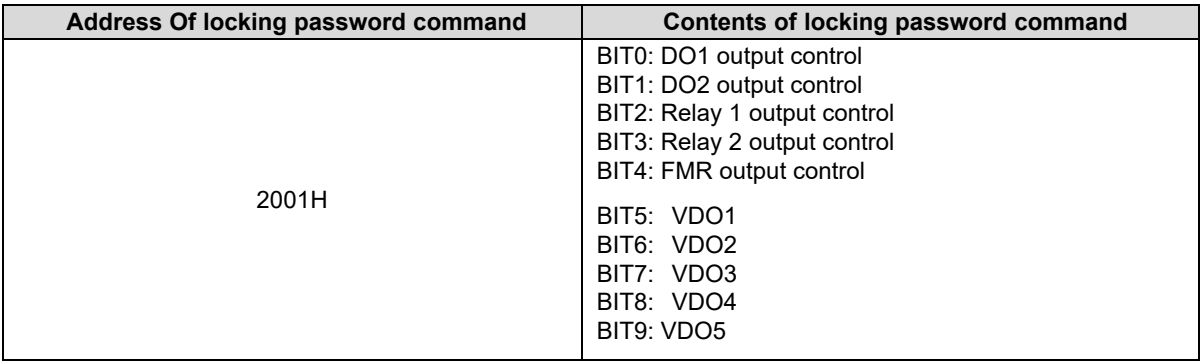

#### **Analog output AO1 control: (write in only)**

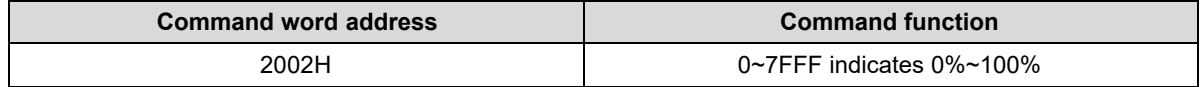

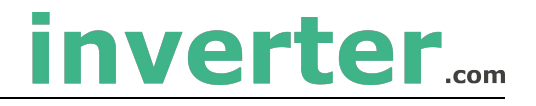

#### Analog output AO2 control: (write in only)

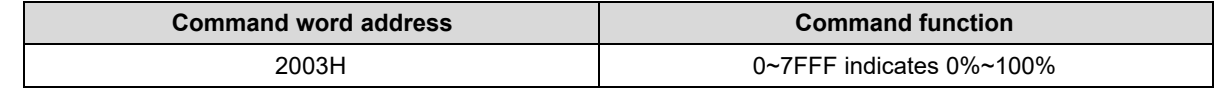

#### Pulse output control: (write in only)

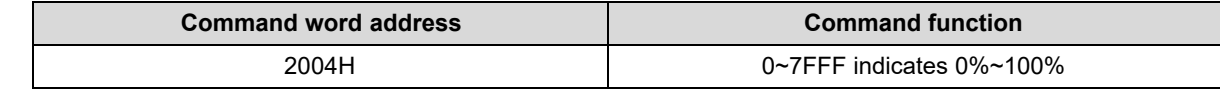

## **Inverter fault description:**

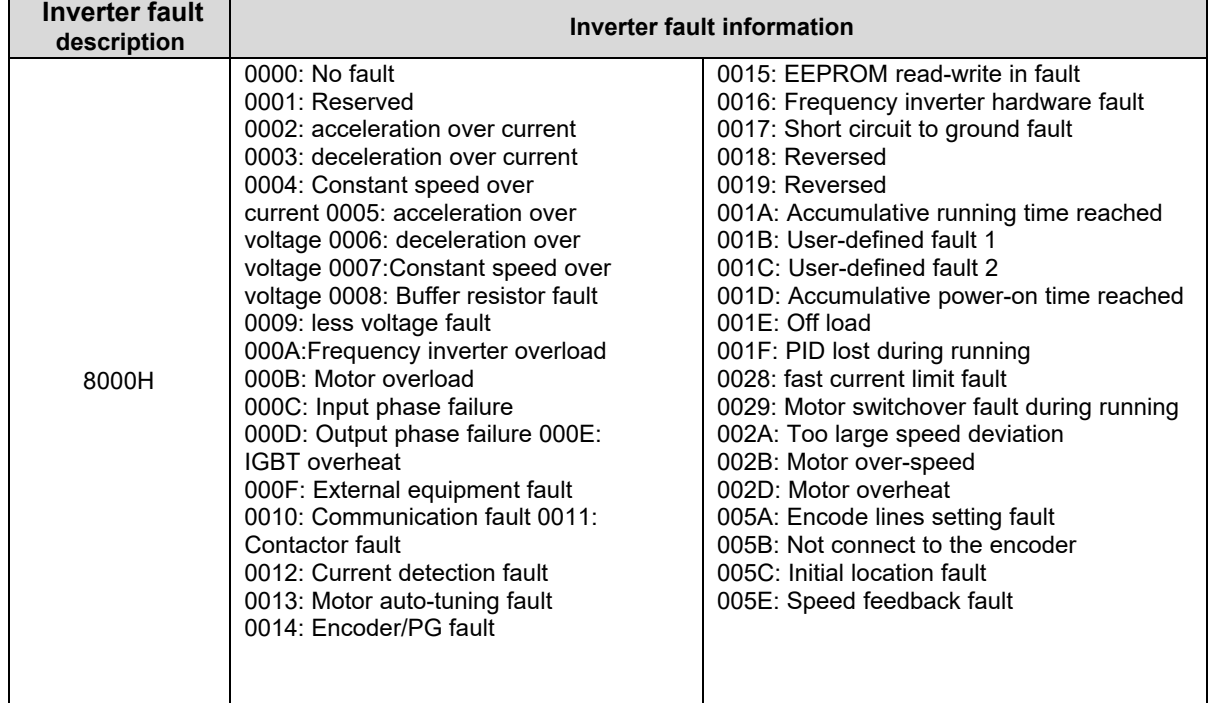

#### ModBus communication fault address

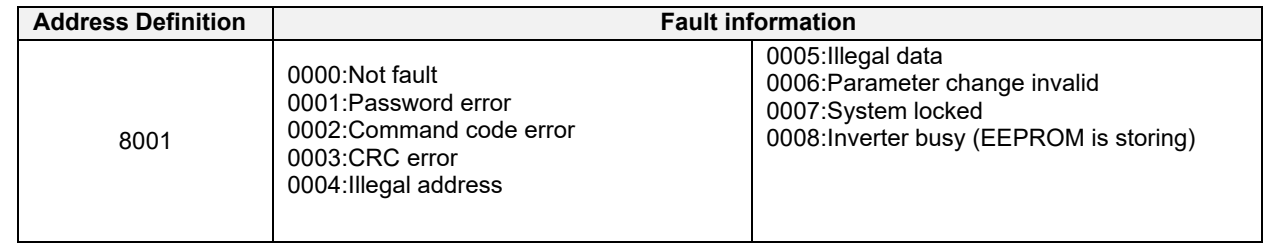

#### **Group bA Communication parameters**

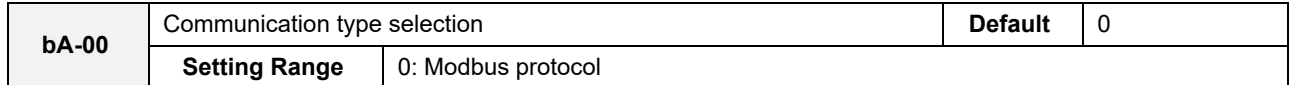

The now supports Modbus, later will add the communication protocol such as PROFIBUS-DP and CANopen protocol. For details, see the description of "communication protocol".

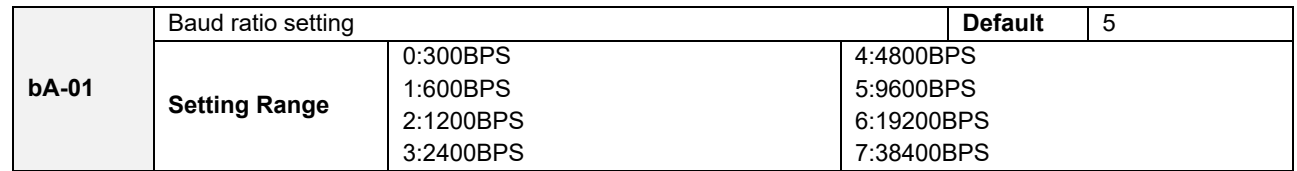

This parameter is used to set the data transfer rate from host computer and the frequency inverter. Please note that

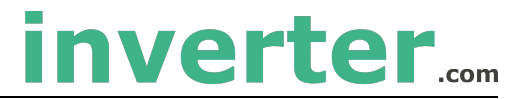

baud ratio of the host computer and the inverter should be consistent. Otherwise, the communication is impossible. The higher the baud ratio is, the faster the communication is.

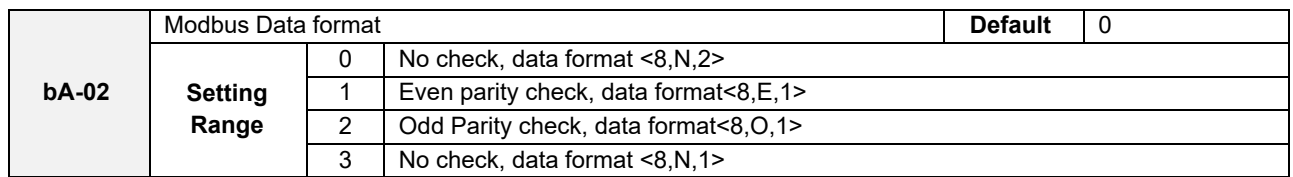

The host computer and frequency inverter setup data format must be consistent, otherwise, communication is impossible.

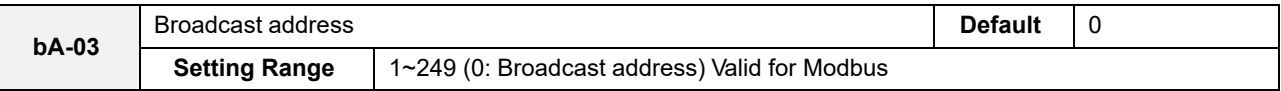

When the local address is set to 0, that is, broadcast address, it can realize the broadcast function of host computer.

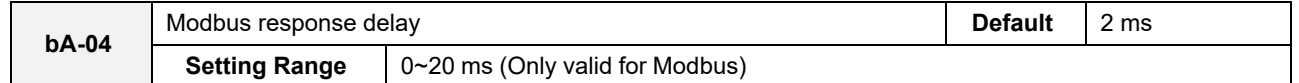

Response delay time: it refers to the interval time from the inverter finishes receiving data to sending data to the host machine. If the response time is less than the system processing time, then the response delay time is based on the time delay of the system processing time. If the response delay time is more than the system processing time, after the system processes the data, it should be delayed to wait until the response delay time is reached, then sending data back to host machine.

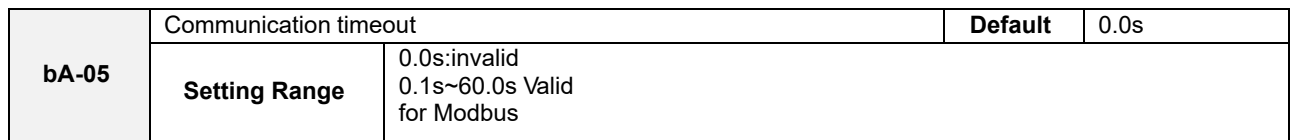

When the function is set to 0.0s, the communication interface timeout parameter is invalid.

When the function code is set to time value, if the interval time between the communication and the next communication is beyond the communication timeout, the system will report communication failure error (Err16). At normal circumstances, it will be set as invalid. If in the continuous communication system, set this parameter, you can monitor the communication status.

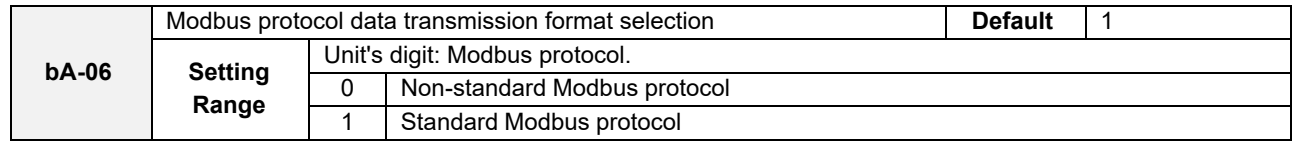

bA-06=1: Select standard Modbus protocol.

bA-06=0: When reading the command, the slave machine return is one byte more than the standard Modbus protocol's, for details, refer to communication data structure of this protocol.

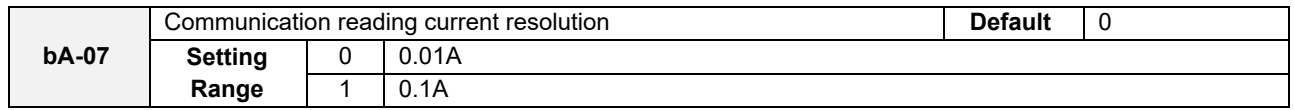

It is used to confirm the unit of current value when the communication reads the output current.